# **KCU1250 Board**

*User Guide*

**UG1057 (v1.0) December 19, 2014**

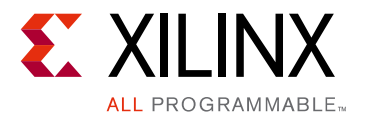

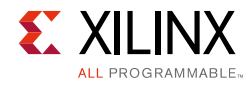

## <span id="page-1-0"></span>**Revision History**

The following table shows the revision history for this document.

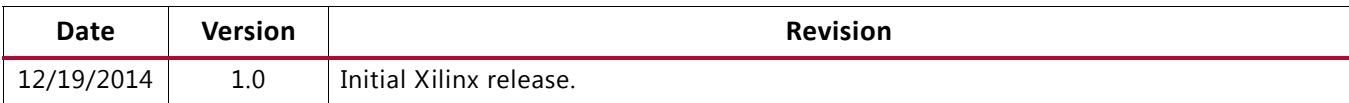

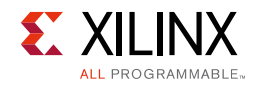

## Table of Contents

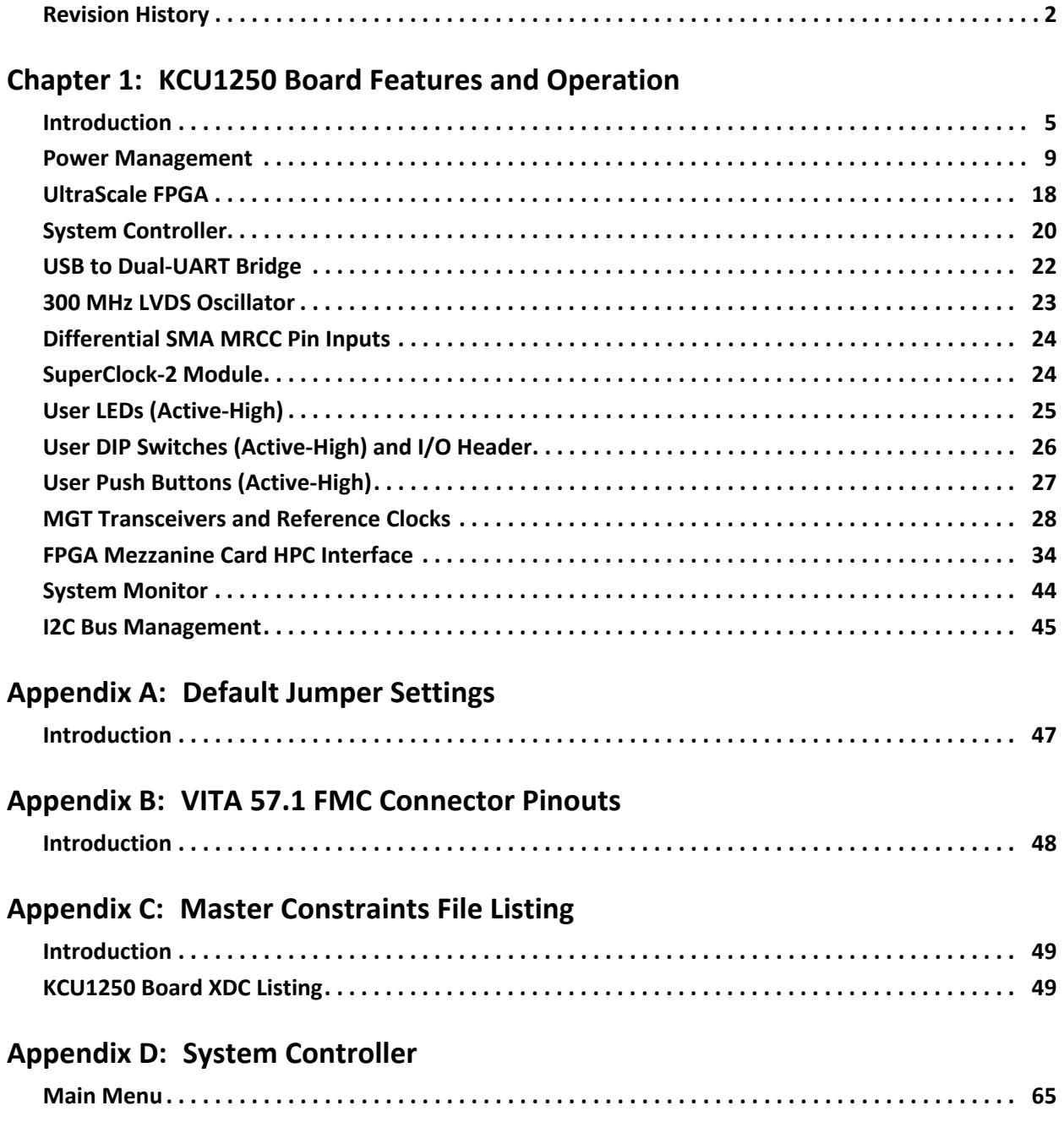

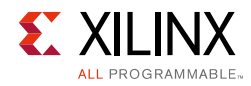

#### **[Appendix F: Regulatory and Compliance Information](#page-75-0)**

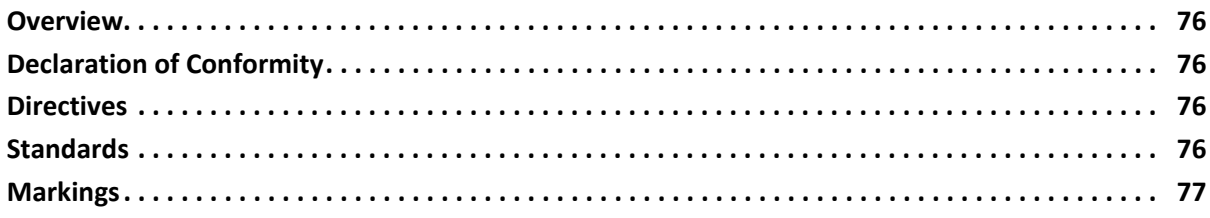

#### **[Appendix F: Additional Resources and Legal Notices](#page-77-0)**

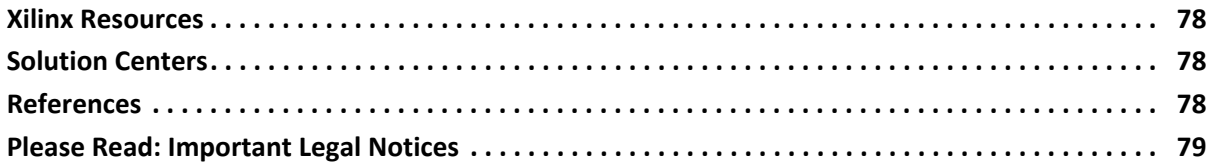

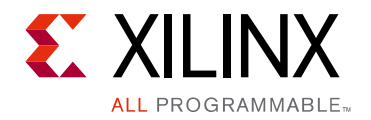

*Chapter 1*

## <span id="page-4-0"></span>KCU1250 Board Features and Operation

### <span id="page-4-1"></span>**Introduction**

This user guide describes the components, features, and operation of the KCU1250 UltraScale™ FPGA GTH transceiver characterization board. The KCU1250 board provides the hardware environment for characterizing and evaluating the GTH transceivers on an UltraScale XCKU040-2FFVA1156E FPGA. The KCU1250 board schematic, bill-of-material (BOM), layout files, and reference designs are available at the Kintex® UltraScale FPGA [KCU1250 Characterization Kit](http://www.author.xilinx.com/content/xilinx/en/products/boards-and-kits/ck-u1-kcu1250-g.html#overview) website.

### **FPGA Compatibility**

The KCU1250 board is shipped with the Kintex UltraScale XCKU040-2FFVA1156E FPGA. The board also supports other Kintex UltraScale device densities (XCKU035, XCKU060, and XCKU075) in the pin-compatible FFVA1156 package. However, certain GTH transceivers that are available in larger density devices are not available in the XCKU040 device (for example, GTH QUAD 131 and GTH QUAD 132).

### **KCU1250 Board Features**

- UltraScale XCKU040-2FFVA1156E FPGA
- BullsEye cable access to all 20 GTH transceivers on the UltraScale XCKU040-2FFVA1156E FPGA
- Onboard power supplies for all necessary voltages
- Power connectors for optional use of external power supplies
- Digilent USB JTAG programming port
- System controller (Zynq-7000 AP SoC XC7Z010-CLG225)
- MGT power module supporting UltraScale FPGA GTH transceiver power requirements
- A fixed, 300 MHz 2.5V LVDS oscillator wired to multi-region clock capable (MRCC) inputs
- Two pairs of differential MRCC inputs with SMA connectors
- SuperClock-2 module supporting programmable clock outputs

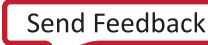

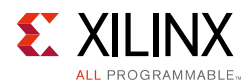

- Samtec BullsEye connector pads for the FPGA GTH transceivers and reference clocks
- General purpose DIP switches, LEDs, pushbuttons, and test I/O
- Three VITA 57.1 FPGA mezzanine card (FMC) high pin count (HPC) connectors
- USB to dual-UART bridge
- I2C bus
- PMBus connectivity to the boards digital power supplies
- Active cooling for the FPGA

The KCU1250 board block diagram is shown in [Figure 1-1](#page-5-0).

<span id="page-5-0"></span>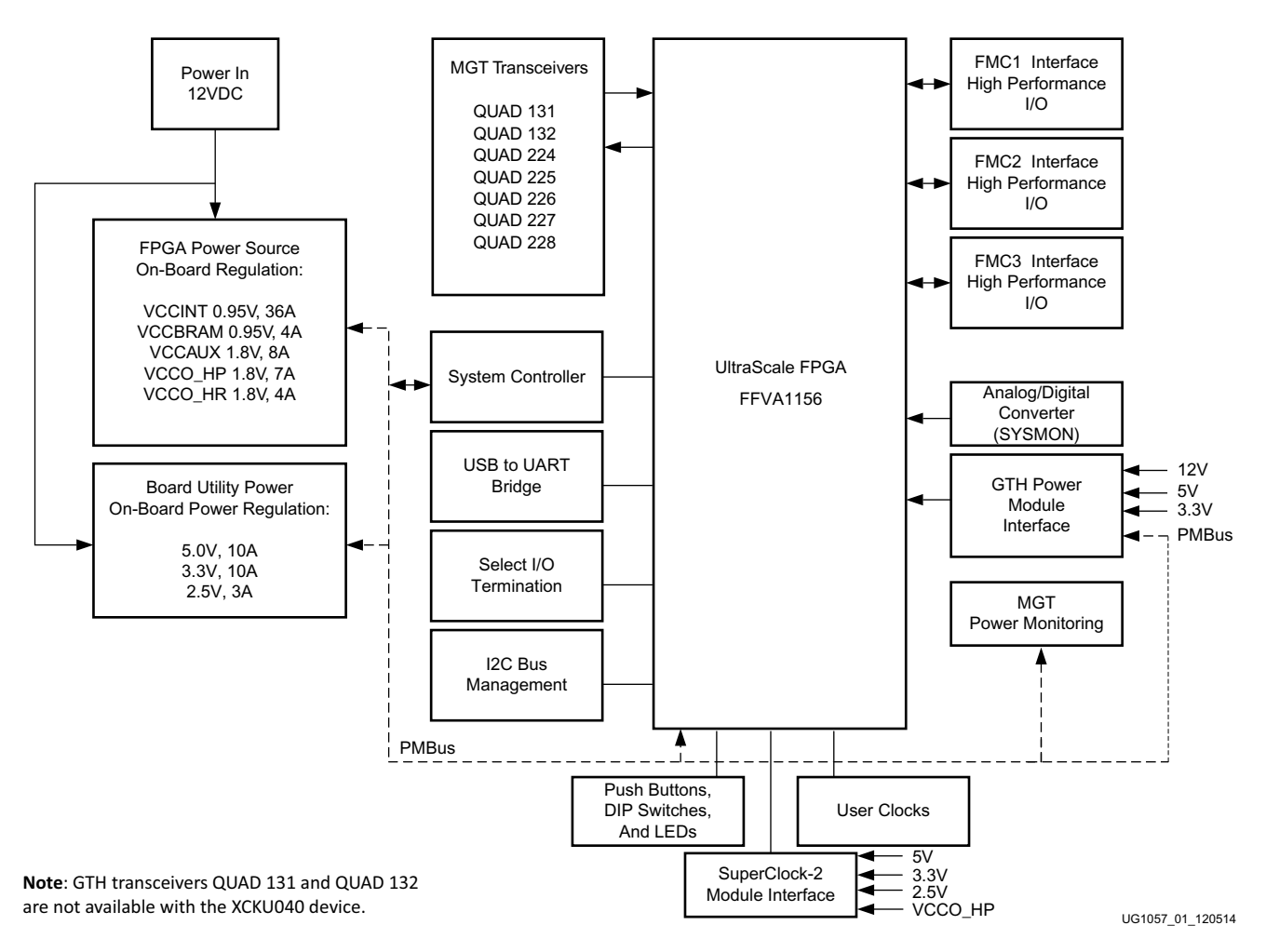

*Figure 1-1:* **KCU1250 Board Block Diagram**

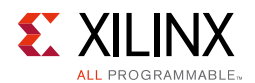

### **Detailed Description**

[Figure 1-2](#page-6-0) shows the KCU1250 board. Each numbered feature referenced in [Figure 1-2](#page-6-0) is described in [Table 1-1](#page-7-0) and in subsequent sections.

A

**CAUTION!** *The KCU1250 board can be damaged by electrostatic discharge (ESD). Follow standard ESD prevention measures when handling the board*

A

X

**CAUTION!** *Do not remove the rubber feet from the board. The feet provide clearance to prevent short circuits on the back side of the board*

**IMPORTANT:** *[Figure 1-2](#page-6-0) is for reference only and might not reflect the current revision of the board.*

<span id="page-6-0"></span>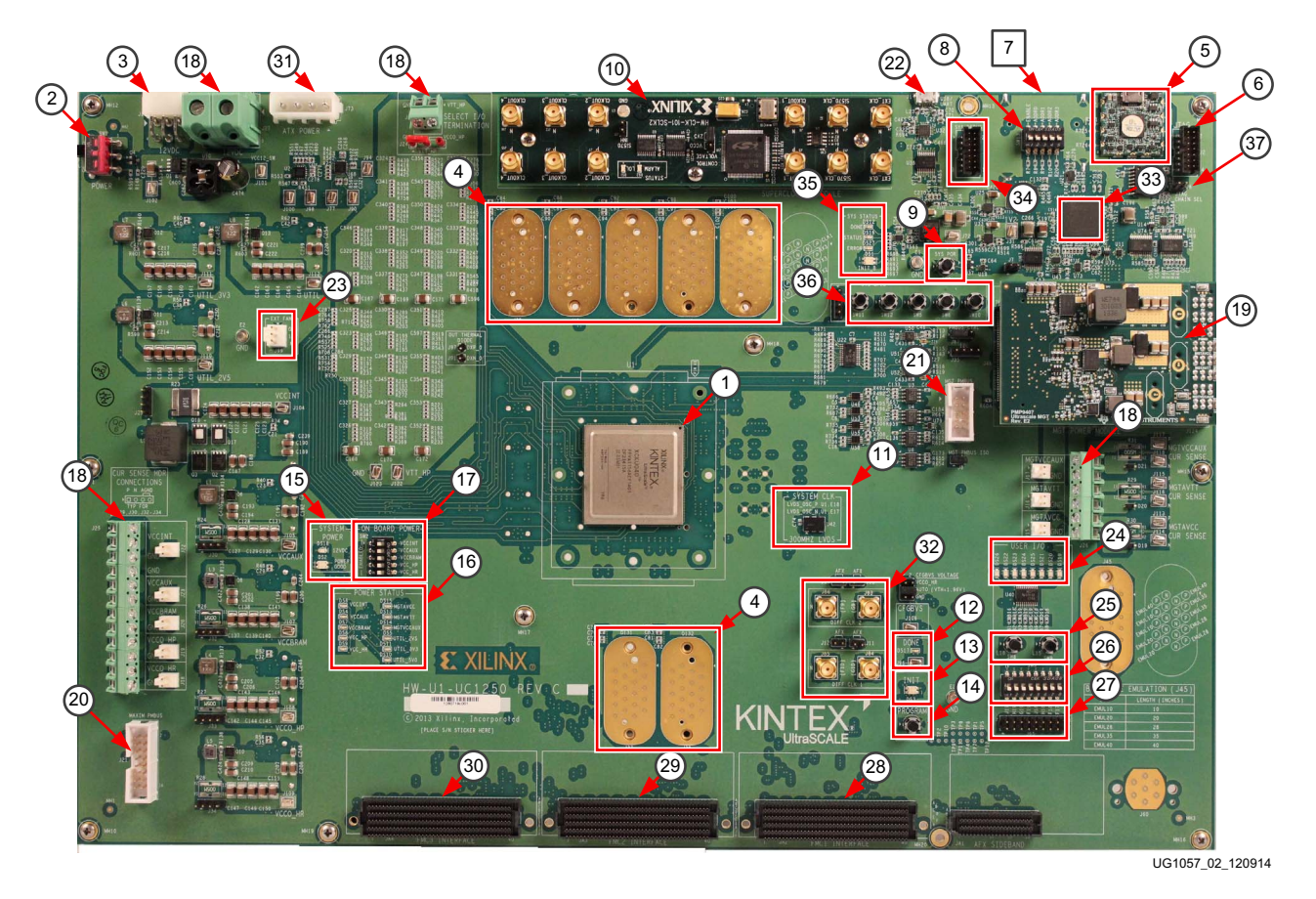

*Figure 1-2:* **KCU1250 Board Features**

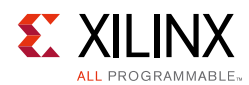

#### [Table 1-1](#page-7-0) describes the callouts in [Figure 1-2.](#page-6-0)

<span id="page-7-0"></span>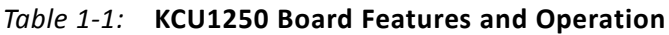

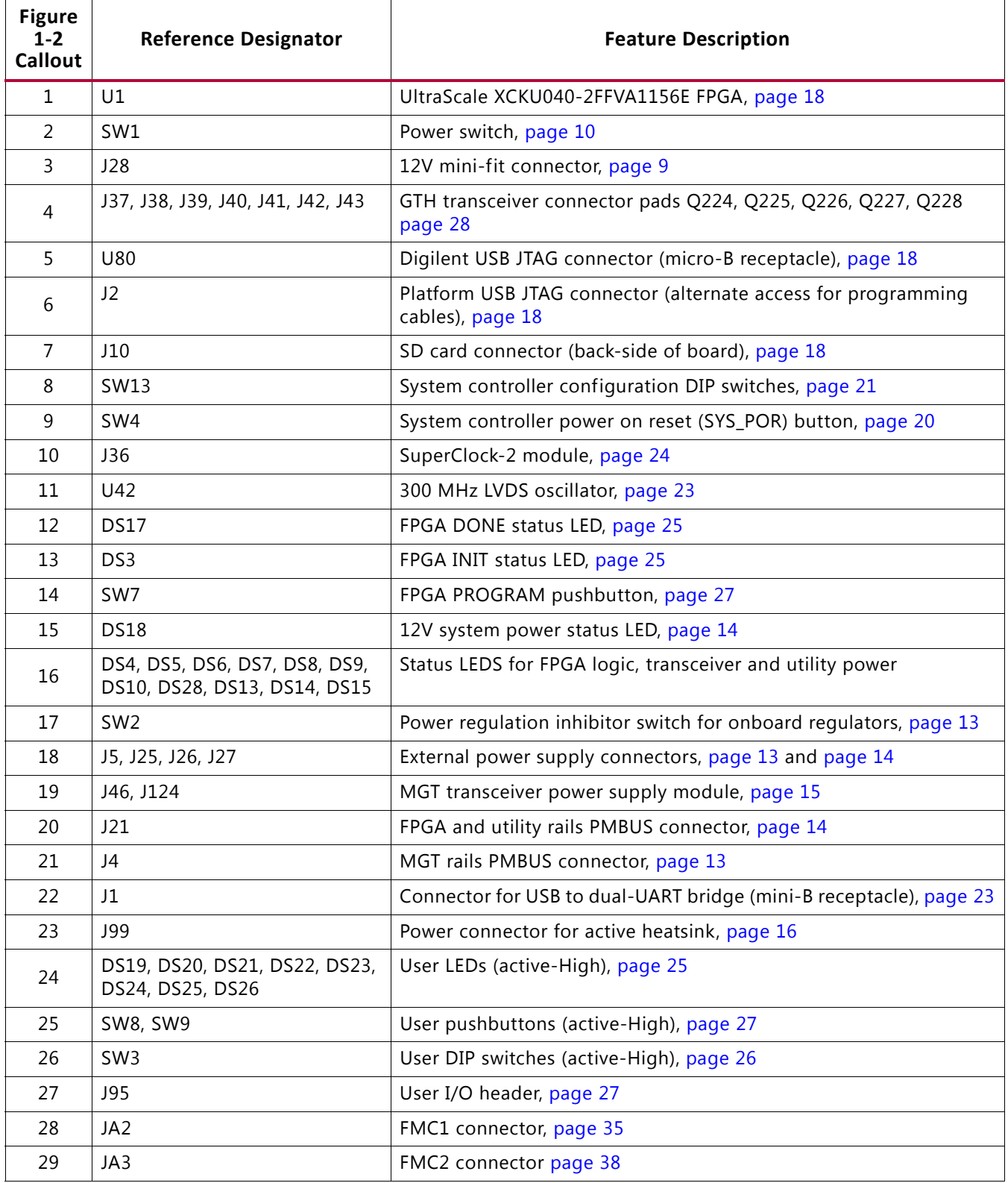

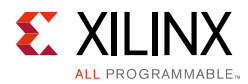

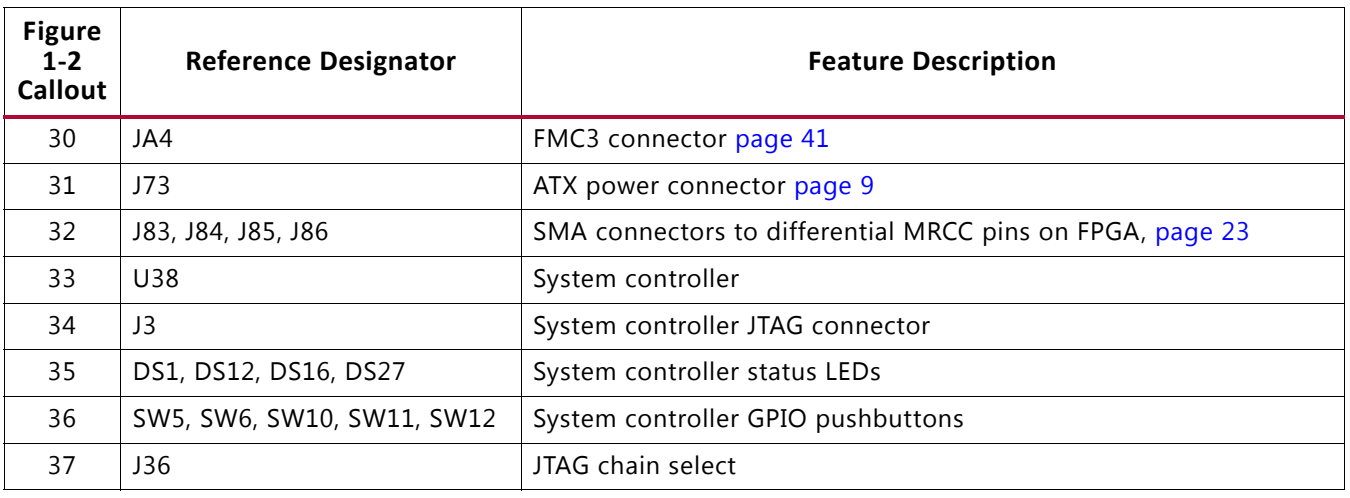

#### *Table 1-1:* **KCU1250 Board Features and Operation** *(Cont'd)*

### <span id="page-8-0"></span>**Power Management**

#### <span id="page-8-1"></span>**12V Input Power**

The KCU1250 board receives 12V main power through J28 (callout 3, [Figure 1-2\)](#page-6-0) using the 12V AC adapter included with the KCU1250 board characterization kit. J28 is a 6-pin (2 x 3), right angle, mini-fit connector.

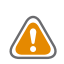

**CAUTION!** *When supplying 12V through J28, use only the power supply provided for use with this board (Xilinx part number 3800033).*

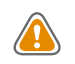

**CAUTION!** *Do NOT use a 6-pin, PC ATX power supply connector with J28. The pinout of the 6-pin, PC ATX connector is not compatible with J28 and the board will be damaged if an attempt is made to power it from a PC ATX power supply connector.*

12V power can also be provided through:

- Connector J73 (callout 31, [Figure 1-2\)](#page-6-0), which accepts an ATX hard drive 4-pin power plug
- Connector J27 (callout 18, [Figure 1-2\)](#page-6-0), which can be connected to a bench-top power supply

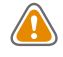

**CAUTION!** *Because connector J73 provides no reverse polarity protection, use a power supply with a current limit set at 6A maximum.*

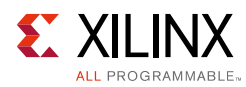

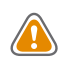

**CAUTION!** *Do NOT apply 12V power to more than a single input source. For example, do not apply power to J73 and J27 at the same time.*

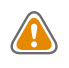

**CAUTION!** *The KCU1250 board uses a P-channel MOSFET power switch (FDS6681Z, reference designator Q1) that is rated for 20A @ 12V. It is critical that the power consumed by the DUT and peripheral circuitry does not exceed this limit.*

### <span id="page-9-0"></span>**Power Switch**

The KCU1250 board main power is turned on or off using the SW1 switch (callout 2, [Figure 1-2\)](#page-6-0). When the switch is in the on position, power is applied to the board and the green LED DS18 illuminates (callout 15, [Figure 1-2\)](#page-6-0).

### **Onboard Power Regulation**

[Figure 1-3](#page-10-0) shows the onboard power supply architecture.

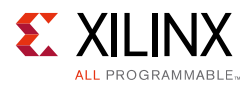

<span id="page-10-0"></span>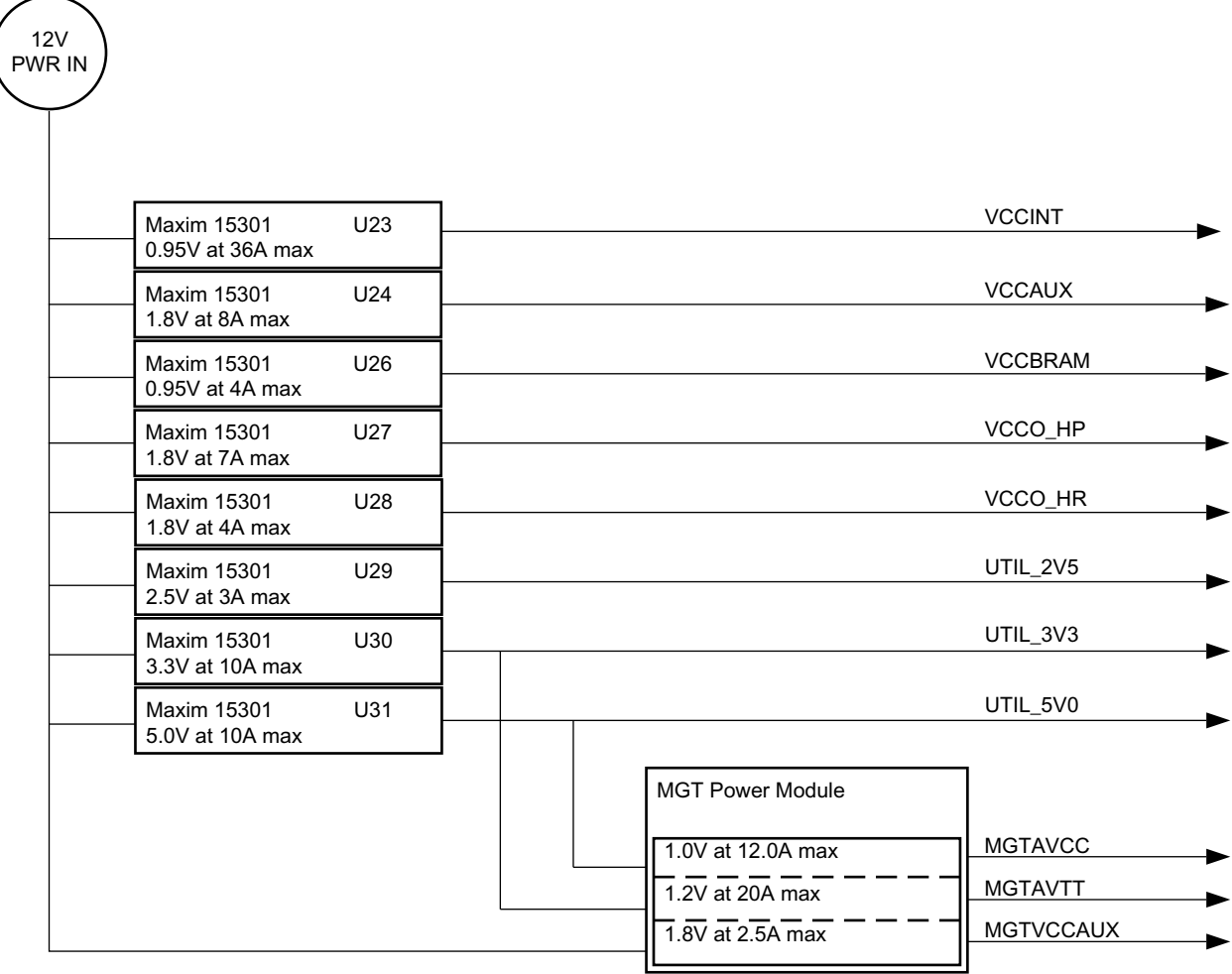

UG1057\_03\_120914

*Figure 1-3:* **KCU1250 Board Power Supply Block Diagram**

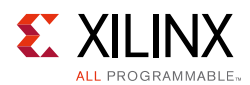

The KCU1250 board uses power regulators and PMBus compliant digital PWM system controllers from Maxim Integrated to supply the FPGA logic and utilities voltages listed in [Table 1-2](#page-11-0). The board can also be configured to use an external bench power supply for each voltage. See [Using External Power Sources.](#page-12-0)

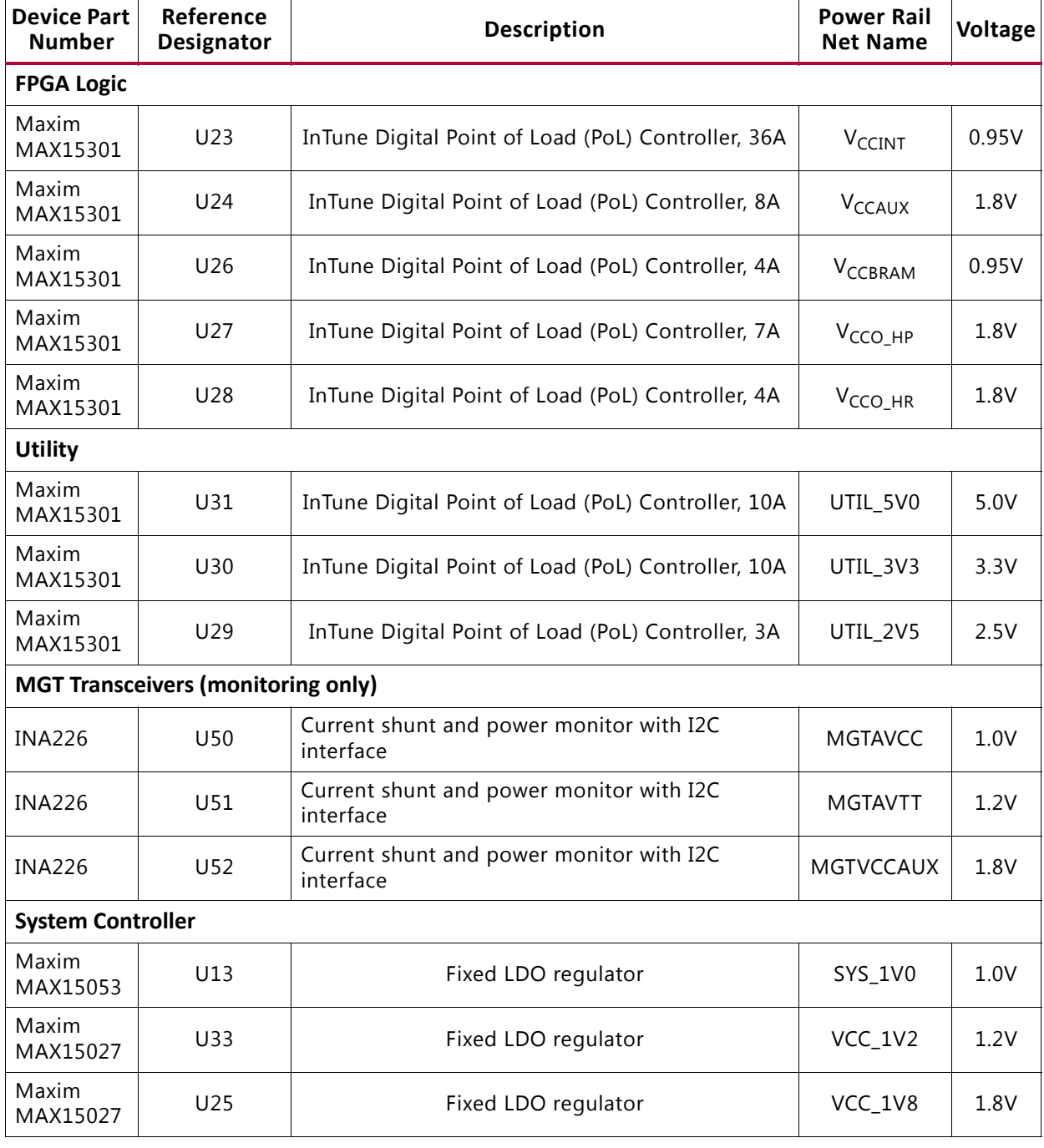

<span id="page-11-0"></span>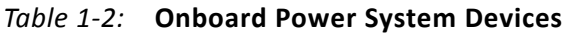

#### **Notes:**

1. The output voltages of the Max15301 can be reprogrammed using the Maxim InTune Digital Power Tool [\[Ref 5\]](#page-78-1). However, extreme caution must be taken when attempting to modify any of the onboard regulators. An incorrectly programmed regulator can damage onboard components.

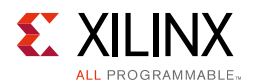

### <span id="page-12-0"></span>**Using External Power Sources**

Each power rail for the FPGA logic and MGT transceivers has an associated Euro-Mag spring-clamp terminal block (callout 18, [Figure 1-2](#page-6-0)), which can be used to provide power from an external source ([Table 1-3\)](#page-12-1).

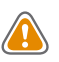

**CAUTION!** *Do NOT apply power to any of the FPGA logic external power supply connectors without first disabling the associated regulator or regulators. Failing to disable the regulator can damage the board.*

Each onboard FPGA logic regulator can be disabled using its respective power regulation inhibitor dip switch (callout 17, [Figure 1-2\)](#page-6-0). A regulator is disabled when the power regulation inhibitor switch is set to the on position. [Table 1-3](#page-12-1) lists external power connectors for the different power rails.

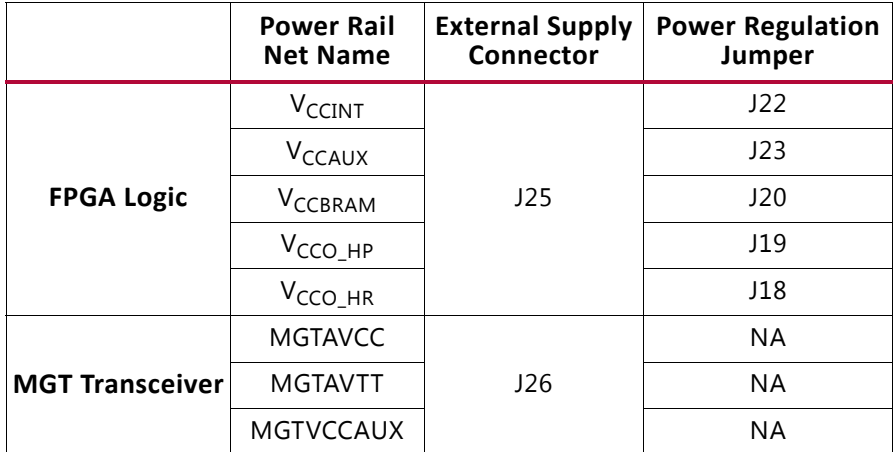

#### <span id="page-12-1"></span>*Table 1-3:* **FPGA Logic and MGT Transceiver Rails**

**Notes:** 

1. The MGT power module must be removed before providing external power to any of the transceiver rails (see [MGT Transceiver Power Module, page 15](#page-14-0))

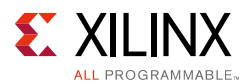

### **Default Jumper and Switch Positions**

A list of jumpers and switches and their required positions for normal board operation is provided in [Appendix A, Default Jumper Settings.](#page-46-2)

### <span id="page-13-0"></span>**Monitoring Voltage and Current**

Voltage and current monitoring and control for the Maxim power system is available through either the KCU1250 system controller or via the Maxim PowerTool™ software graphical user interface.

The KCU1250 system controller is the simplest and most convenient way to monitor the voltage and current values for the power rails listed in [Table 1-3](#page-12-1). For details on how to use this built-in feature, see [Power Monitoring Data Menu in Appendix D.](#page-69-0)

The KCU1250 board includes these PMBus connectors:

- J21 (callout 20, [Figure 1-2](#page-6-0)), for use with the Maxim USB-to-PMBus interface dongle (MAXPOWERTOOL002 [\[Ref 8\]\)](#page-78-2) and the InTune Digital Power GUI.
- J4 (callout 21, [Figure 1-2\)](#page-6-0) is used to connect to the MGT power module PMBus using the vendor's application tool (for example, Texas Instruments USB-to-GPIO interface adaptor (EVM-P960 [\[Ref 9\]](#page-78-3)) and the Fusion Digital Power GUI).

The onboard Maxim power controllers (U23, U24, U26, U27, U28, U29, U30, and U31) by default are isolated from the MGT power modules PMBus. However, the two interfaces can be linked by removing J8 next to the MGT power module PMBus connector J4. This configuration is required when using a Maxim MGT power module to allow for monitoring and controlling both FPGA power rails and the transceiver power rails using the Maxim InTune Digital Power GUI.

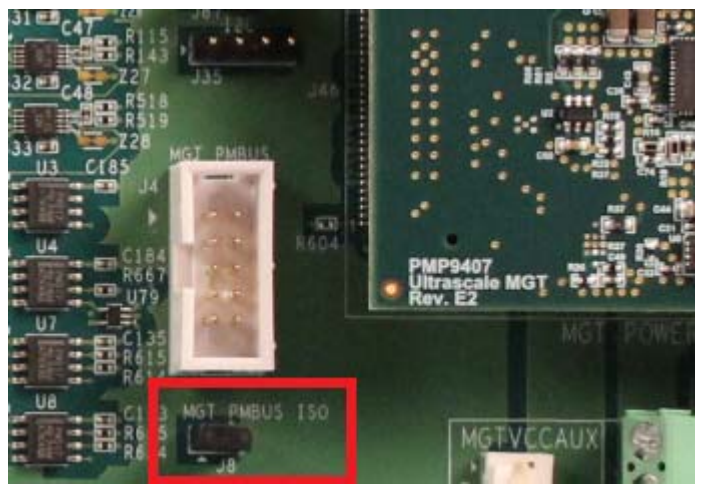

UG1057 41 121114

*Figure 1-4:*

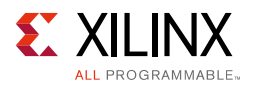

More information about the power system components used on the KCU1250 board is available from the Maxim Integrated InTune digital power website [\[Ref 5\].](#page-78-1)

### <span id="page-14-0"></span>**MGT Transceiver Power Module**

<span id="page-14-1"></span>The KCU1250 board includes one MGT transceiver power module (callout 19, [Figure 1-2\)](#page-6-0). The MGT power modules supply the MGTAVCC, MGTAVTT, and MGTVCCAUX power rails, which connect to the FPGA MGT transceivers. MGT power modules from third-party vendors are provided with the KCU1250 board for evaluation (Maxim Integrated MAXIM001 and Texas Instruments PMP9463 [\[Ref 5\]\)](#page-78-1). Either one of the modules can be plugged into J46 and J124 on the outlined and labeled power module locations shown in [Figure 1-5](#page-14-1).

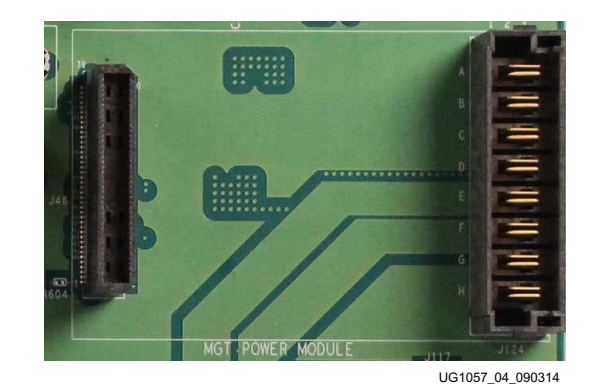

*Figure 1-5:* **Mounting Location, MGT Power Module**

[Table 1-4](#page-14-2) lists the nominal voltage values for MGTAVCC, MGTAVTT, and MGTVCCAUX power rails. It also lists the maximum current rating for each rail supplied by MGT modules included with the KCU1250 board.

<span id="page-14-2"></span>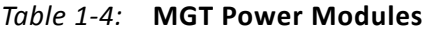

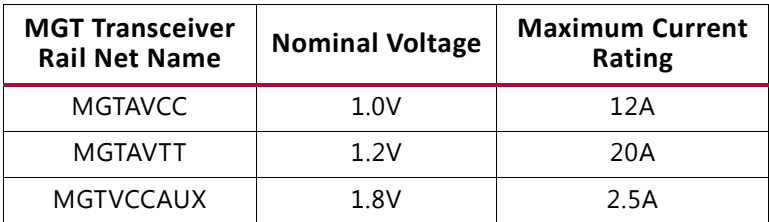

The MGT transceiver power rails can also be supplied externally. The external supply connectors are described in [Table 1-3.](#page-12-1)

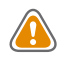

**CAUTION!** *The MGT Power Module MUST be removed when providing external power to the MGT transceiver rails.*

Information about the available MGT power modules included with the KCU1250 board characterization kit is available from the vendor websites [\[Ref 5\].](#page-78-1)

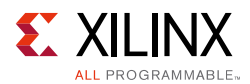

### **Active Heatsink Power Connector**

<span id="page-15-1"></span>An active heat sink ([Figure 1-6\)](#page-15-1) is provided for the FPGA (callout 23, [Figure 1-2\)](#page-6-0). A 12V fan is affixed to the heat sink and is powered from the 3-pin friction lock header J99 ([Figure 1-7\)](#page-16-0).

<span id="page-15-0"></span>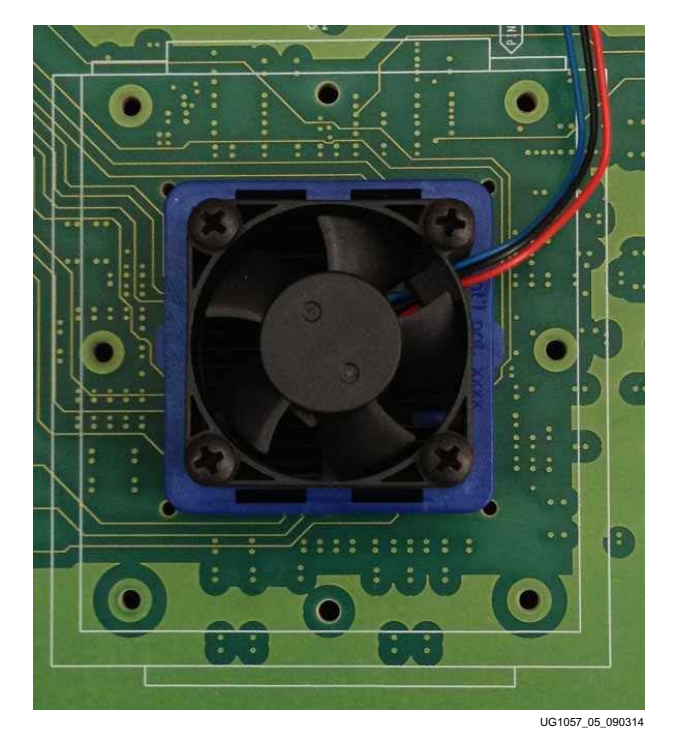

*Figure 1-6:* **Active FPGA Heat Sink**

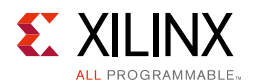

The fan power connections are detailed in [Table 1-6:](#page-15-1)

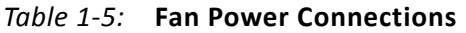

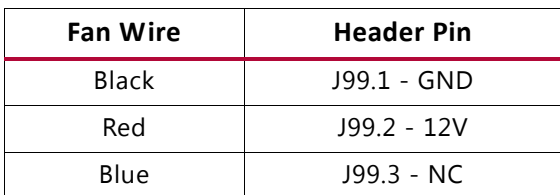

<span id="page-16-0"></span>[Figure 1-7](#page-16-0) shows the heat sink fan power connector J99.

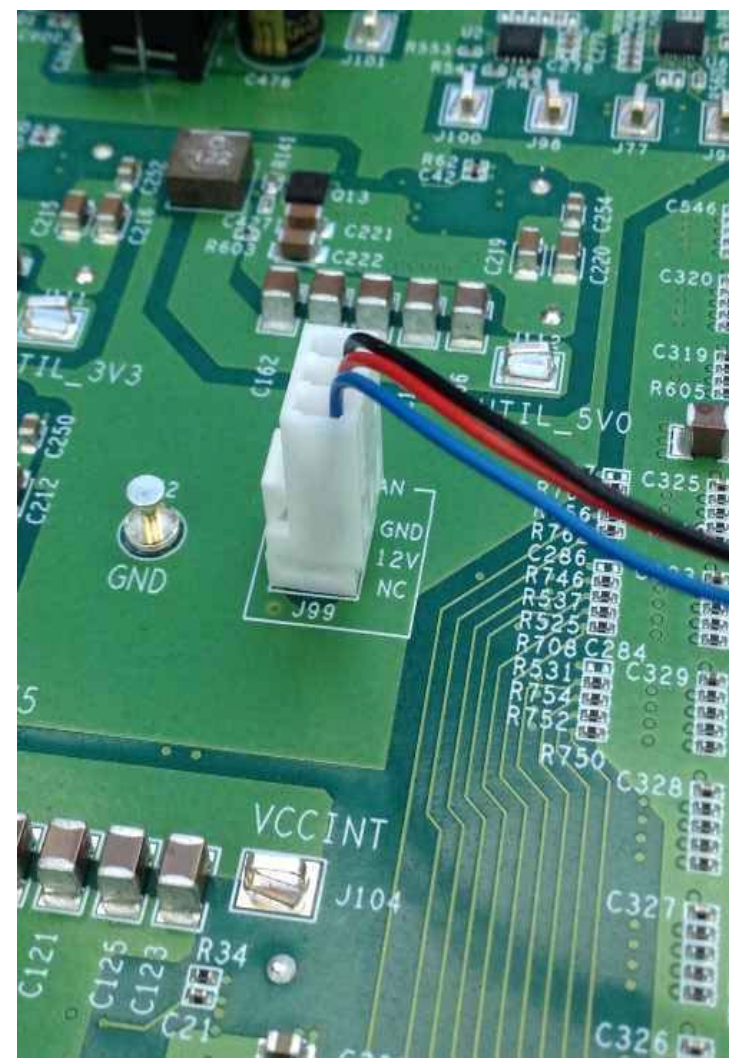

UG1057\_06\_090314

*Figure 1-7:* **Heat Sink Fan Power Connector J99**

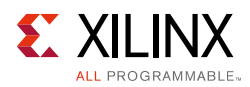

### <span id="page-17-0"></span>**UltraScale FPGA**

The KCU1250 board is populated with the UltraScale XCKU040-2FFVA1156E FPGA at U1 (callout 1, [Figure 1-2\)](#page-6-0). For further information on UltraScale FPGAs, see *UltraScale Architecture and Product Overview* (DS890) [\[Ref 1\]](#page-77-4).

### <span id="page-17-1"></span>**FPGA Configuration**

The FPGA is configured though one of these options:

- Digilent embedded USB JTAG connector (callout 5, [Figure 1-2](#page-6-0))
- Platform cable USB JTAG cable connector (callout 6, [Figure 1-2\)](#page-6-0)
- SD card using the Zynq-7000 AP SoC system controller in 8-bit SelectMAP mode (callout 7, [Figure 1-2\)](#page-6-0)

The KCU1250 board includes an embedded USB-to-JTAG configuration module (Digilent U80), which allows a host computer to access the JTAG chain using a standard A to micro-B USB cable. Alternatively, a JTAG connector (J2) is available to access the JTAG chain using the Xilinx platform cable USB II configuration cable. Additionally, the FPGA can be configured from an SD card installed in J10 with the help of the system controller U38, which reads a predefined bit file from the SD card and configures the FPGA in 8-bit SelectMAP configuration mode. See [FPGA CONFIG Menu](#page-74-0).

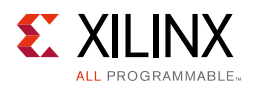

The JTAG chain of the KCU1250 board is shown in [Figure 1-8](#page-18-0). By default, only the UltraScale FPGA is part of the chain (J6 jumper uninstalled). Installing the J6 jumper enables an 8-bit bus transceiver (U69, SN74AVC8T245) and adds the FMC interfaces to the chain.

<span id="page-18-0"></span>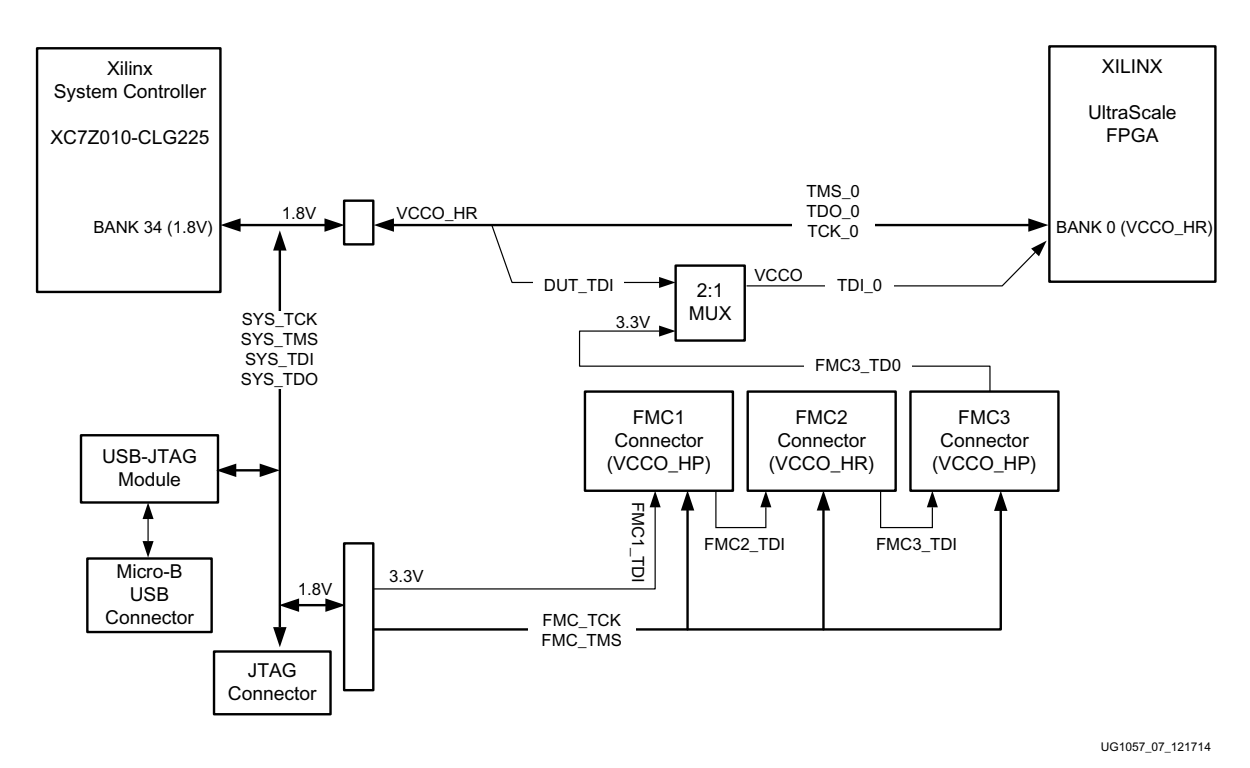

*Figure 1-8:* **JTAG Chain**

#### *PROGRAM Pushbutton*

Pressing the PROGRAM pushbutton SW7 (callout 14, [Figure 1-2](#page-6-0)) asserts the active-Low program pin of the FPGA.

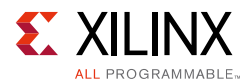

#### *DONE LED*

The DONE LED DS17 (callout 12, [Figure 1-2](#page-6-0)) indicates the state of the DONE pin of the FPGA. When the DONE pin is High, DS17 lights up indicating the FPGA is successfully configured.

#### *INIT LED*

The dual-color INIT LED DS3 (callout 13, [Figure 1-2](#page-6-0)) indicates the FPGA initialization status. During FPGA initialization, the INIT LED illuminates RED. When FPGA initialization has completed, the LED illuminates GREEN.

### <span id="page-19-0"></span>**System Controller**

The KCU1250 board utilizes a Xilinx XC7Z010-CLG225 Zynq-7000 AP SoC U38 (callout 33, [Figure D-1\)](#page-64-2) system controller that can be used to:

- Configure the FPGA using predefined selection of configuration bit files on an SD card using 8-bit SelectMAP configuration
- Select the output frequencies of the SuperClock-2 module
- Monitor the onboard power system (PMBus)

See [Appendix D, System Controller](#page-64-3) for information on the system controller menu options.

### <span id="page-19-1"></span>**System Controller Reset**

The SYS POR pushbutton SW4 (callout 9, [Figure 1-2](#page-6-0)) asserts the active-Low system controller Power-On Reset (SYS\_POR). When SYS\_POR is reasserted, the system controller is reconfigured using the controller design stored on an attached SPI flash.

### **System Controller Status LEDs**

DS1, DS12, DS16, and DS27 (callout 35, [Figure 1-2\)](#page-6-0) show the system controller INIT\_B, DONE, STATUS, and ERROR status, respectively.

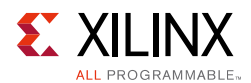

### <span id="page-20-0"></span>**System Controller Configuration DIP Switches**

The DIP switch SW13 (callout 8, [Figure 1-2](#page-6-0)) shown in [Figure 1-9](#page-20-1) selects the address of the UltraScale FPGA configuration bitstream to be loaded from the SD card. The switch ON position is indicated by the arrow next to bit 1 of the switch.

<span id="page-20-1"></span>The ENABLE bit (switch position 1) is used to enable the SD card configuration mode.

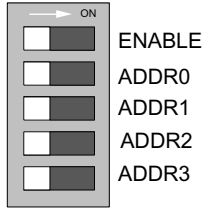

 $\overline{0}$ UG1057\_09\_120414

*Figure 1-9:* **Configuration DIP Switch (SW13)**

The switch settings for selecting each address are shown in [Table 1-6.](#page-20-2)

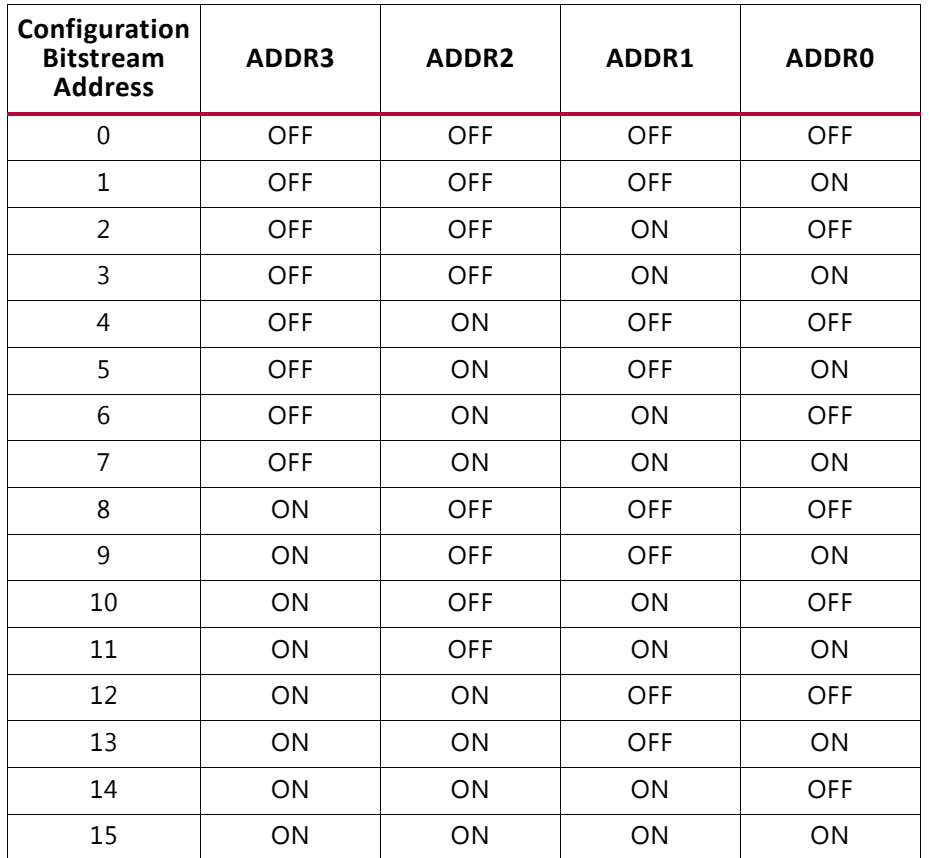

<span id="page-20-2"></span>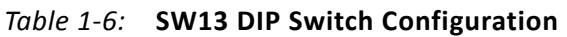

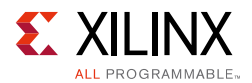

### **System Controller GPIO Pushbuttons**

SW5, SW6, SW10, SW11, SW12 (callout 36, [Figure 1-2](#page-6-0)) are active-High pushbuttons connected to GPIO pins on the system controller. See [GPIO Data Menu](#page-73-0) for more details.

### <span id="page-21-0"></span>**USB to Dual-UART Bridge**

The KCU1250 board uses a single-chip USB to dual-UART bridge (U32, Silicon Laboratories CP2105) for simultaneous serial communication between a host terminal and the UltraScale FPGA, and between a host terminal and the Zynq-7000 AP SoC system controller. The onboard micro-B receptacle USB connector J1 (callout 22, [Figure 1-2](#page-6-0)) is connected to the dual-UART bridge.

The FPGA connects through a serial communication terminal connection (115200-8-N-1) using the standard communication port of the Silicon Labs USB to dual-UART bridge using four signal pins:

- Transmit (TX)
- Receive (RX)
- Request to send (RTS)
- Clear to send (CTS)

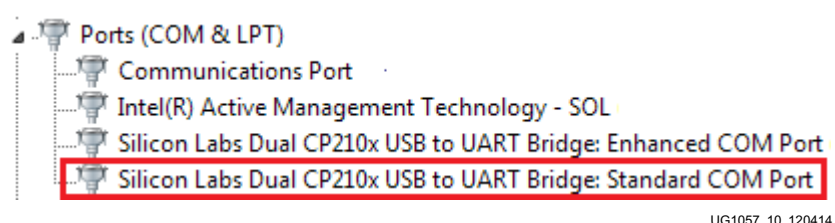

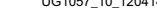

#### *Figure 1-10:* **Silicon Labs USB to UART Bridge Standard COM Port**

The dual-UART interface connections are split between two components:

- UART1 SCI (standard) interface is connected to the XCKU040 FPGA
- UART2 ECI (enhanced) interface is connected to the XC7Z010 system controller

Silicon Labs provides royalty-free virtual COM port (VCP) drivers for the host computer. These drivers permit the CP2105GM dual USB-to-UART bridge to appear as a pair of COM ports to communications application software (for example, TeraTerm or HyperTerm) that runs on the host computer.

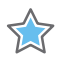

**IMPORTANT:** *The VCP device drivers must be installed on the host PC prior to establishing communications with the KCU1250 board.*

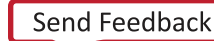

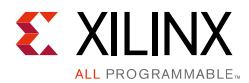

The driver assigns the higher PC COM port number to UART1 (SCI) and the lower PC COM port number to UART(ECI).

The connections of these signals between the FPGA and the Silicon Labs CP2105 are listed in [Table 1-7](#page-22-3).

| FPGA(U1)        |                 |                  |                   | <b>Schematic Net</b> | Device(U32) |                 |                  |
|-----------------|-----------------|------------------|-------------------|----------------------|-------------|-----------------|------------------|
| <b>Pin</b>      | <b>Function</b> | <b>Direction</b> | <b>IOSTANDARD</b> | <b>Name</b>          | Pin         | <b>Function</b> | <b>Direction</b> |
| D <sub>14</sub> | <b>RTS</b>      | Output           | LVCMOS18          | UART CTS I B         | 18          | <b>CTS</b>      | Input            |
| C <sub>14</sub> | <b>CTS</b>      | Input            | LVCMOS18          | UART RTS O B         | 19          | <b>RTS</b>      | Output           |
| A14             | TX              | Output           | LVCMOS18          | UART RXD I           | 20          | RXD.            | Input            |
| B14             | <b>RX</b>       | Input            | LVCMOS18          | UART_TXD_O           | 21          | <b>TXD</b>      | Output           |

<span id="page-22-3"></span>*Table 1-7:* **FPGA to UART Connection**

The bridge device also provides as many as four GPIO signals that you can define for status and control information ([Table 1-8](#page-22-1)).

<span id="page-22-1"></span>*Table 1-8:* **CP2105 USB to Dual-UART Bridge User GPIO**

| FPGA(U1) |                 |                  |                   | <b>Schematic Net</b> | Device(U32) |                 |                  |
|----------|-----------------|------------------|-------------------|----------------------|-------------|-----------------|------------------|
| Pin      | <b>Function</b> | <b>Direction</b> | <b>IOSTANDARD</b> | <b>Name</b>          | Pin         | <b>Function</b> | <b>Direction</b> |
| F14      | SelectIO™       | In/Out           | LVCMOS18          | UART_GPIO 0          | 24          | GPIO            | In/Out           |
| G14      | SelectIO        | In/Out           | LVCMOS18          | UART GPIO 1          | 23          | GPIO            | In/Out           |
| J14      | SelectIO        | In/Out           | LVCMOS18          | UART GPIO 2          | 22          | GPIO            | In/Out           |
| J15      | SelectIO        | In/Out           | LVCMOS18          | UART GPIO 3          | 15          | GPIO            | In/Out           |

The second port of the CP2105 USB to dual-UART is connected to the onboard system controller. See [Appendix D, System Controller.](#page-64-3)

### <span id="page-22-0"></span>**300 MHz LVDS Oscillator**

The KCU1250 board has one 300 MHz LVDS oscillator U42 (callout 11, [Figure 1-2](#page-6-0)) connected to multi-region clock capable (MRCC) inputs on the FPGA. [Table 1-9](#page-22-2) lists the FPGA pin connections to the LVDS oscillator.

<span id="page-22-2"></span>*Table 1-9:* **10 LVDS Oscillator MRCC Connections**

| FPGA (U1) |                 |                  |                 | <b>Schematic</b> | Device (42) |                         |                  |  |
|-----------|-----------------|------------------|-----------------|------------------|-------------|-------------------------|------------------|--|
| Pin       | <b>Function</b> | <b>Direction</b> | I/O<br>Standard | <b>Net Name</b>  | Pin         | <b>Function</b>         | <b>Direction</b> |  |
| E18       | SYSTEM CLOCK P  | Input            | <b>LVDS</b>     | LVDS OSC P       | 4           | 300 MHz LVDS oscillator | Output           |  |
| E17       | SYSTEM CLOCK N  | Input            | <b>LVDS</b>     | LVDS OSC N       |             | 300 MHz LVDS oscillator | Output           |  |

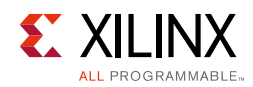

### <span id="page-23-0"></span>**Differential SMA MRCC Pin Inputs**

The KCU1250 board provides two pairs of differential SMA transceiver clock inputs (callout 32, [Figure 1-2\)](#page-6-0) that can be used for connecting to an external clock source. The FPGA MRCC pins are connected to the SMA connectors as shown in [Table 1-10](#page-23-2).

|                               | FPGA(U1)       | <b>Schematic Net</b> | <b>SMA</b>        |              |                  |  |
|-------------------------------|----------------|----------------------|-------------------|--------------|------------------|--|
| <b>Function</b><br><b>Pin</b> |                | <b>Direction</b>     | <b>IOSTANDARD</b> | <b>Name</b>  | <b>Connector</b> |  |
| G10                           | USER CLOCK 1 P | Input                | <b>LVDS</b>       | CLK_DIFF_1_P | J84              |  |
| F <sub>10</sub>               | USER CLOCK 1 N | Input                | <b>LVDS</b>       | CLK DIFF 1 N | J85              |  |
| G9                            | USER CLOCK 2 P | Input                | LVDS              | CLK_DIFF_2_P | J83              |  |
| F <sub>9</sub>                | USER CLOCK 2 N | Input                | LVDS              | CLK_DIFF_2_N | J86              |  |

<span id="page-23-2"></span>*Table 1-10:* **Differential SMA Clock Connections**

### <span id="page-23-1"></span>**SuperClock-2 Module**

The SuperClock-2 module (callout 10, [Figure 1-2\)](#page-6-0) connects to the clock module interface connector (J36) and provides a programmable, low-noise and low-jitter clock source for the KCU1250 board (see *SuperClock-2 Module User Guide* (UG770) [\[Ref 4\]](#page-77-5)). The clock module maps to FPGA I/O by way of 14 control pins, 2 LVDS pairs, 1 regional clock pair, and 1 reset pin. [Table 1-11](#page-23-3) shows the FPGA I/O mapping for the SuperClock-2 module interface. The KCU1250 board supplies UTIL\_5V0, UTIL\_3V3, UTIL\_2V5, and  $V_{CCO_HP}$  input power to the clock module interface.

| FPGA(U1) |                 |                  |                   | <b>Schematic Net</b> | <b>J36 Pin</b> |                 |                  |  |
|----------|-----------------|------------------|-------------------|----------------------|----------------|-----------------|------------------|--|
| Pin      | <b>Function</b> | <b>Direction</b> | <b>IOSTANDARD</b> | <b>Name</b>          | Pin            | <b>Function</b> | <b>Direction</b> |  |
| U34      | Clock recovery  | Input            | <b>LVDS</b>       | CM LVDS1 P           |                | Clock recovery  | Output           |  |
| V34      | Clock recovery  | Input            | LVDS              | CM LVDS1 N           | 3              | Clock recovery  | Output           |  |
| J8       | Clock recovery  | Input            | LVDS              | CM LVDS2 P           | 9              | Clock recovery  | Output           |  |
| H8       | Clock recovery  | Input            | LVDS              | CM LVDS2 N           | 11             | Clock recovery  | Output           |  |
| AK22     | Regional clock  | Input            | LVDS              | CM GCLK P            | 25             | Global clock    | Output           |  |
| AK23     | Regional clock  | Input            | <b>LVDS</b>       | CM GCLK N            | 27             | Global clock    | Output           |  |
| AN23     | Control I/O     | Output           | LVCMOS18          | CM H DEC             | 67             | DEC.            | Input            |  |
| AP23     | Control I/O     | Output           | LVCMOS18          | CM H INC             | 69             | <b>INC</b>      | Input            |  |
| AP24     | Control I/O     | Output           | LVCMOS18          | CM FS ALIGN          | 71             | ALIGN           | Input            |  |
| AP25     | Control I/O     | Input            | LVCMOS18          | CM H LOL             | 79             | LOL             | Output           |  |

<span id="page-23-3"></span>*Table 1-11:* **SuperClock-2 FPGA I/O Mapping**

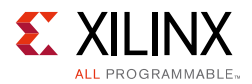

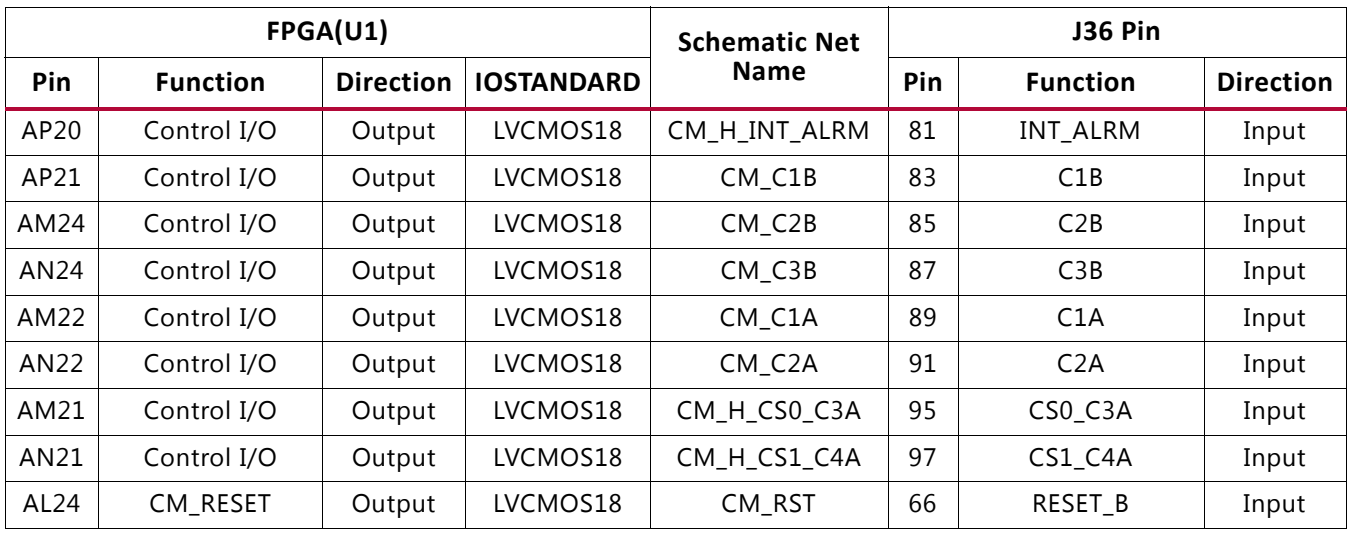

#### *Table 1-11:* **SuperClock-2 FPGA I/O Mapping** *(Cont'd)*

### <span id="page-24-0"></span>**User LEDs (Active-High)**

DS19 through DS26 (callout 24, [Figure 1-2\)](#page-6-0) are eight active-High LEDs that are connected to user I/O pins on the FPGA, as shown in [Table 1-12](#page-24-1). These LEDs can be used to indicate status (or other functions).

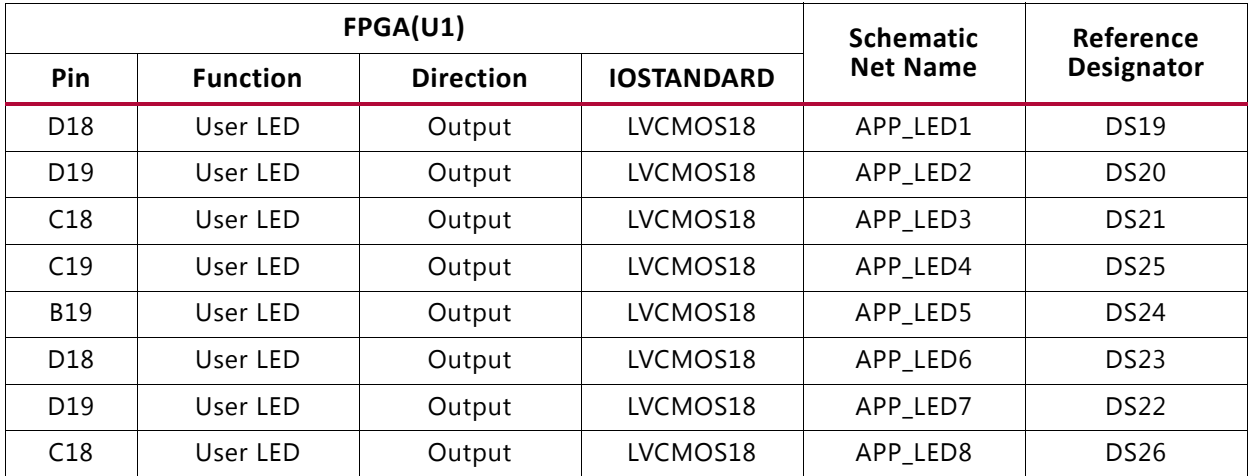

#### <span id="page-24-1"></span>*Table 1-12:* **User LEDs**

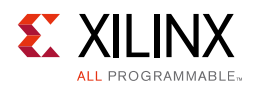

### <span id="page-25-0"></span>**User DIP Switches (Active-High) and I/O Header**

The DIP switch SW3 (callout 26, [Figure 1-2](#page-6-0)) provides a set of eight active-High switches which connect to user I/O pins on the FPGA, as shown in [Table 1-13.](#page-25-1) These pins can be used to set control pins or any other purpose you choose. The eight I/Os also map to a test header J95 (callout 29, [Figure 1-2](#page-6-0)), providing external access for these pins. The I/O pins can be connected to the onboard system controller as additional GPIO between the two devices.

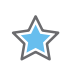

**IMPORTANT:** *Install J7 to connect the user DIP switches to the system controller.*

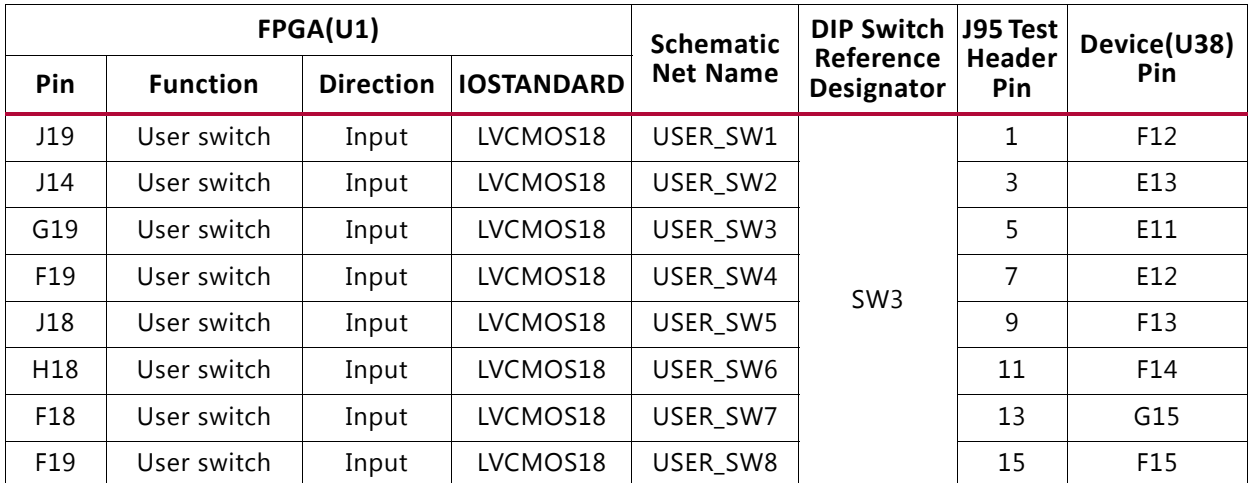

#### <span id="page-25-1"></span>*Table 1-13:* **User DIP Switches**

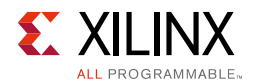

<span id="page-26-2"></span>[Figure 1-11](#page-26-2) shows the user I/O connector J28 (callout 28, [Figure 1-2](#page-6-0)).

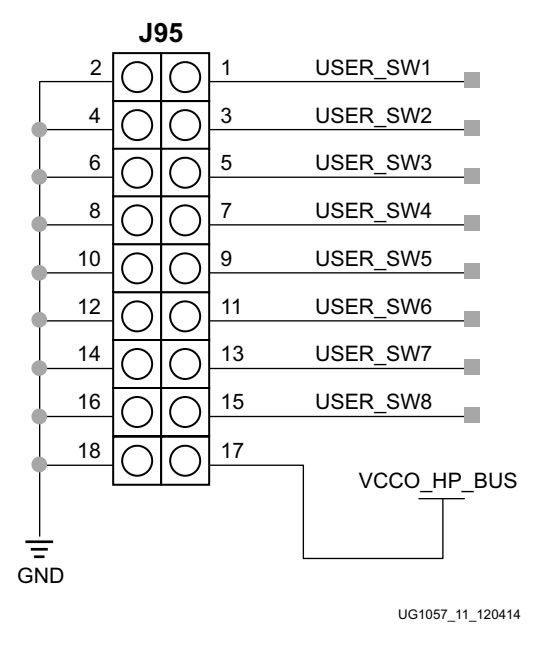

*Figure 1-11:* **User I/O (J95)**

### <span id="page-26-1"></span><span id="page-26-0"></span>**User Push Buttons (Active-High)**

SW8 and SW9 (callout 25, [Figure 1-2\)](#page-6-0) are active-High user push buttons that are connected to user I/O pins on the FPGA, as shown in [Table 1-14](#page-26-3). These switches can be used for any function.

<span id="page-26-3"></span>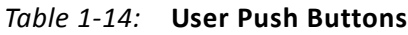

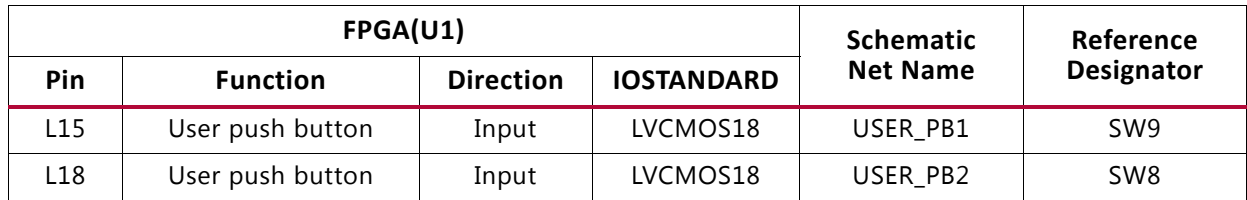

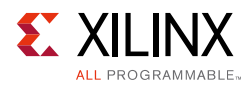

### <span id="page-27-0"></span>**MGT Transceivers and Reference Clocks**

The KCU1250 board provides access to all GTH transceiver and reference clock pins of the XCKU040 FPGA, as shown in [Figure 1-12.](#page-27-1) The MGT transceivers are grouped into five sets of four RX-TX lanes, referred to as a quad (Q224 - Q228).

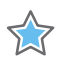

**IMPORTANT:** *[Figure 1-12](#page-27-1) is for reference only and might not reflect the current revision of the board. QUAD 131 and QUAD 132 are not available on the XCKU040 FPGA.*

<span id="page-27-1"></span>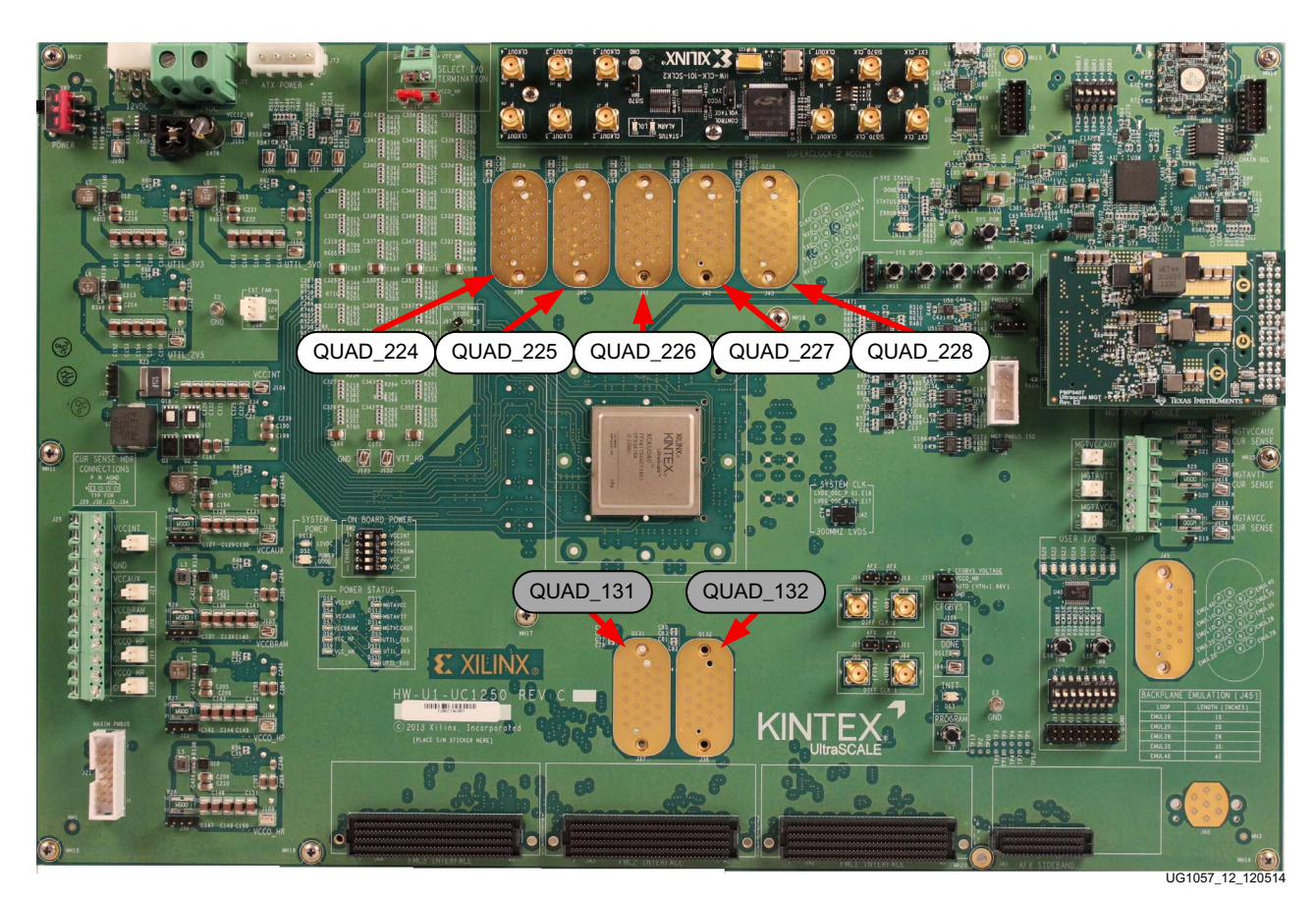

*Figure 1-12:* **MGT Quad Locations**

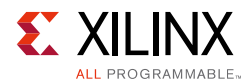

<span id="page-28-0"></span>Each MGT quad and its associated reference clocks (CLK0 and CLK1) are brought out to a connector pad, which interfaces with Samtec BullsEye connectors used with the Samtec HDR-155805-01-BEYE cable assembly. Contact Samtec, Inc., for information about this or other cable assemblies [\[Ref 6\].](#page-78-4) [Figure 1-13](#page-28-0) shows the connector pad and the connector pinout.

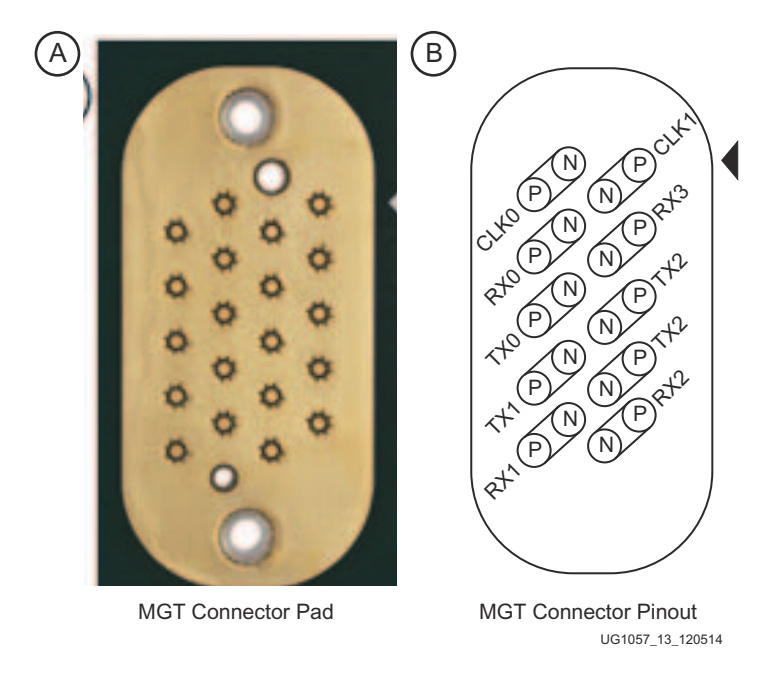

*Figure 1-13:* **A - MGT Connector Pad, B - MGT Connector Pinout**

The information for each GTH transceiver pin is shown in [Table 1-15](#page-28-1).

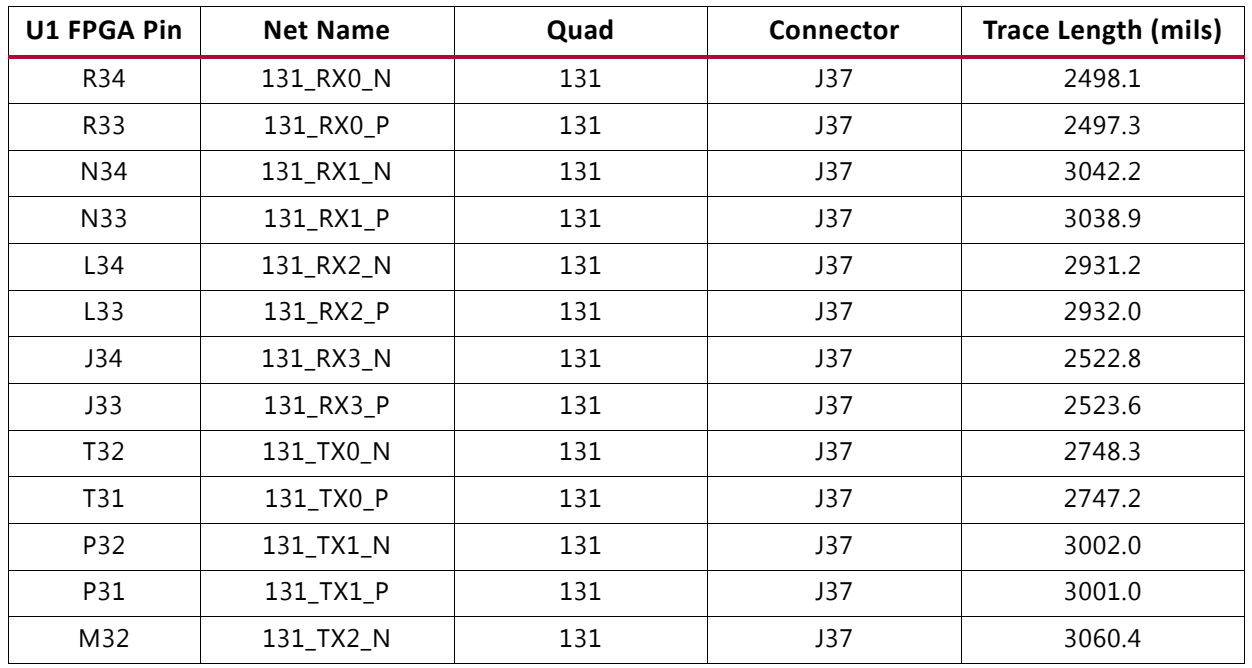

<span id="page-28-1"></span>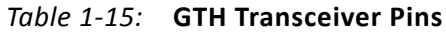

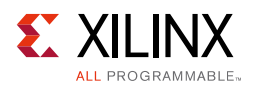

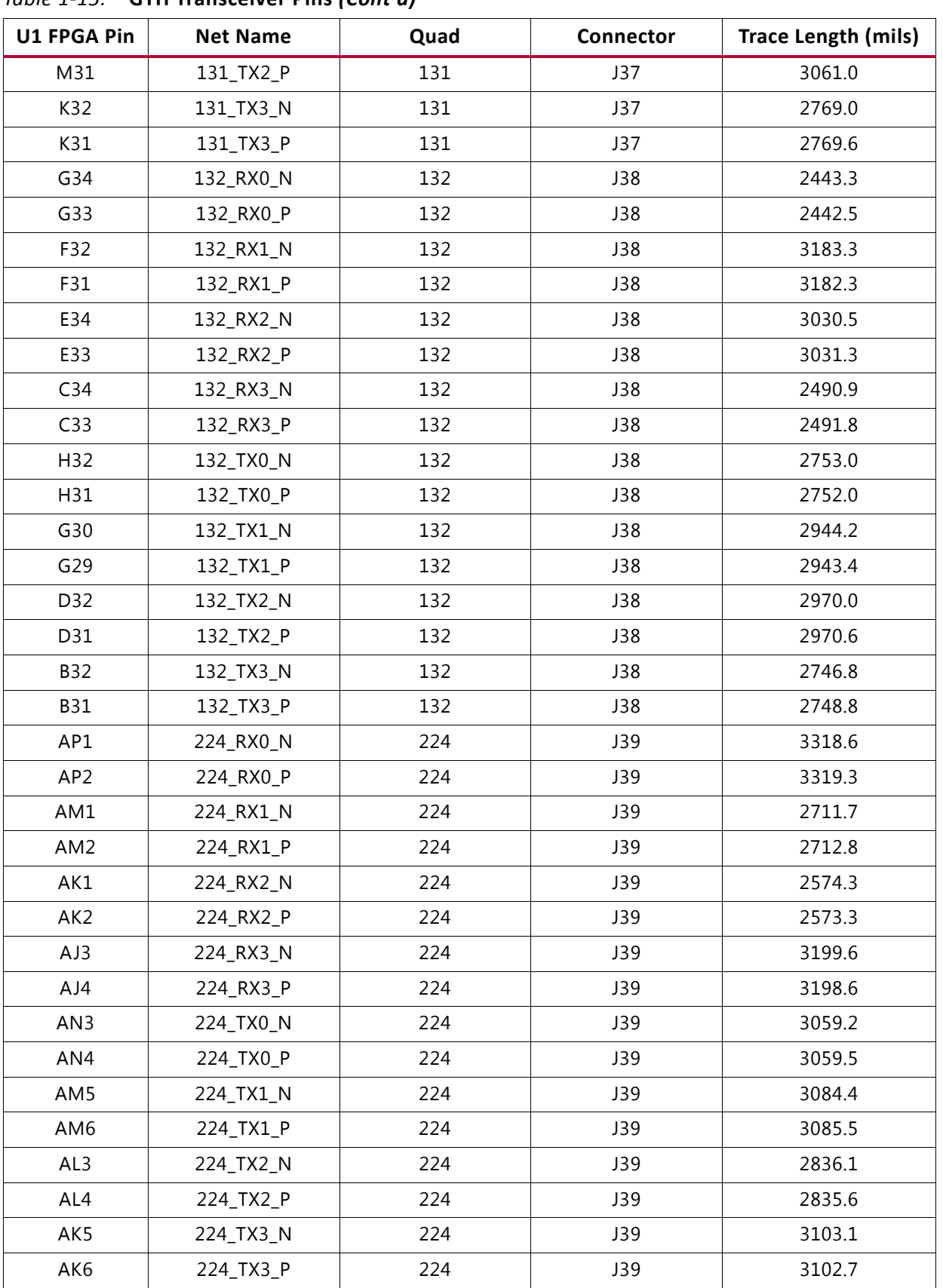

#### *Table 1-15:* **GTH Transceiver Pins** *(Cont'd)*

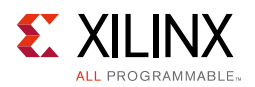

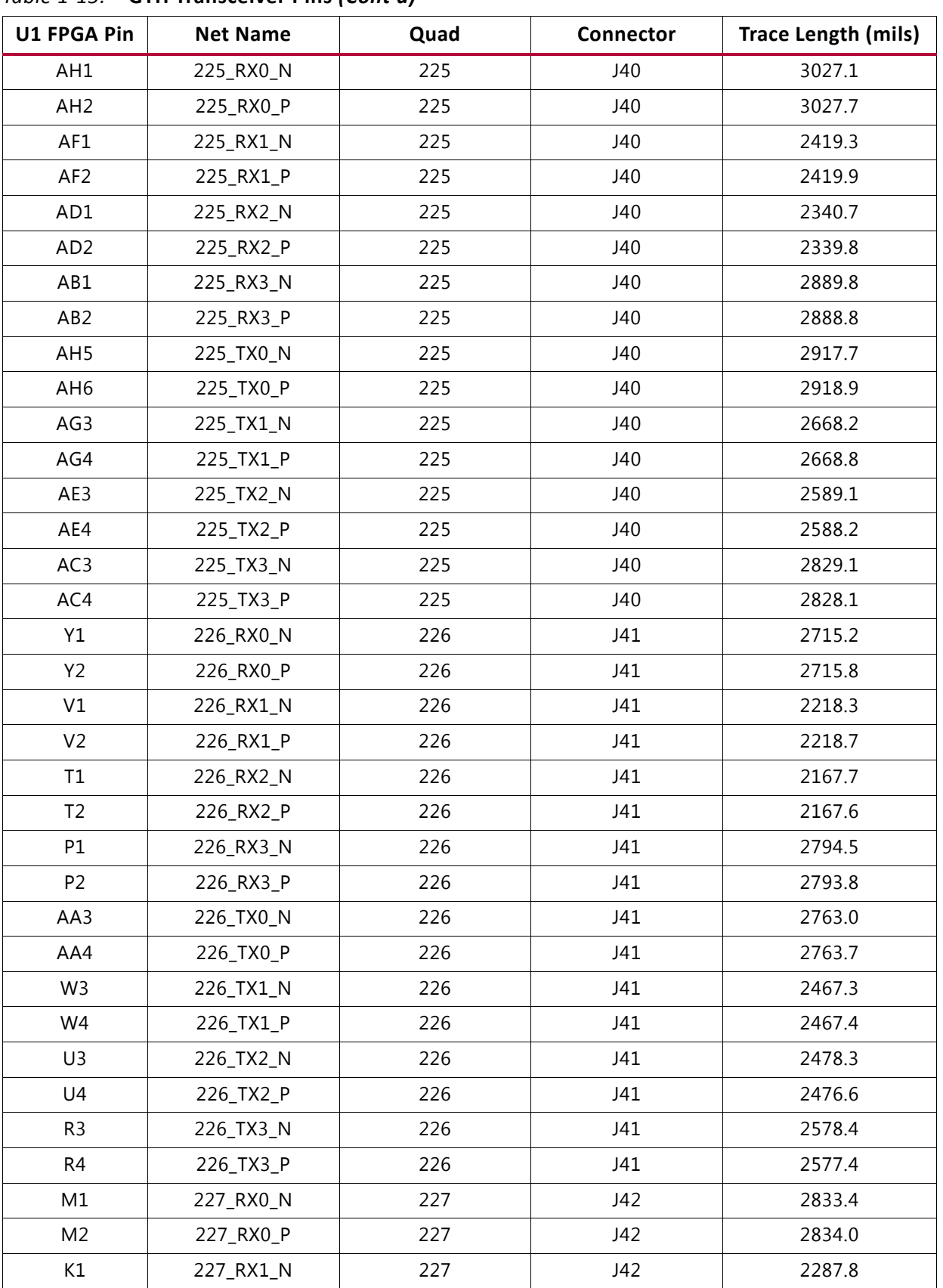

#### *Table 1-15:* **GTH Transceiver Pins** *(Cont'd)*

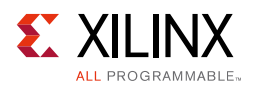

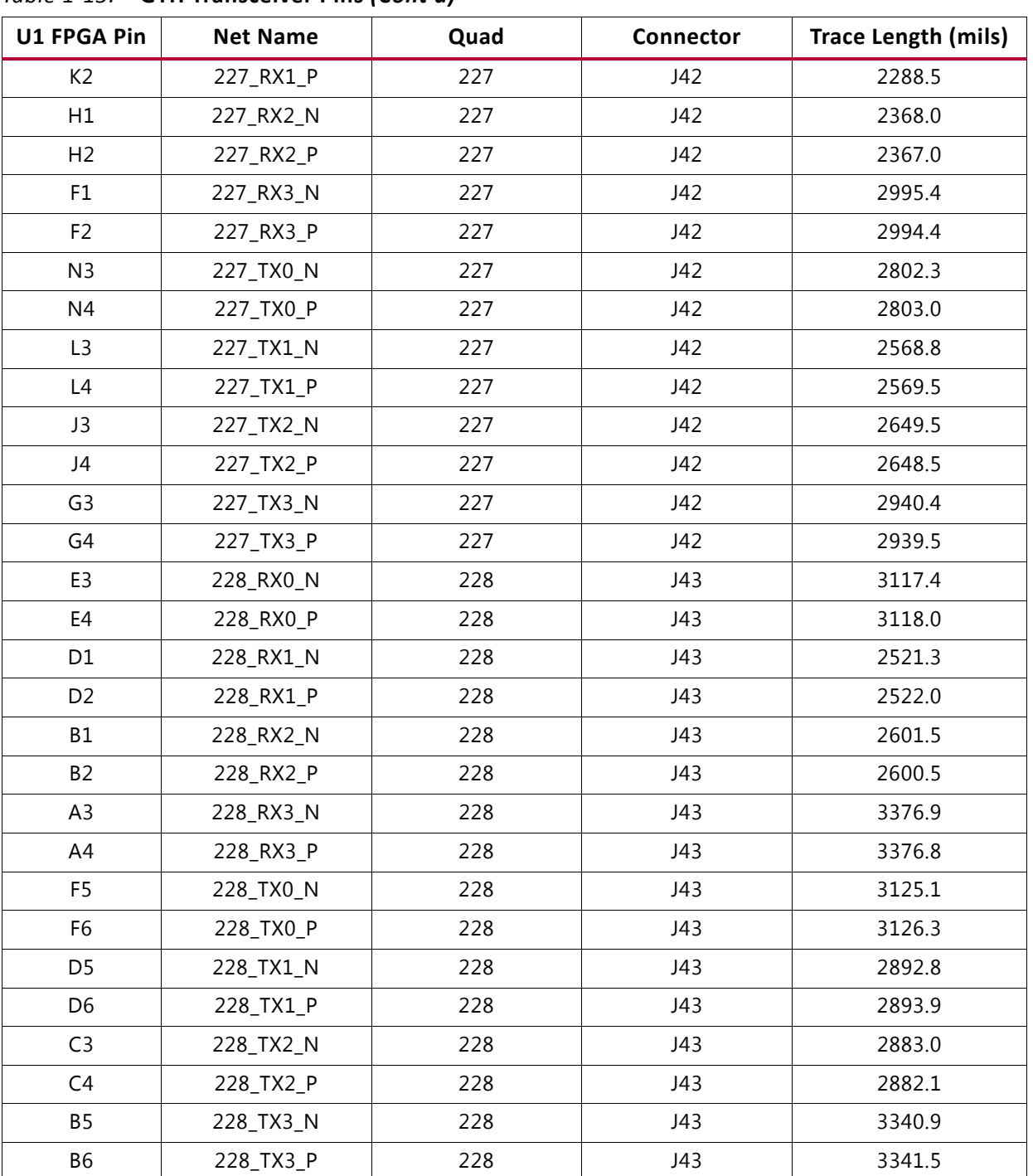

#### *Table 1-15:* **GTH Transceiver Pins** *(Cont'd)*

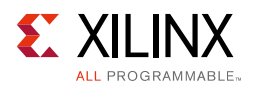

The information for each GTH transceiver clock input is shown in [Table 1-16.](#page-32-0)

| <b>U1 FPGA Pin</b> | <b>Net Name</b> |             | <b>Connector</b> |  |
|--------------------|-----------------|-------------|------------------|--|
| R30                | 131 REFCLKO N   | Quad<br>224 | J37              |  |
| R29                | 131_REFCLK0_P   | 224         | J37              |  |
| N30                | 131 REFCLK1 N   | 224         | J37              |  |
| N29                | 131_REFCLK1_P   | 224         | J37              |  |
| L30                | 132 REFCLKO N   | 225         | J38              |  |
| L <sub>29</sub>    | 132 REFCLK0 P   | 225         | J38              |  |
| <b>J30</b>         | 132_REFCLK1_N   | 225         | J38              |  |
| J29                | 132_REFCLK1_P   | 225         | J38              |  |
| AF5                | 224_REFCLK0_N   | 226         | J39              |  |
| AF <sub>6</sub>    | 224 REFCLK0 P   | 226         | J39              |  |
| AD5                | 224 REFCLK1 N   | 226         | J39              |  |
| AD <sub>6</sub>    | 224 REFCLK1 P   | 226         | J39              |  |
| AB5                | 225_REFCLK0_N   | 227         | J40              |  |
| AB6                | 225_REFCLK0_P   | 227         | J40              |  |
| Y5                 | 225 REFCLK1 N   | 227         | J40              |  |
| Y6                 | 225 REFCLK1 P   | 227         | J40              |  |
| V <sub>5</sub>     | 226 REFCLKO N   | 228         | J41              |  |
| V <sub>6</sub>     | 226 REFCLK0 P   | 228         | J41              |  |
| T <sub>5</sub>     | 226_REFCLK1_N   | 228         | J41              |  |
| T <sub>6</sub>     | 226_REFCLK1_P   | 228         | J41              |  |
| <b>P5</b>          | 227_REFCLK0_N   | 229         | J42              |  |
| P6                 | 227 REFCLK0 P   | 229         | J42              |  |
| M <sub>5</sub>     |                 |             |                  |  |
|                    | 227_REFCLK1_N   | 229         | J42              |  |
| M <sub>6</sub>     | 227 REFCLK1 P   | 229         | J42              |  |
| K <sub>5</sub>     | 228_REFCLK0_N   | 230         | J43              |  |
| K <sub>6</sub>     | 228_REFCLK0_P   | 230         | J43              |  |
| H <sub>5</sub>     | 228_REFCLK1_N   | 230         | J43              |  |
| H <sub>6</sub>     | 228 REFCLK1 P   | 230         | J43              |  |

<span id="page-32-0"></span>*Table 1-16:* **GTH Transceiver Reference Clock Inputs**

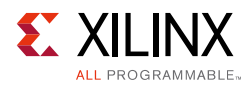

### <span id="page-33-0"></span>**FPGA Mezzanine Card HPC Interface**

The KCU1250 board features three high pin count (HPC) connectors as defined by the VITA 57.1 FMC specification (callout 28, 29 and 30, [Figure 1-2](#page-6-0)). The FMC HPC connector is a 10 x 40 position socket. See [Appendix B, VITA 57.1 FMC Connector Pinouts](#page-47-2) for a cross-reference of signal names to pin coordinates.

The FMC1 HPC connector JA2 provides connectivity for:

- 43 differential user defined pairs:
	- ° 34 LA pairs
	- 9 HA pairs
- 4 differential clocks

The FMC2 HPC connector JA3 provides connectivity for:

- 44 differential user defined pairs:
	- ° 34 LA pairs
	- ° 10 HA pairs
- 2 differential clocks

The FMC 3 HPC connector JA4 provides connectivity for:

- 45 differential user defined pairs:
	- ° 34 LA pairs
	- ° 11 HA pairs
- 2 differential clocks

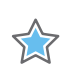

**IMPORTANT:** *The VADJ voltage on the FMC HPC connectors tracks V<sub>CCO HP</sub>* 

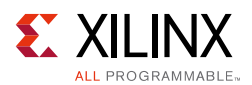

The FMC HPC connectors on the KCU1250 board are identified as FMC1 at JA2, FMC2 at JA3, and FMC3 at JA4. The connections for each of these connectors are listed in [Table 1-17,](#page-34-0) [Table 1-18](#page-37-0) and [Table 1-19,](#page-40-0) respectively.

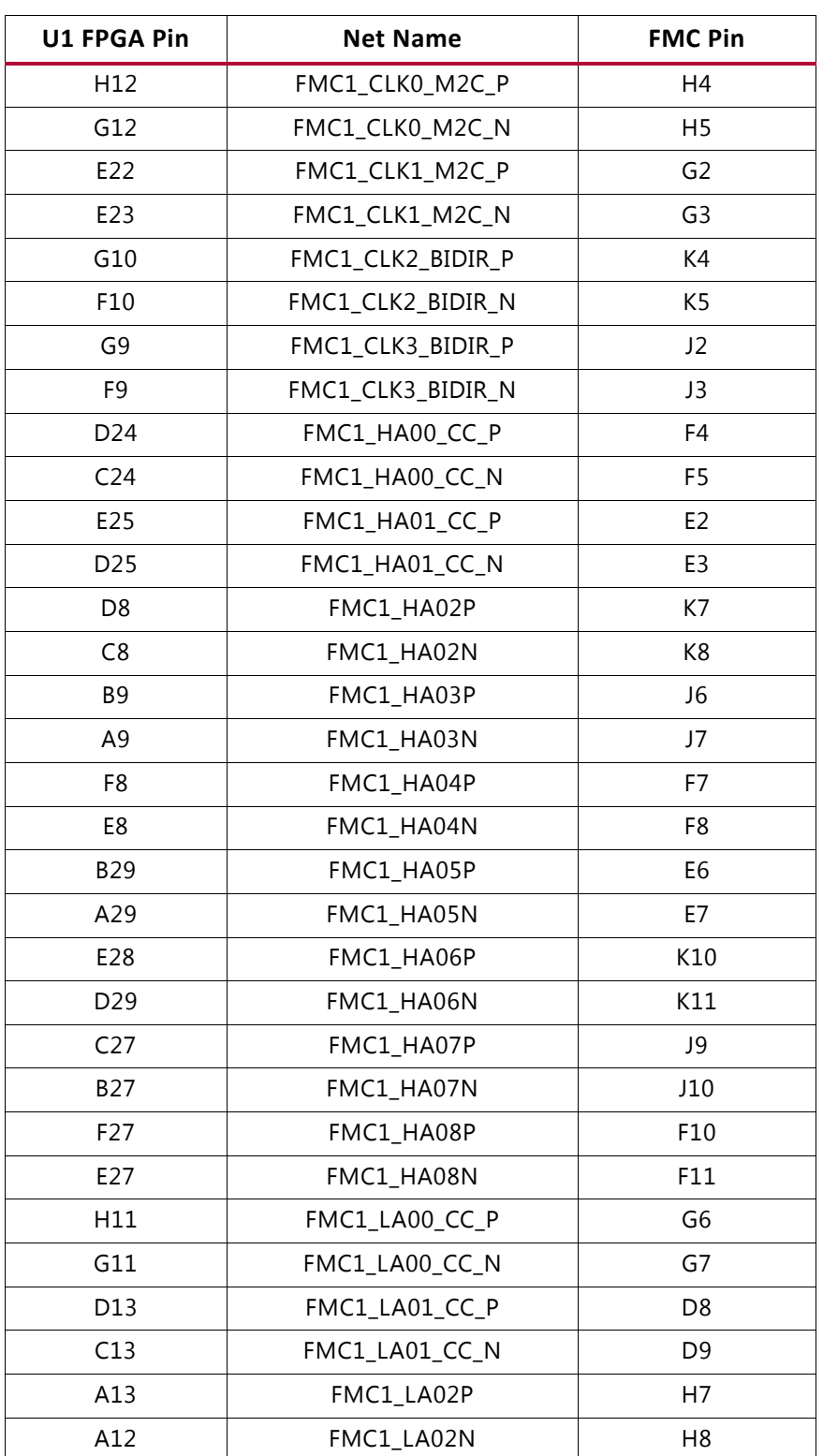

#### <span id="page-34-0"></span>*Table 1-17:* **VITA 57.1 FMC1 HPC Connections at JA2**

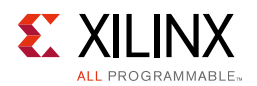

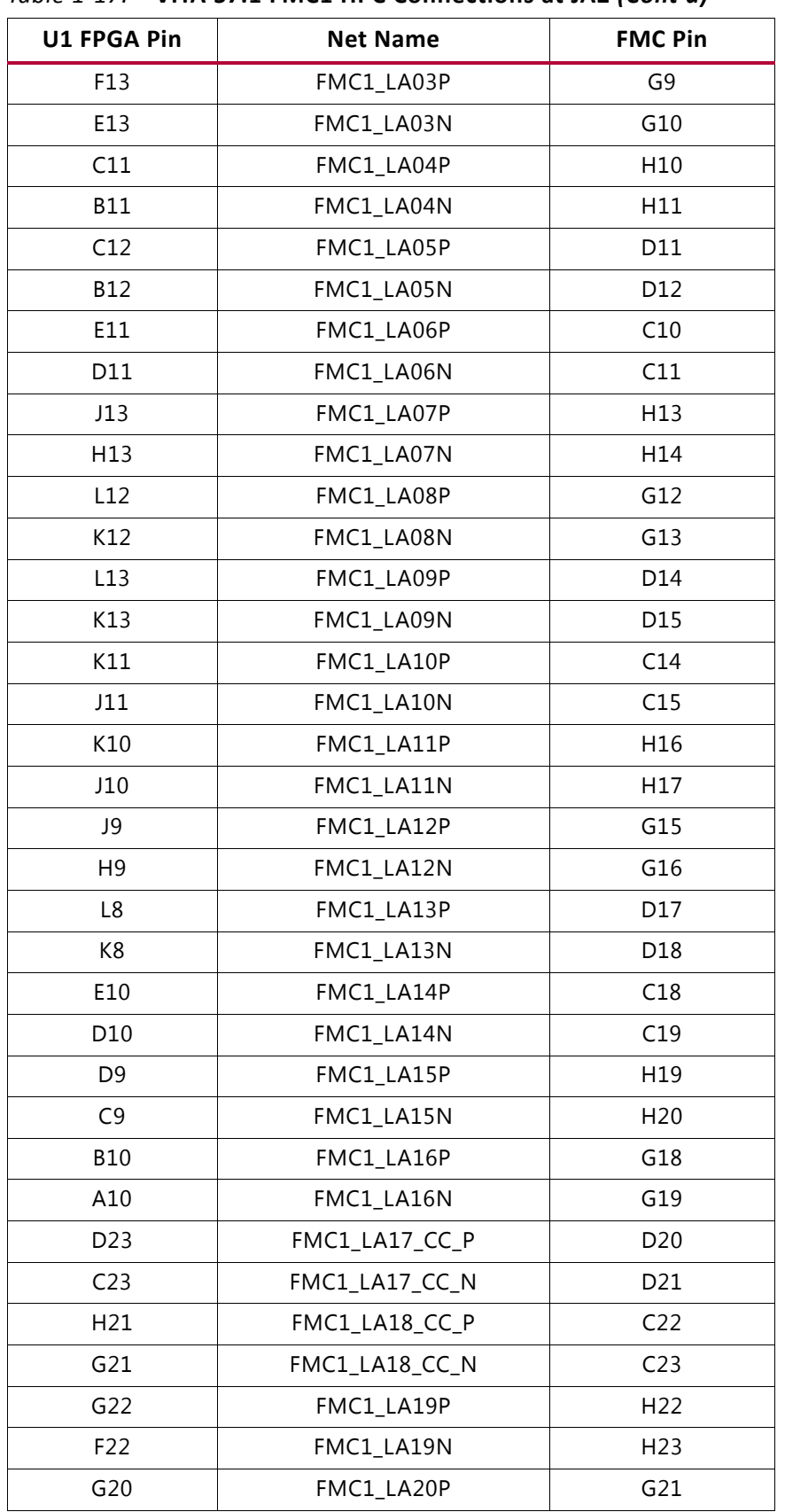

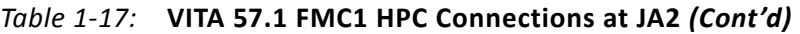
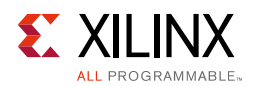

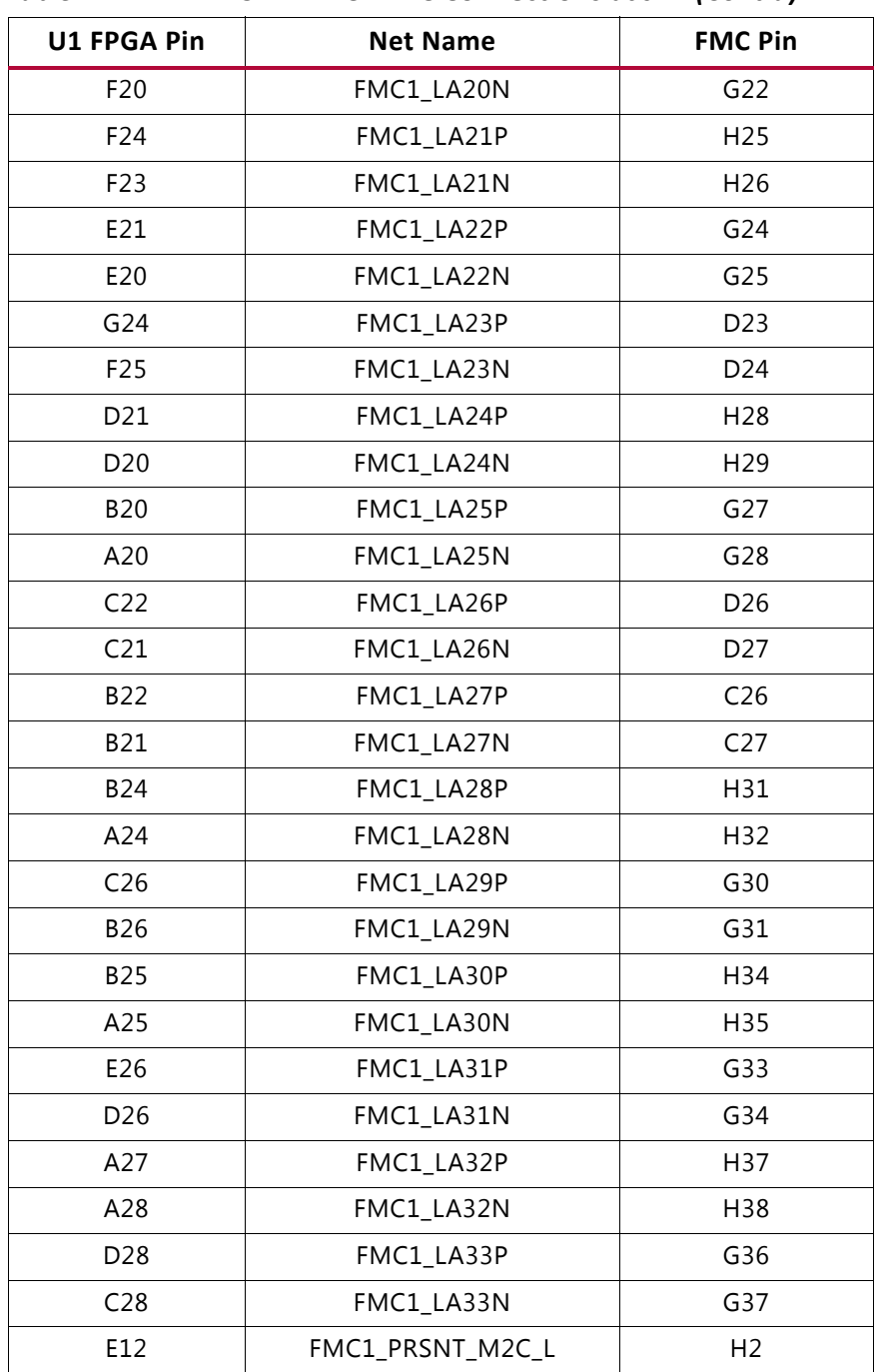

#### *Table 1-17:* **VITA 57.1 FMC1 HPC Connections at JA2** *(Cont'd)*

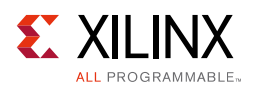

[Table 1-18](#page-37-0) shows the VITA 57.1 FMC2 HPC connections at JA3.

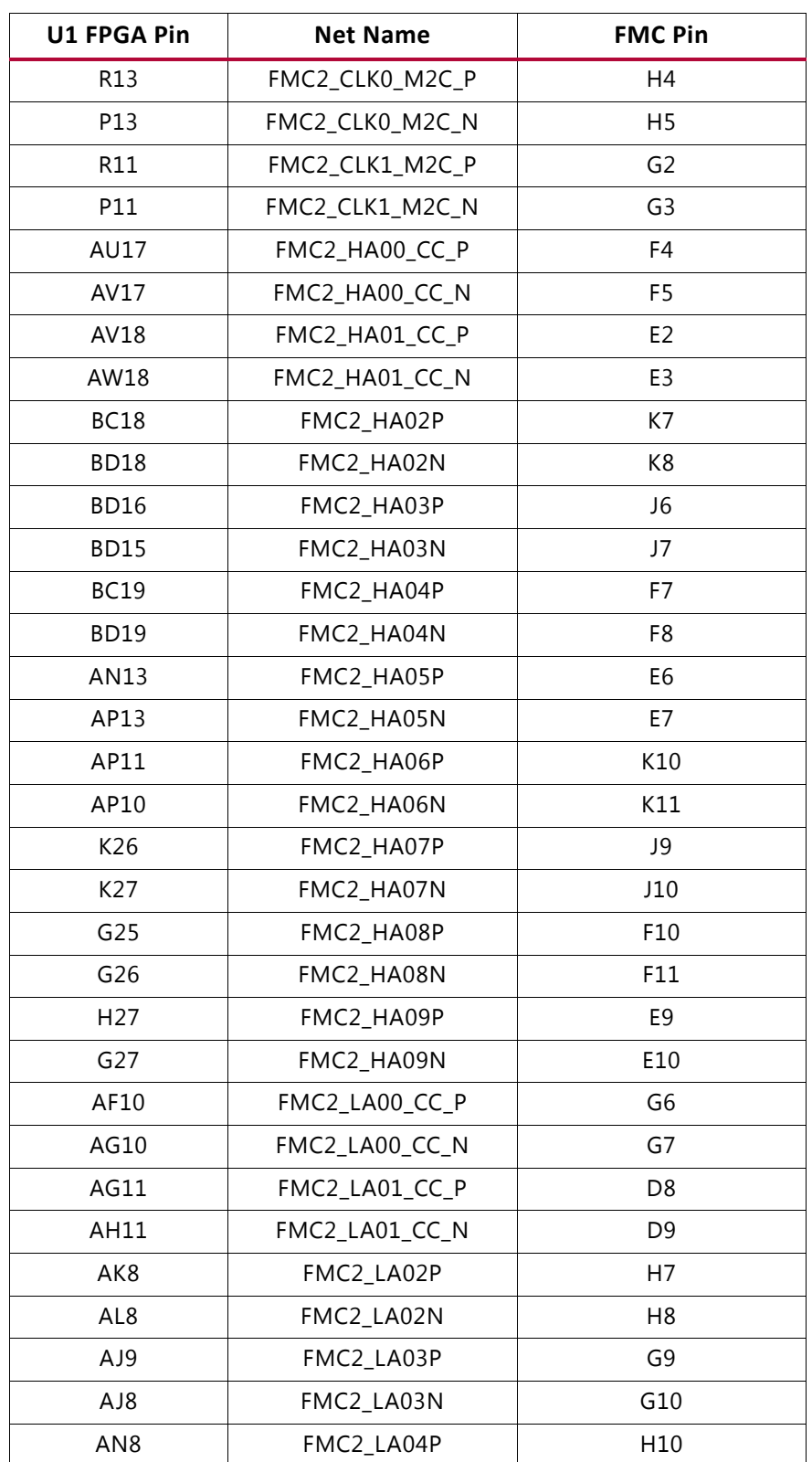

<span id="page-37-0"></span>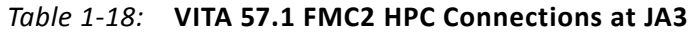

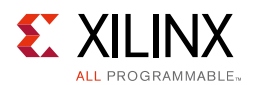

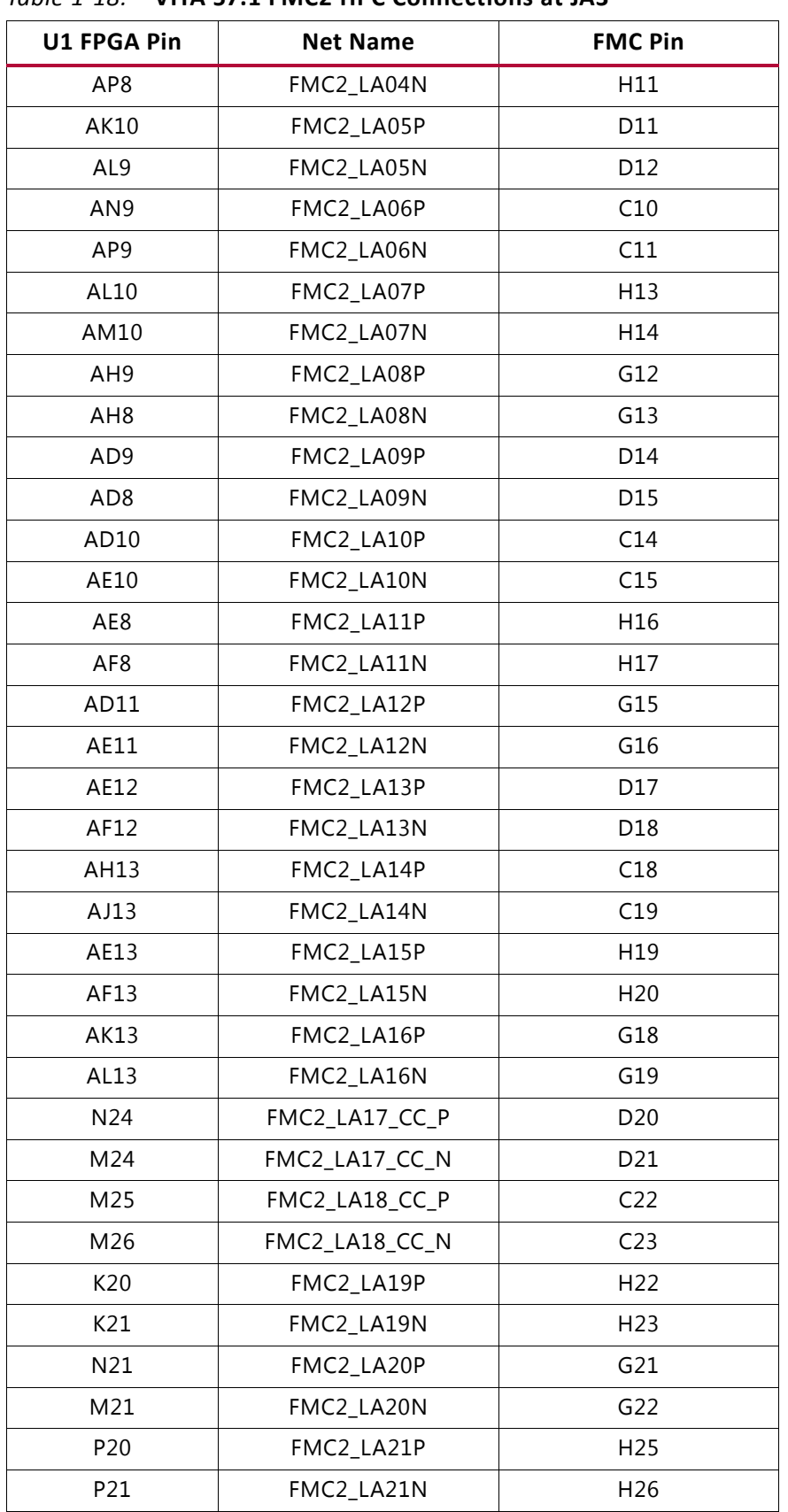

#### *Table 1-18:* **VITA 57.1 FMC2 HPC Connections at JA3**

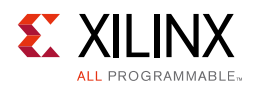

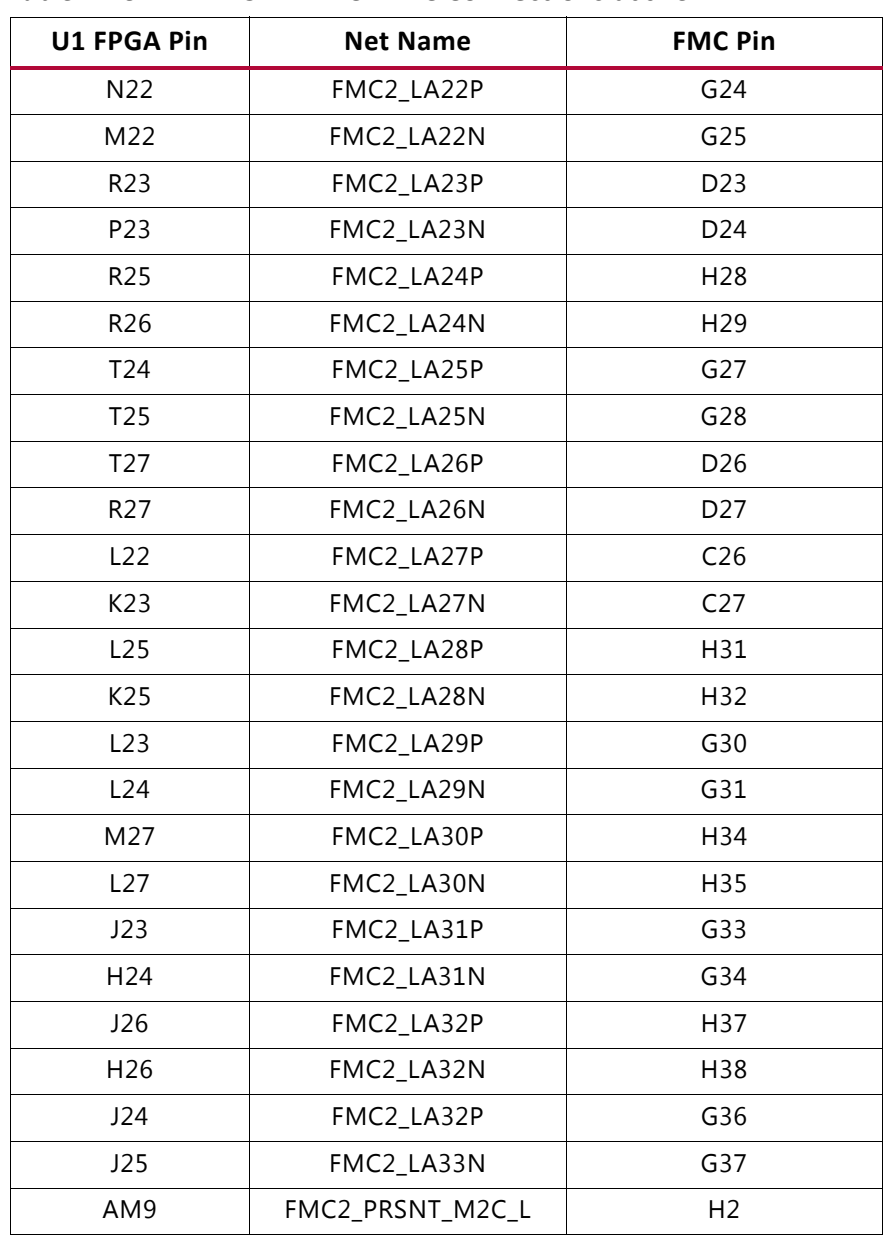

#### *Table 1-18:* **VITA 57.1 FMC2 HPC Connections at JA3**

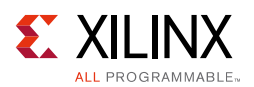

[Table 1-19](#page-40-0) shows the VITA 57.1 FMC3 HPC connections at JA4.

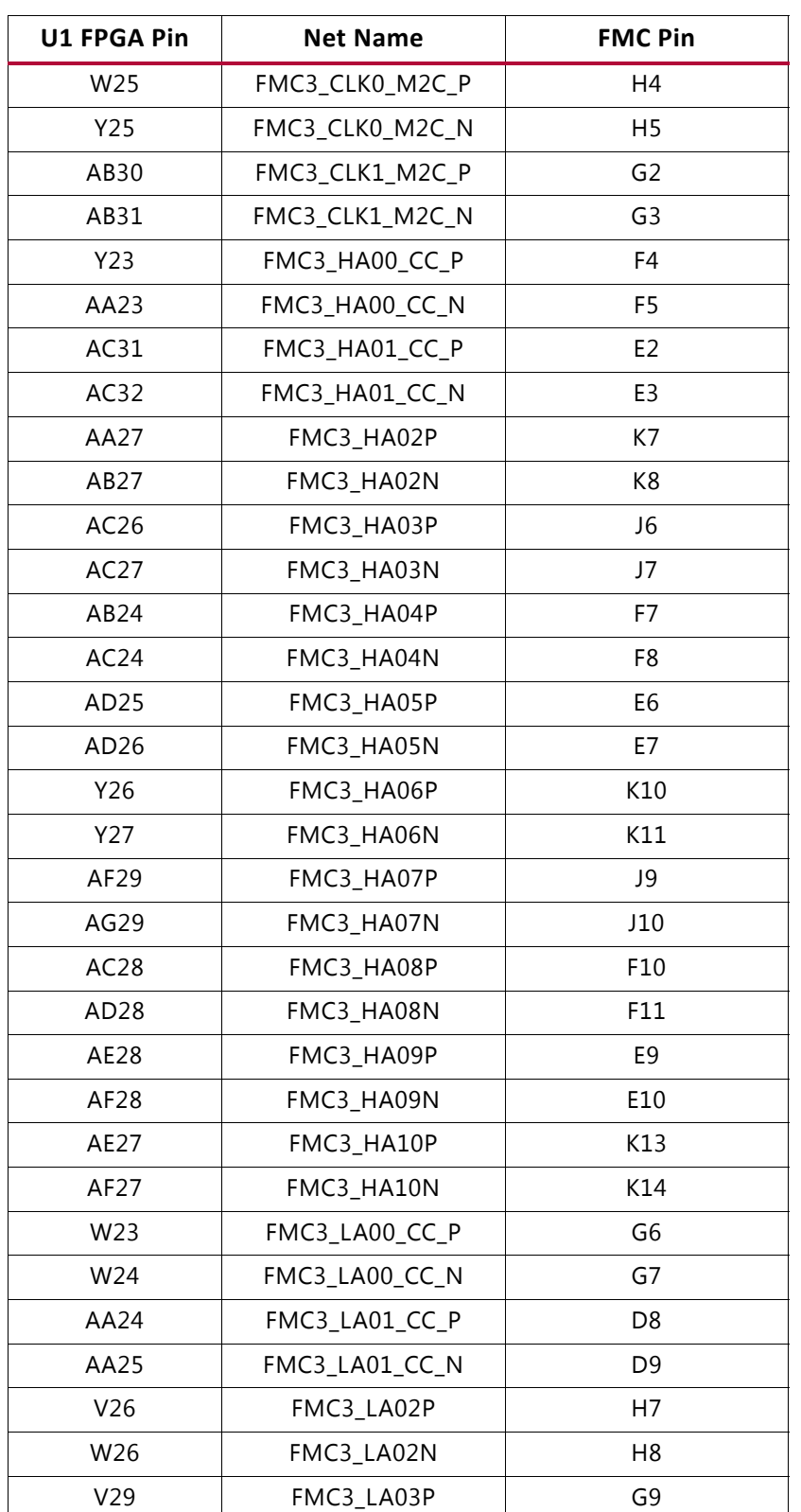

<span id="page-40-0"></span>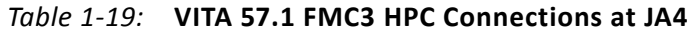

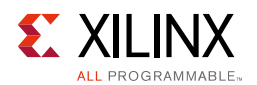

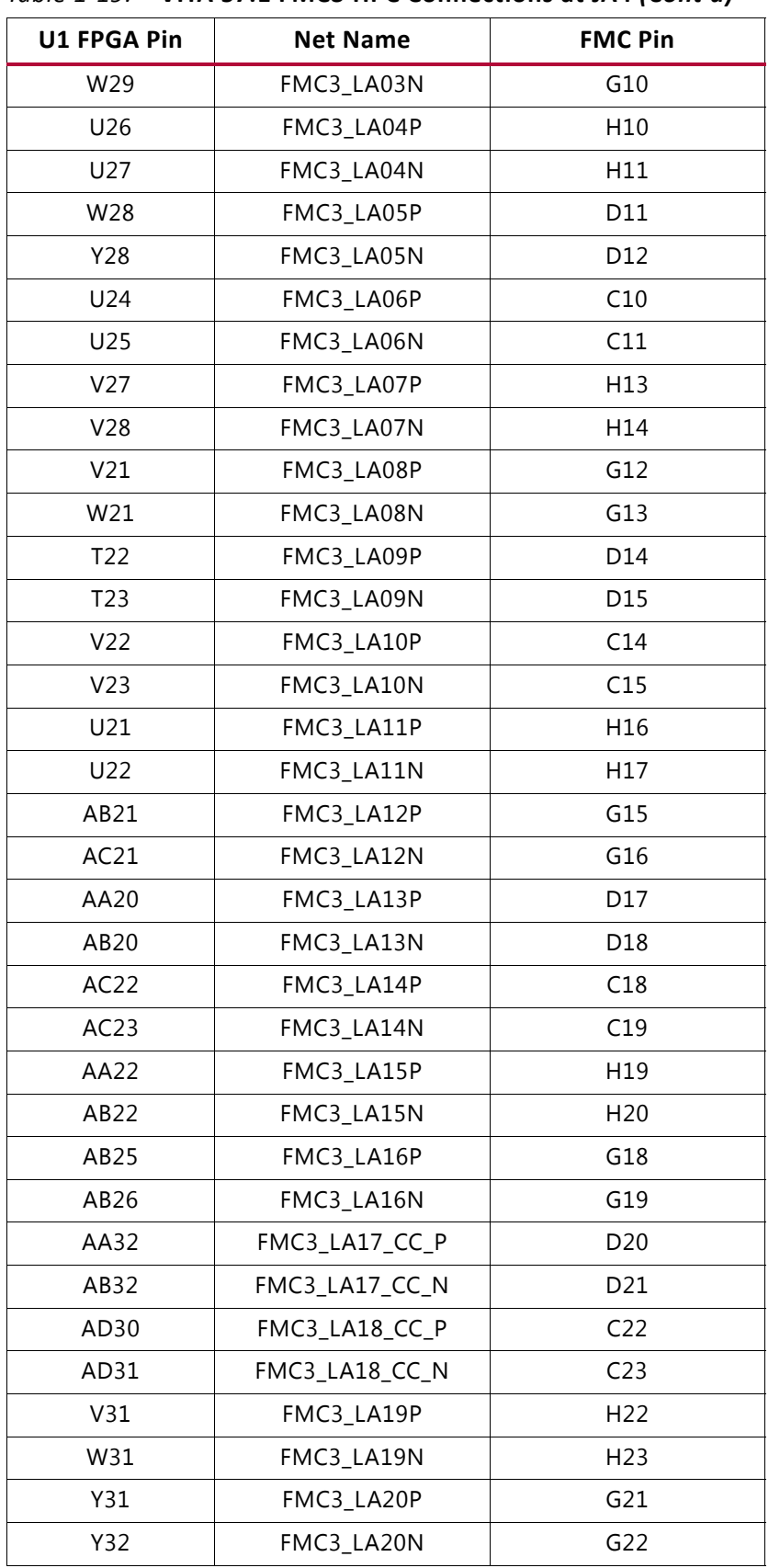

#### *Table 1-19:* **VITA 57.1 FMC3 HPC Connections at JA4** *(Cont'd)*

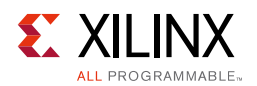

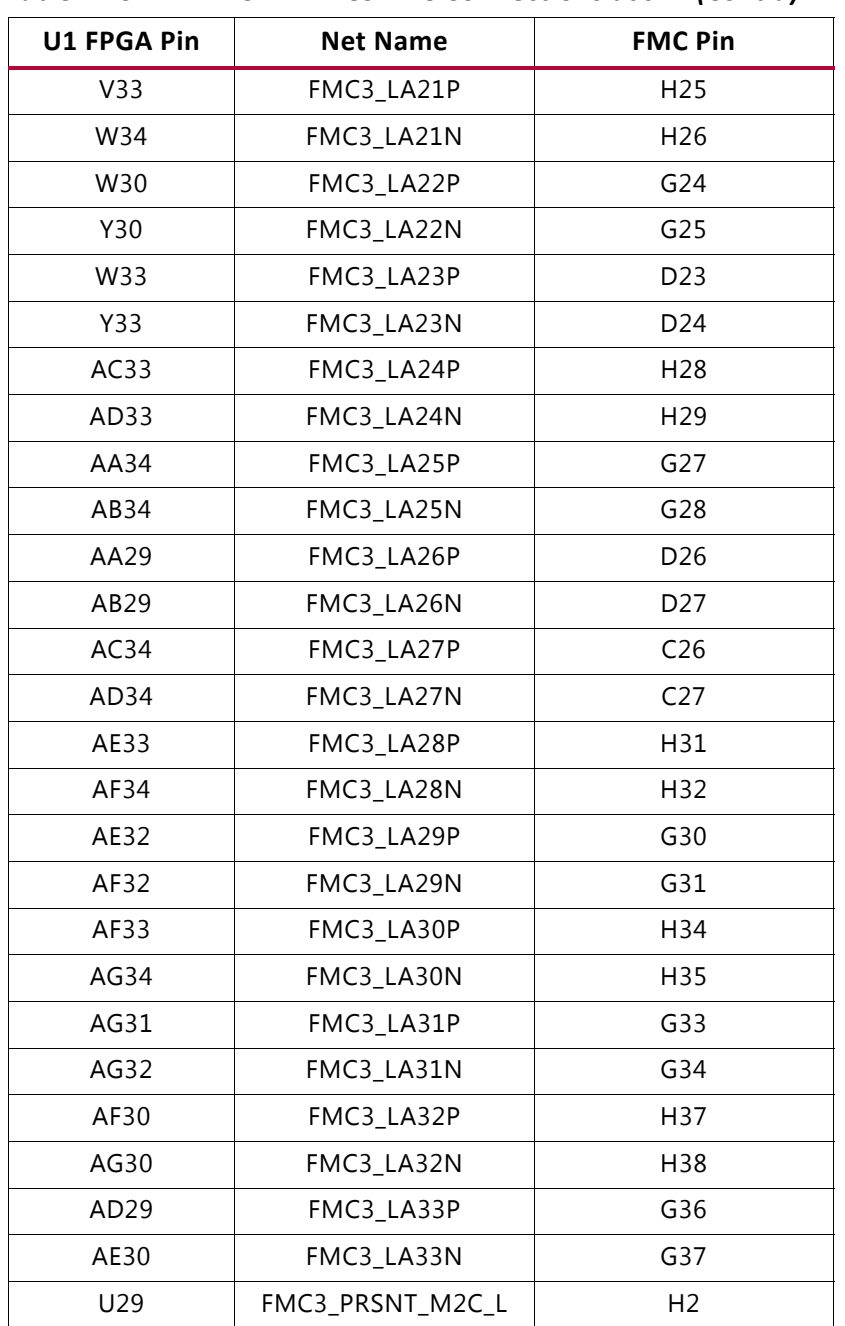

#### *Table 1-19:* **VITA 57.1 FMC3 HPC Connections at JA4** *(Cont'd)*

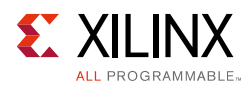

# **System Monitor**

The SYSMON monitors the physical environment using on-chip temperature and supply sensors, up to 17 external analog inputs, and an integrated analog-to-digital converter (ADC). The SYSMON is powered using the on-chip reference voltage (VREFP) shown in [Figure 1-14](#page-43-0). More information about the system monitor is available in *UltraScale Architecture System Monitor User Guide* (UG580) [\[Ref 2\].](#page-77-0)

<span id="page-43-0"></span>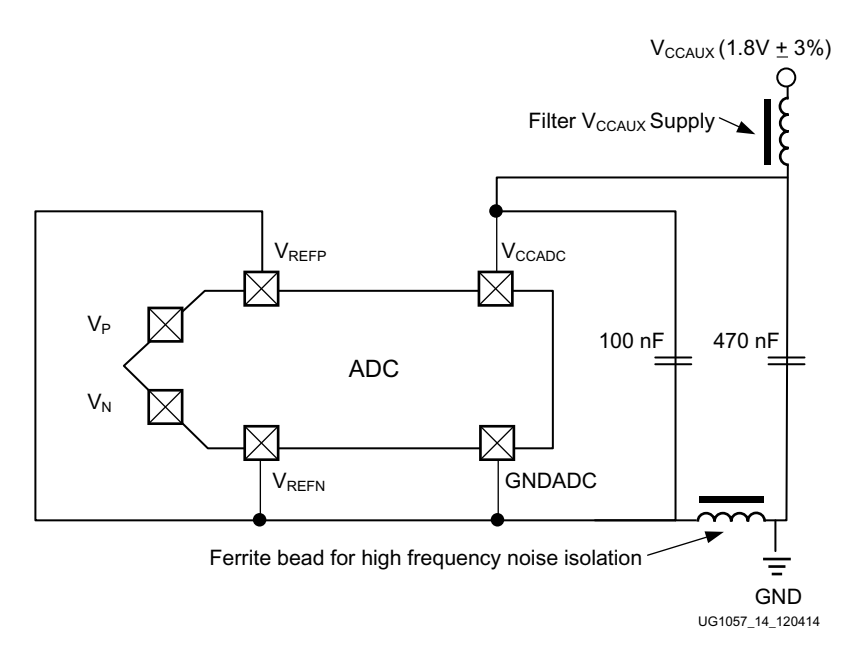

*Figure 1-14:* **SYSMON On-chip Reference**

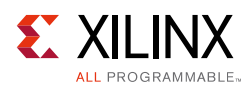

## **I2C Bus Management**

The I2C bus is routed through U22, an 8-channel I2C-bus multiplexer (NXP Semiconductor TCA9548). The I2C IDcode for the TCA9548 device is 0x75. The multiplexer provides I2C/PMBus communication between the bus master (system controller or FPGA) and six sub-systems:

- Onboard regulators and power monitoring
- SuperClock-2 module
- MGT power module
- FMC1
- FMC2
- FMC3

[Table 1-20](#page-44-0) shows the I2C channel assignments.

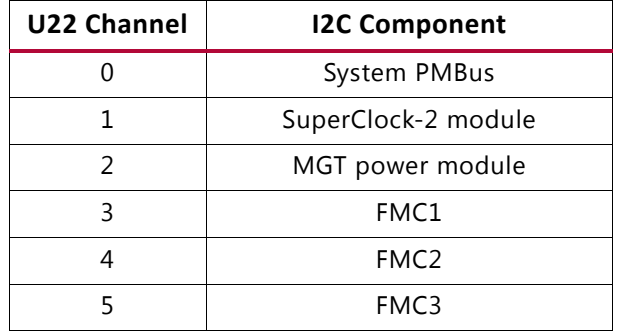

### <span id="page-44-0"></span>*Table 1-20:* **I2C Channel Assignments**

The upstream port of the TCA9548 multiplexer connects to PCA9306 (U46, U53, U55, and U58) dual bidirectional I2C and SMBus voltage-level translator and bus repeaters, with an enable (EN) signal (see [Figure 1-15\)](#page-45-0). J121 and J125 are used to enable or disable the bus repeaters and isolate the system controller or the UltraScale FPGA I2C bus.

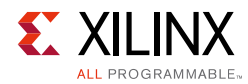

<span id="page-45-0"></span>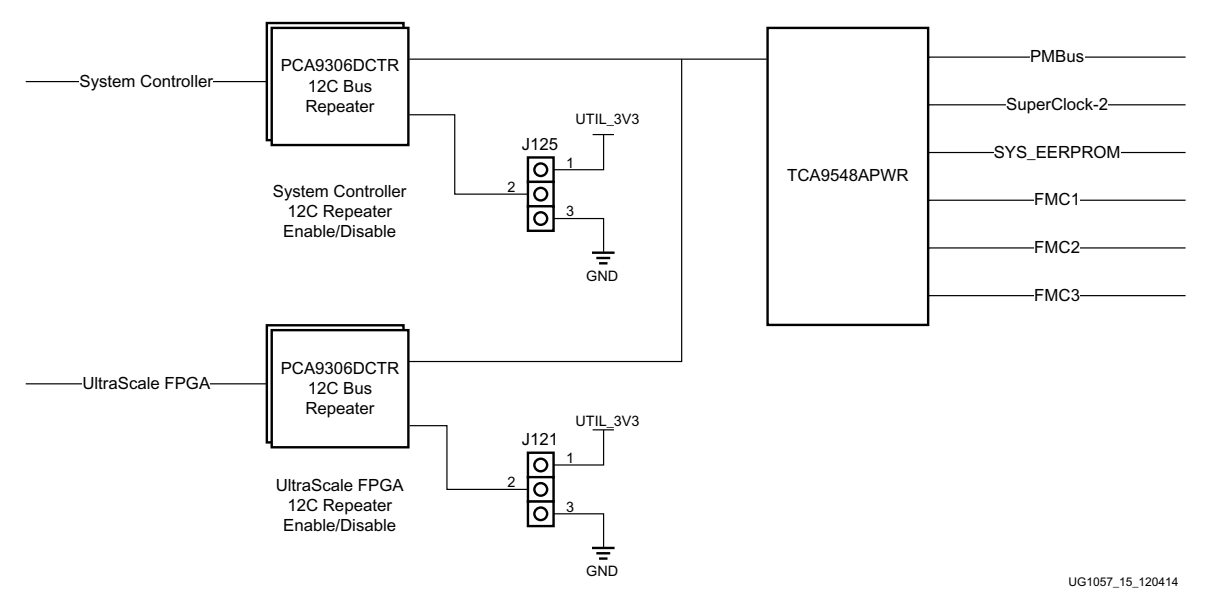

*Figure 1-15:* **I2C Bus Multiplexer and Upstream Repeater**

*Appendix A*

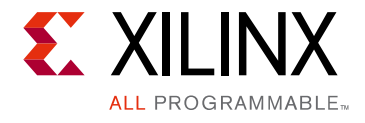

# Default Jumper Settings

## **Introduction**

[Table A-1](#page-46-0) lists the jumpers that must be installed on the KCU1250 board for proper operation. These jumpers must be installed except where specifically noted in this user guide.

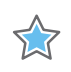

**IMPORTANT:** *Any jumper not listed in [Table A-1](#page-46-0) should be left open for normal operation.*

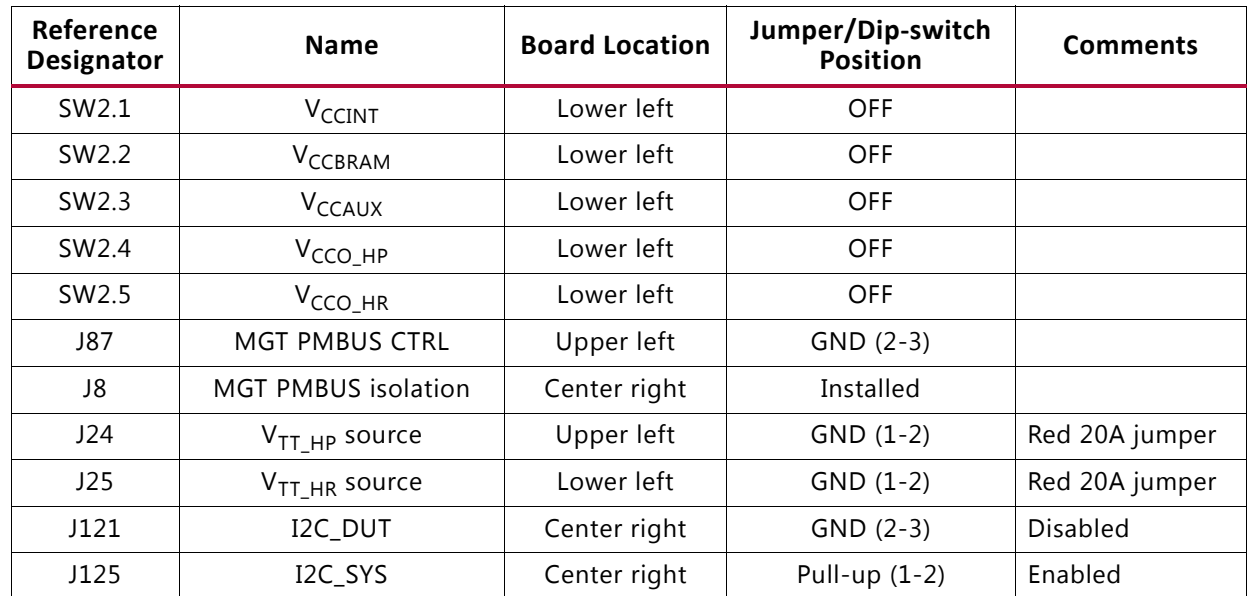

### <span id="page-46-0"></span>*Table A-1:* **Default Jumper Settings**

# *Appendix B*

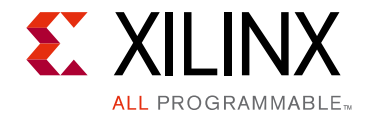

# VITA 57.1 FMC Connector Pinouts

## **Introduction**

[Figure B-1](#page-47-0) provides a cross-reference of signal names to pin coordinates for the VITA 57.1 FMC HPC connector.

<span id="page-47-0"></span>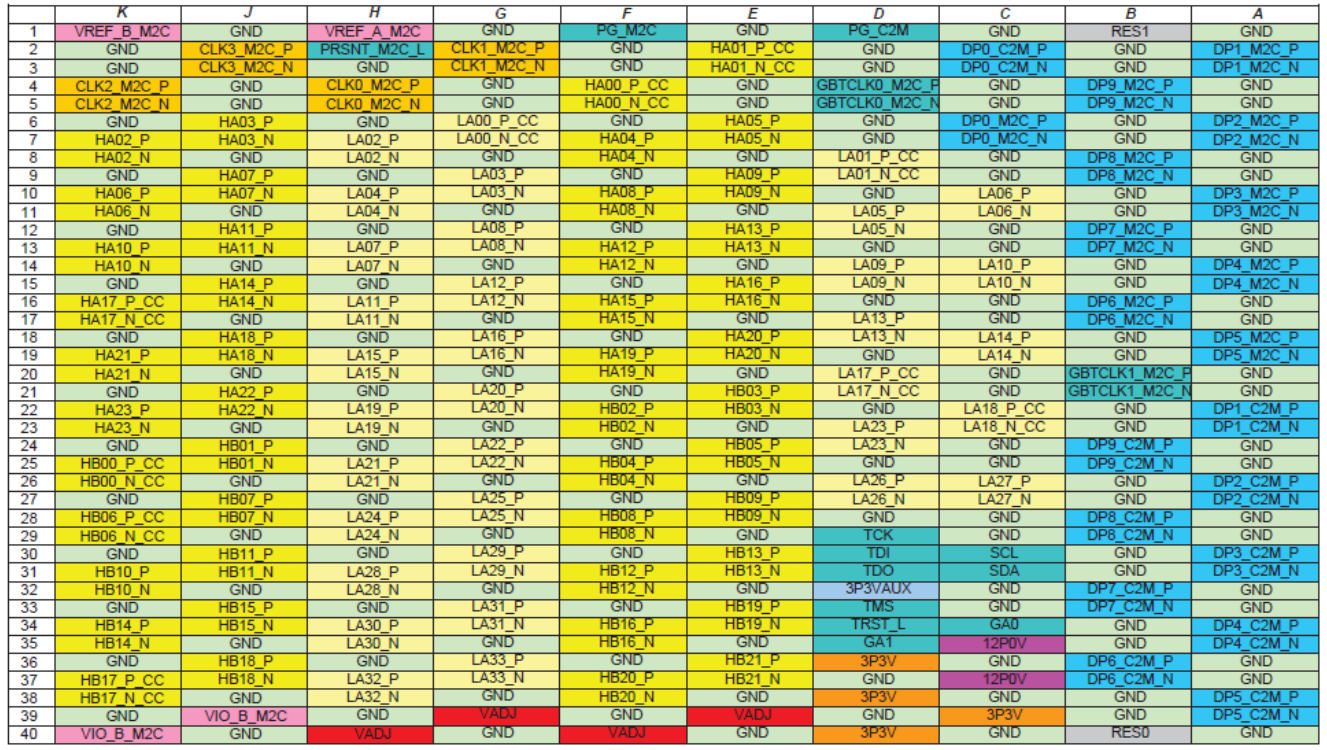

*Figure B-1:* **FMC Connector Pinouts**

UG1057\_aB\_01\_121814

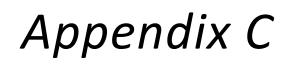

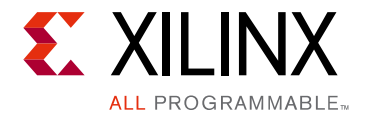

# Master Constraints File Listing

### **Introduction**

The KCU1250 board master Xilinx design constraints (XDC) file template provides for designs targeting the KCU1250 UltraScale FPGA GTH transceiver characterization board. Net names in the listed constraints correlate with net names on the KCU1250 board schematic. Users must identify the appropriate pins and replace the net names with net names in the user RTL. See the *Vivado Design Suite User Guide: Using Constraints* (UG903) [\[Ref 3\]](#page-77-1) for more information.

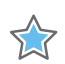

**IMPORTANT:** *See the UltraScale FPGA* [KCU1250 characterization kit](http://www.xilinx.com/products/boards-and-kits/KCU1250.htm) *website for the latest XDC file.*

## **KCU1250 Board XDC Listing**

```
#FMC1
```
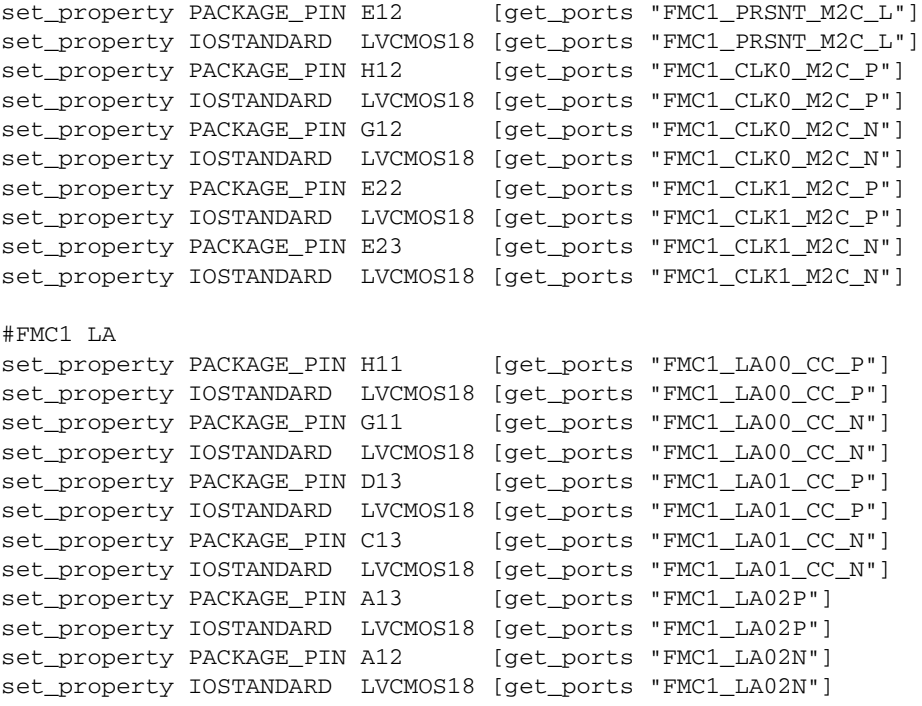

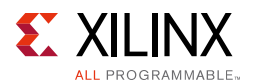

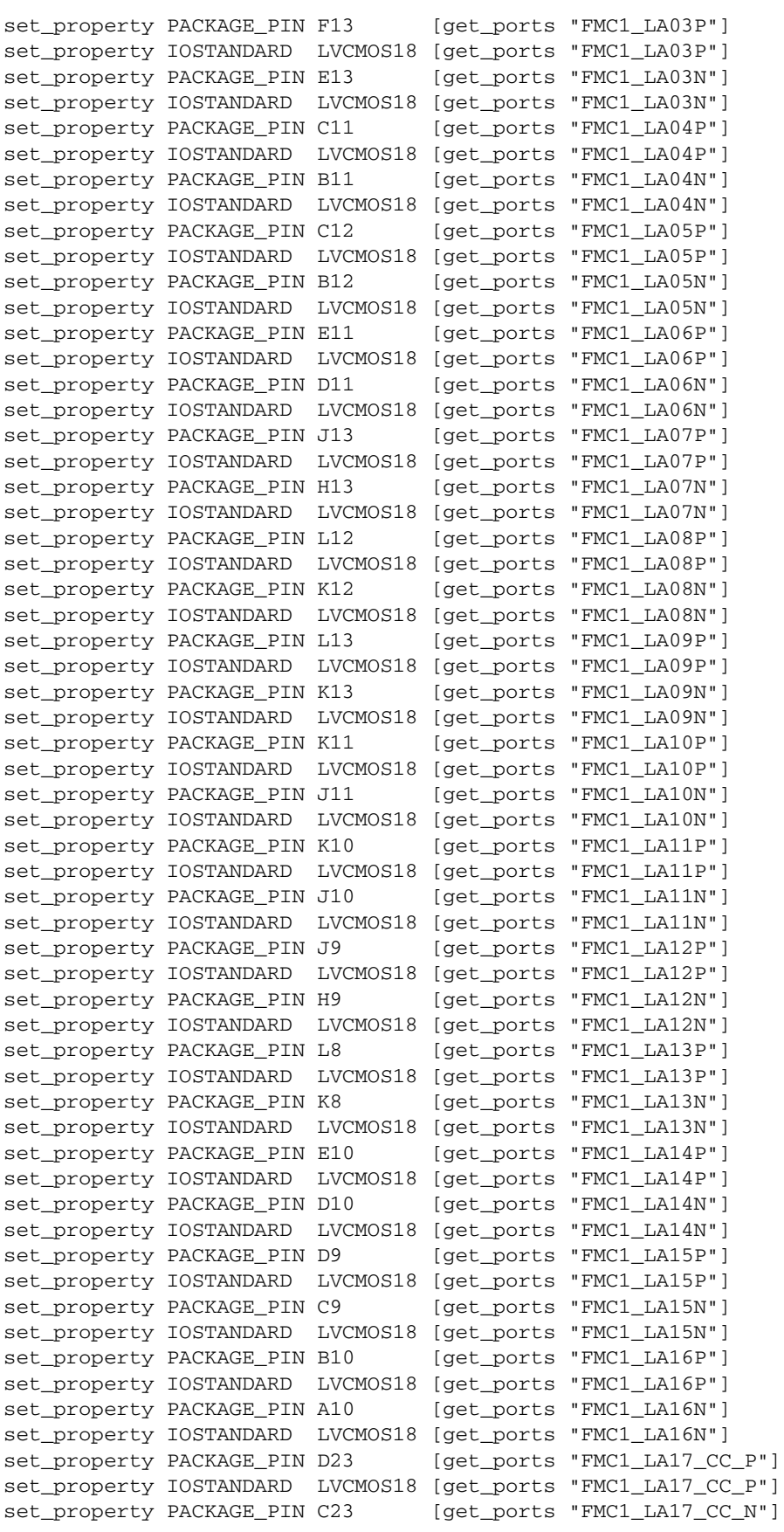

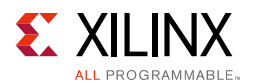

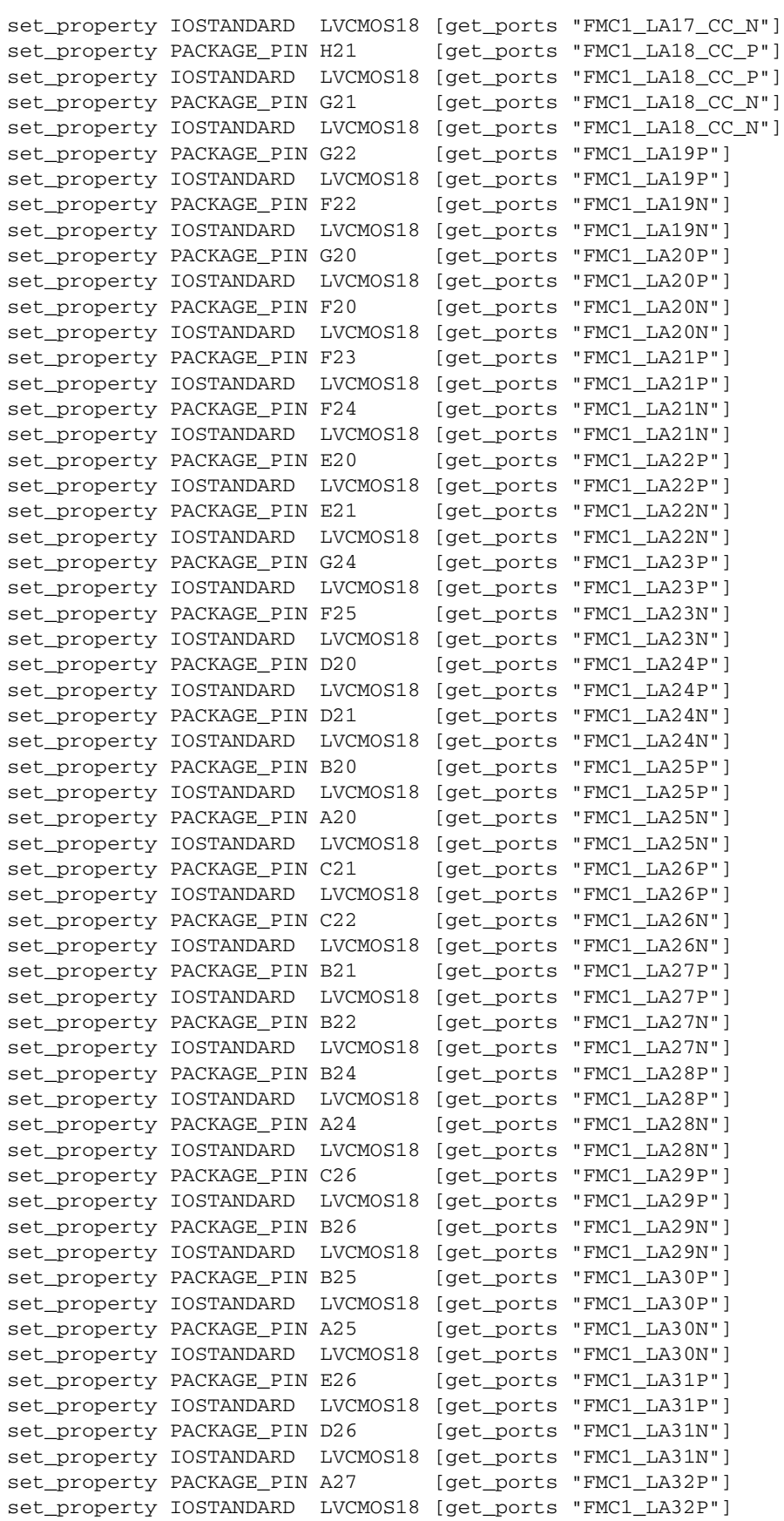

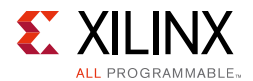

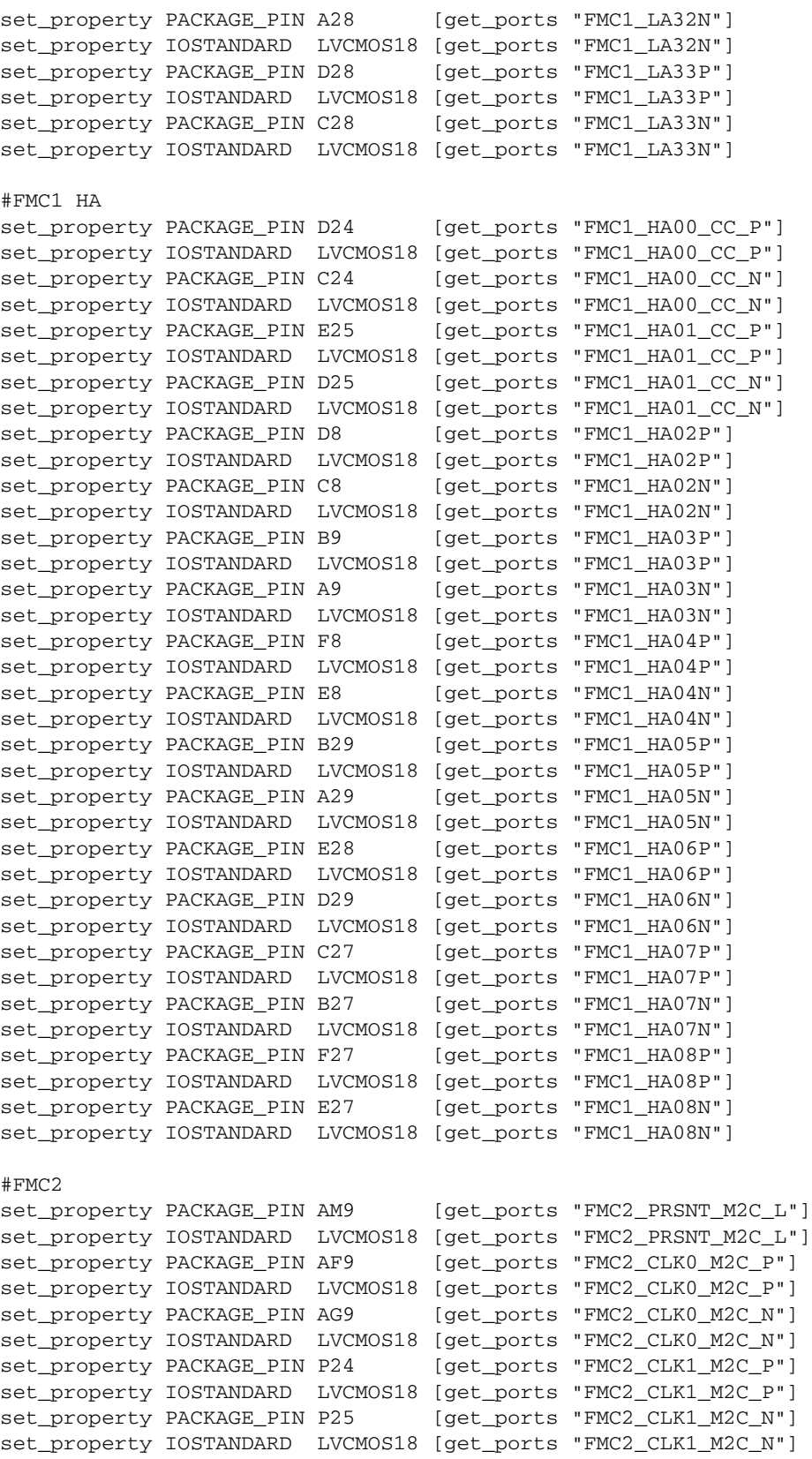

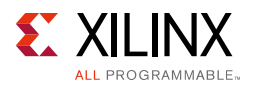

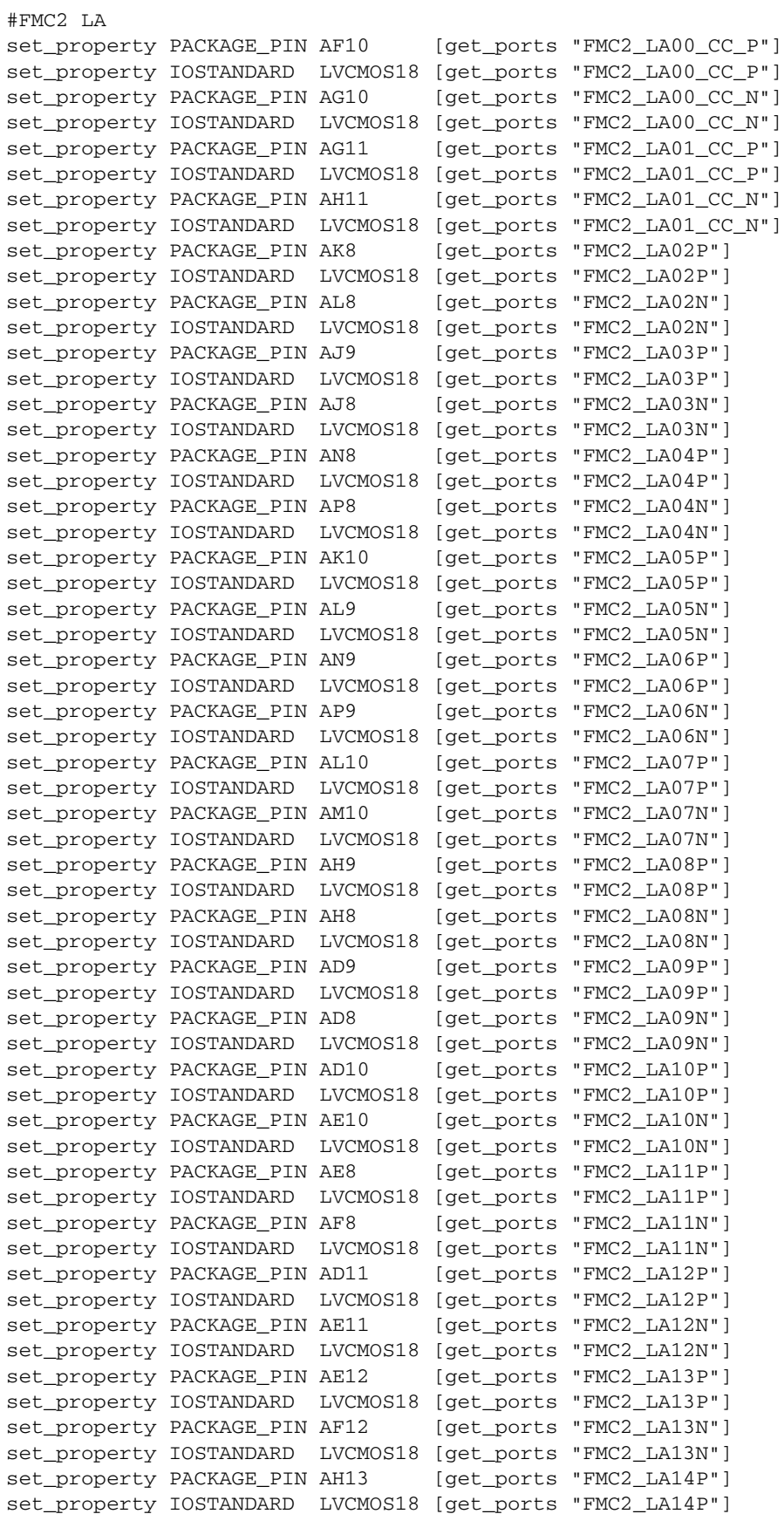

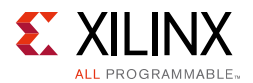

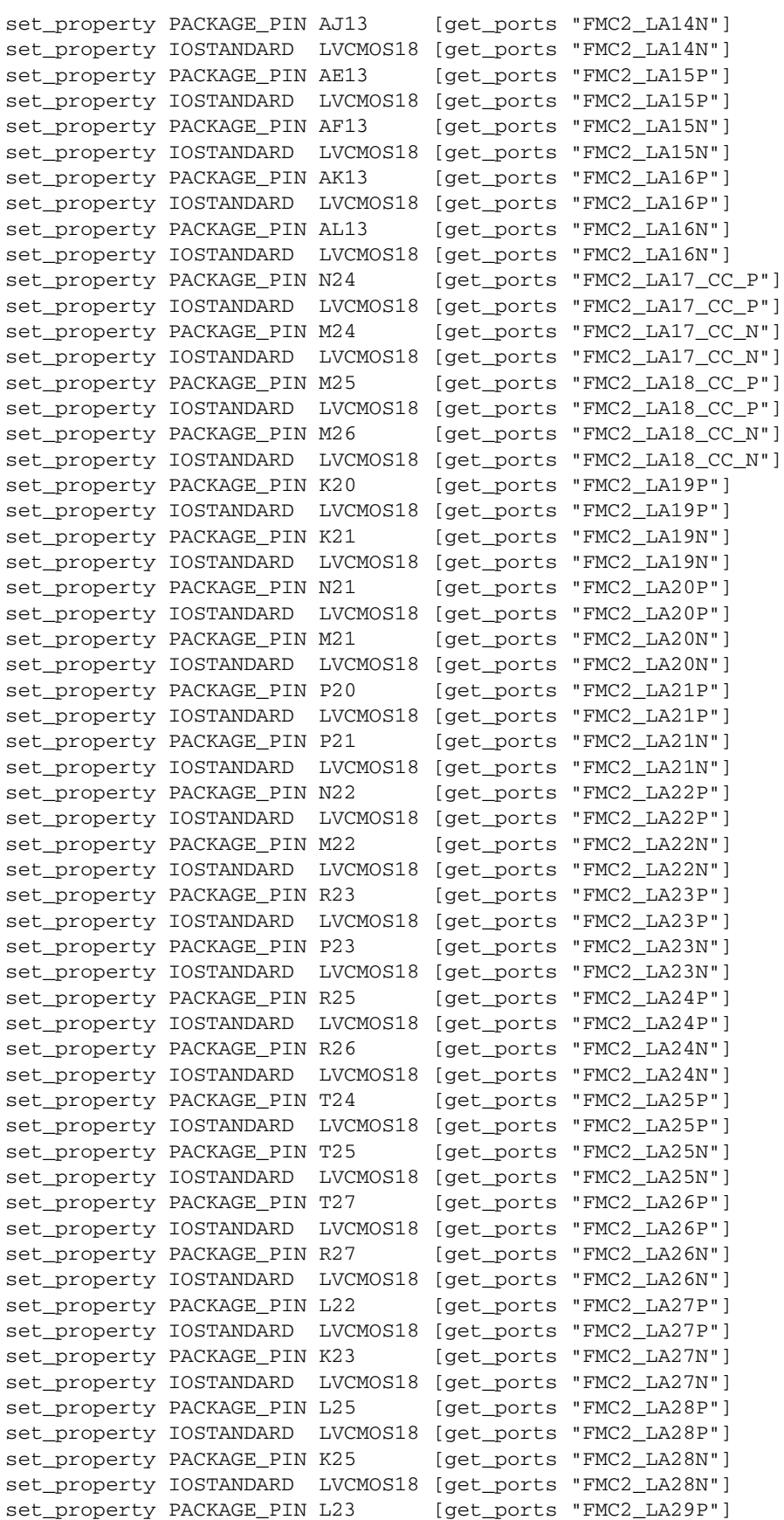

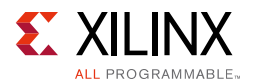

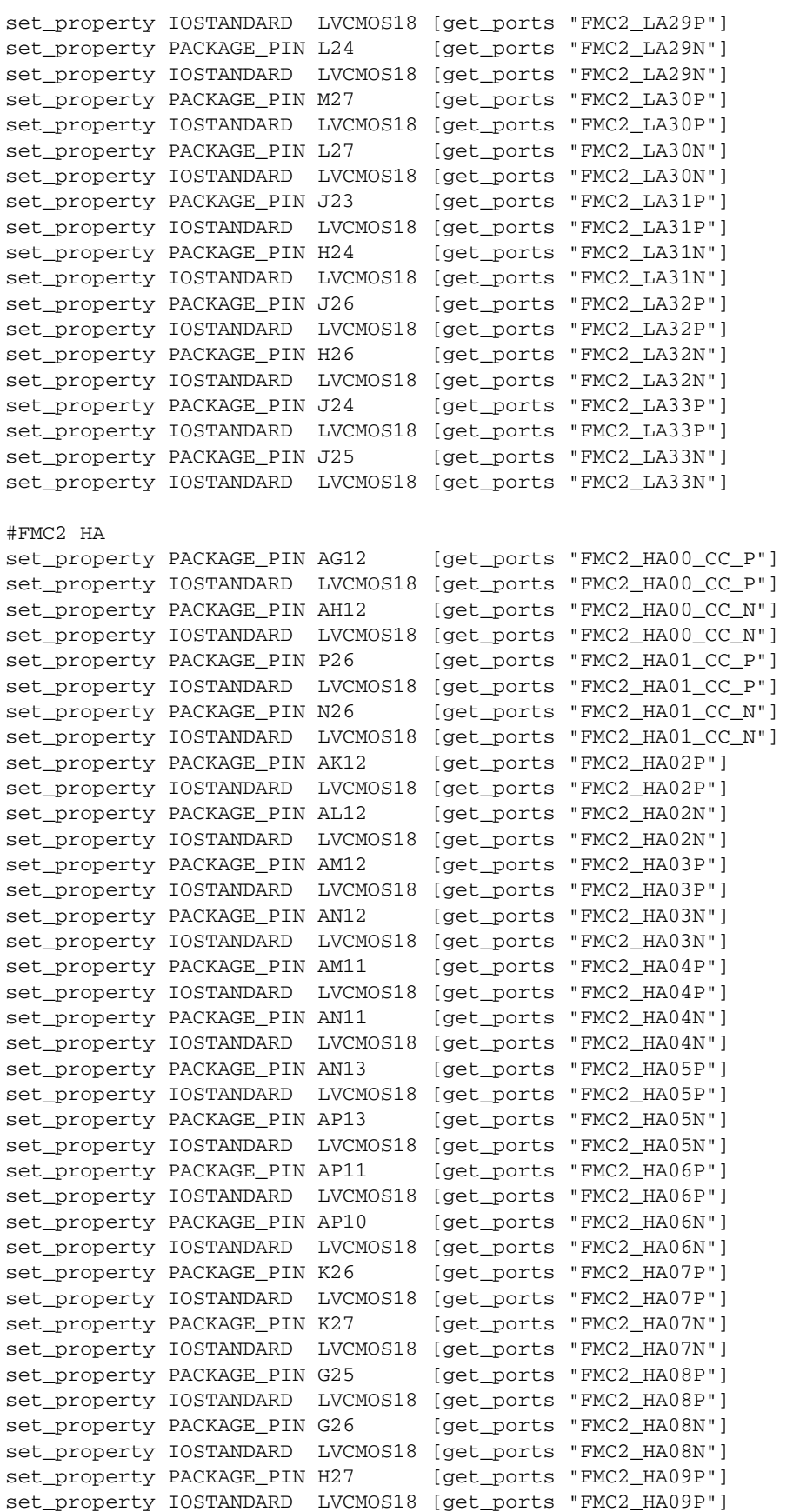

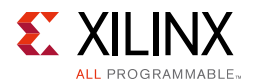

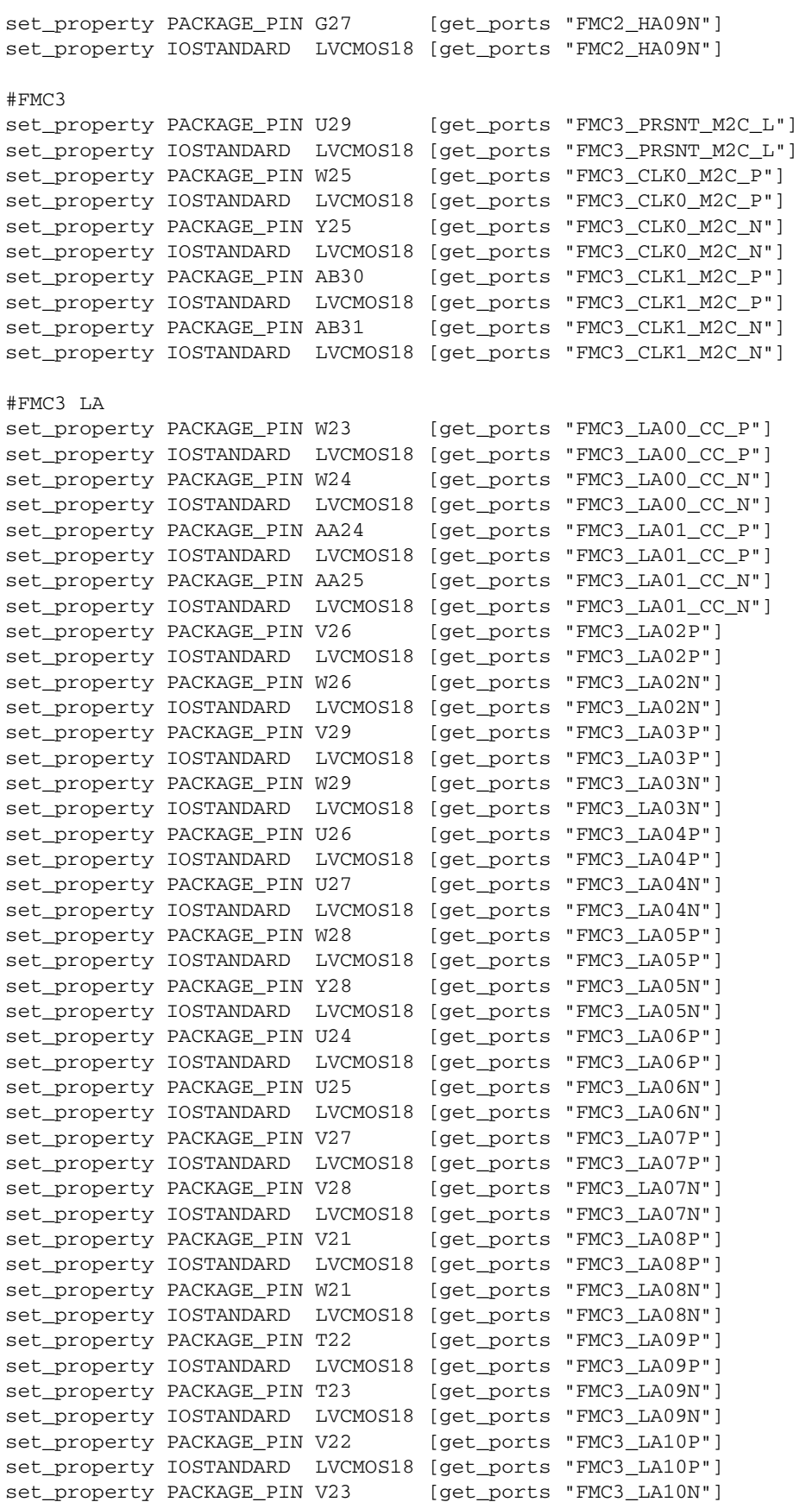

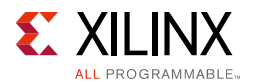

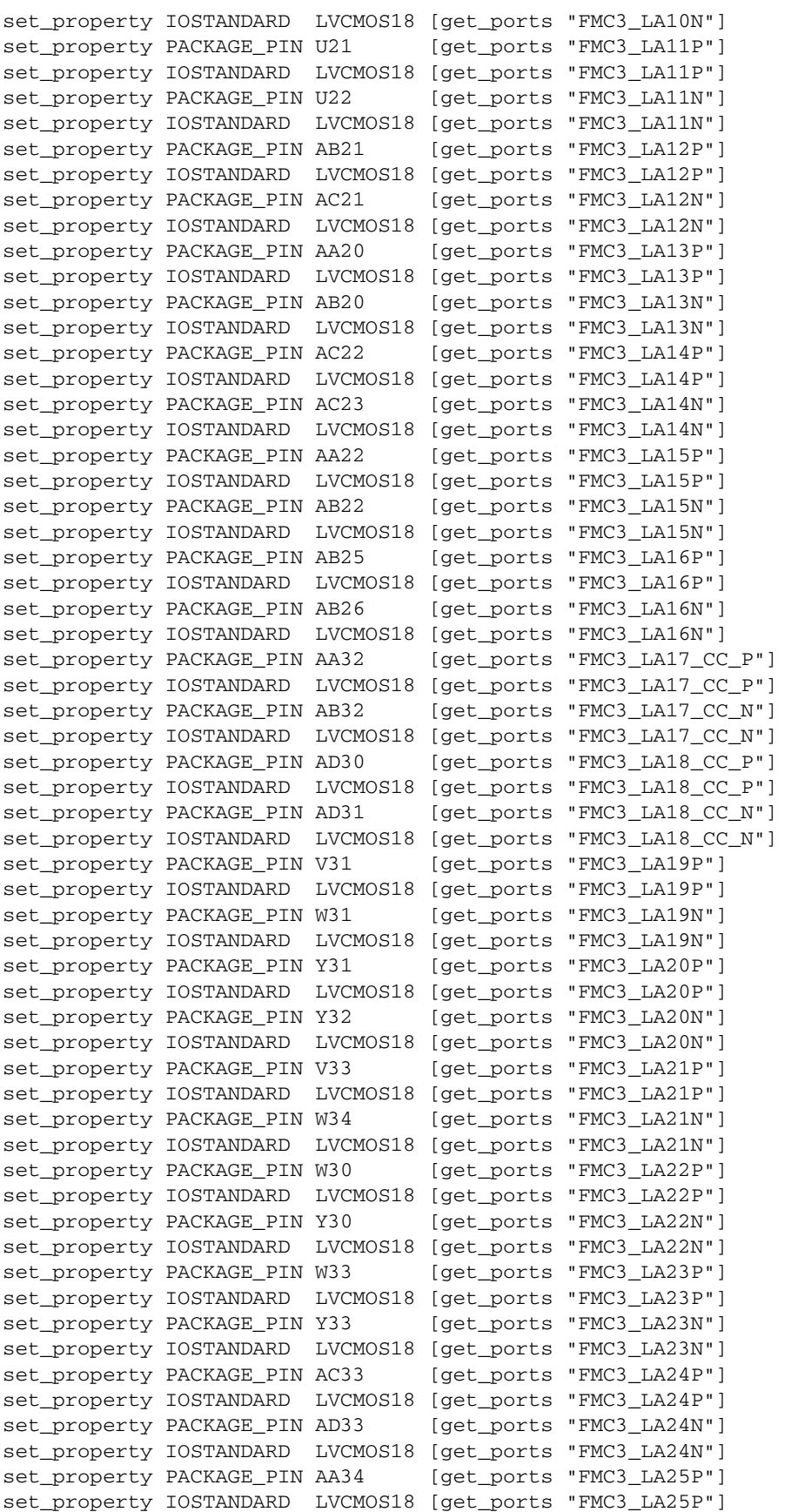

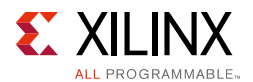

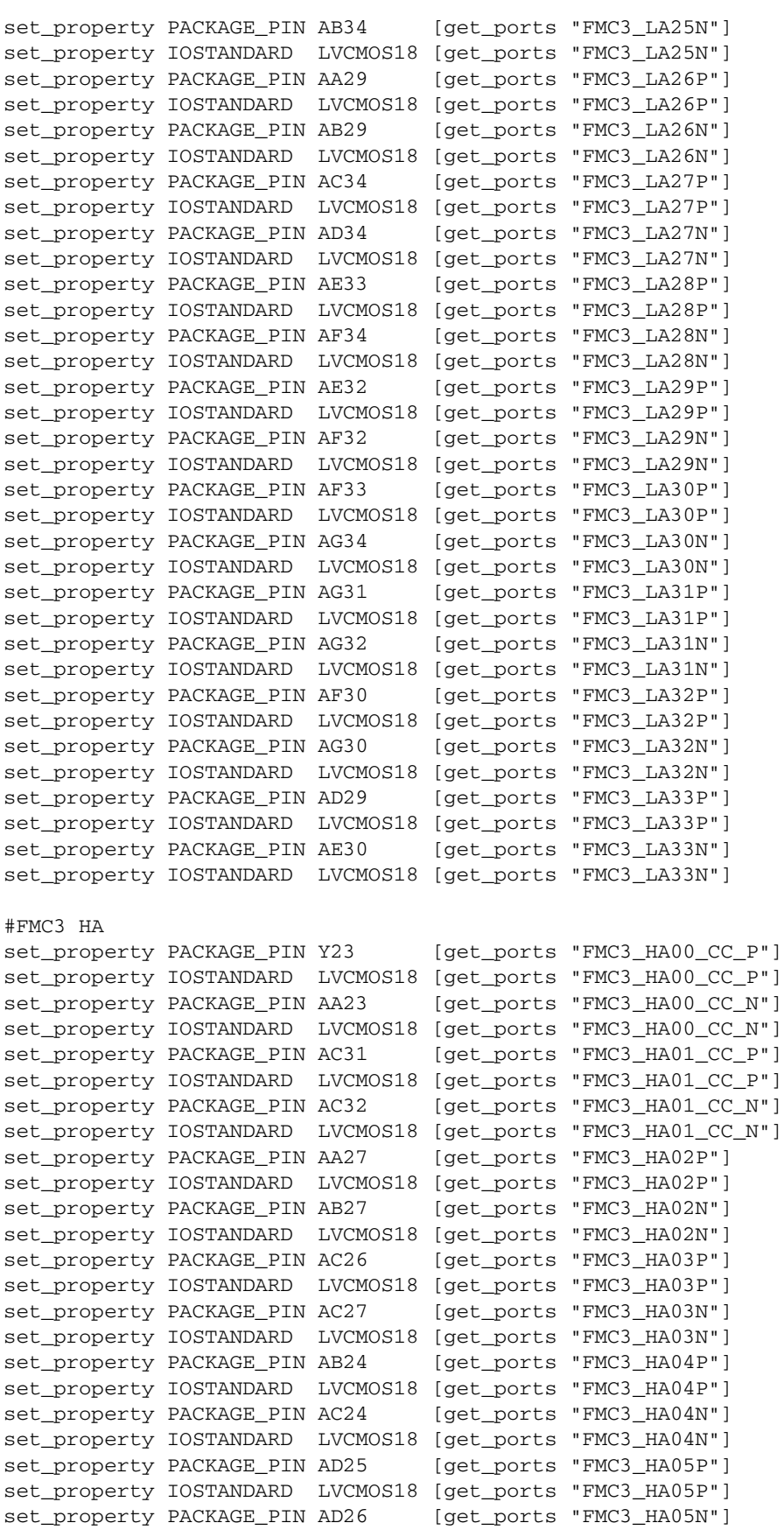

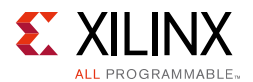

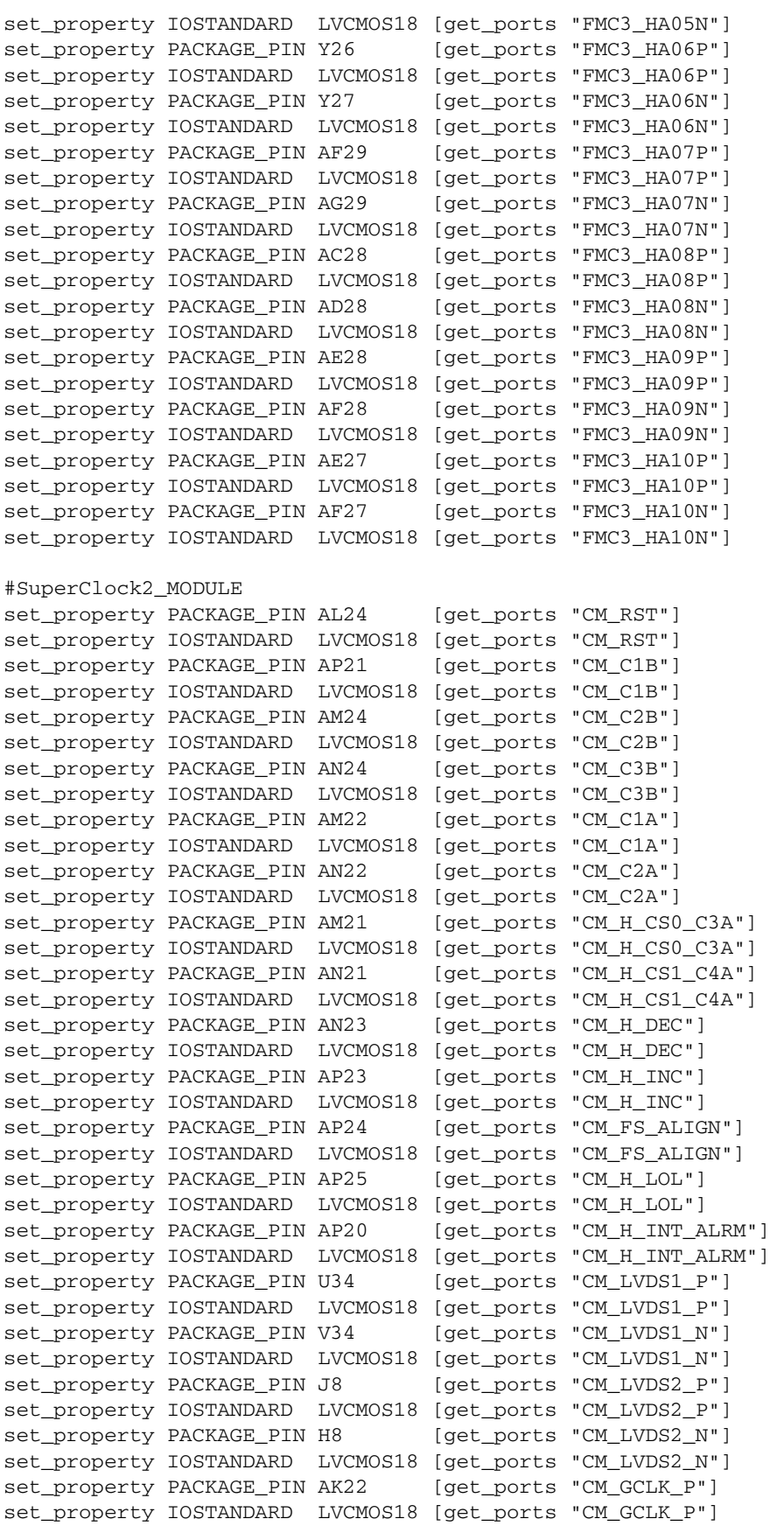

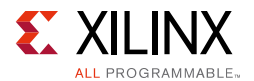

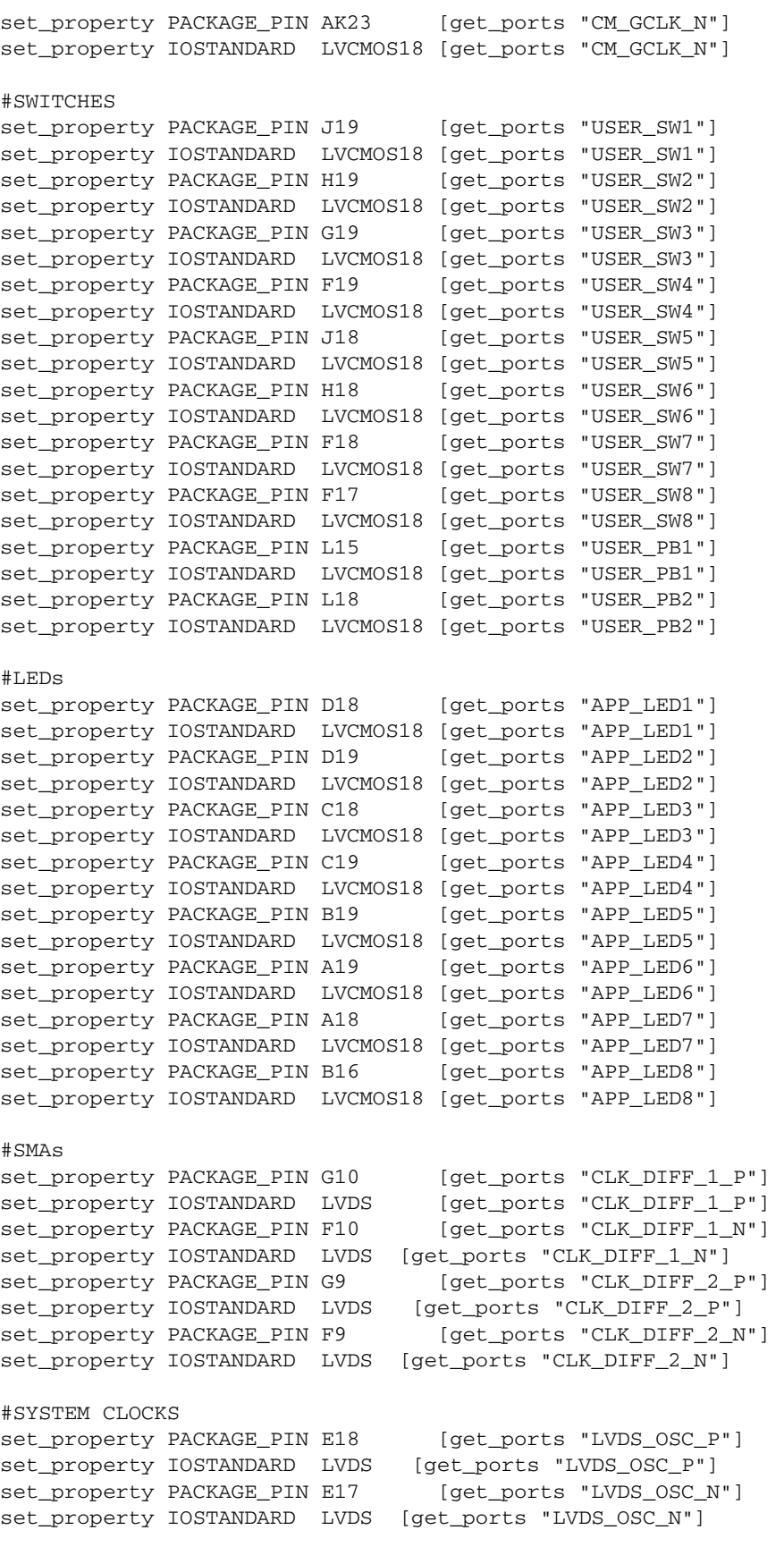

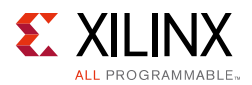

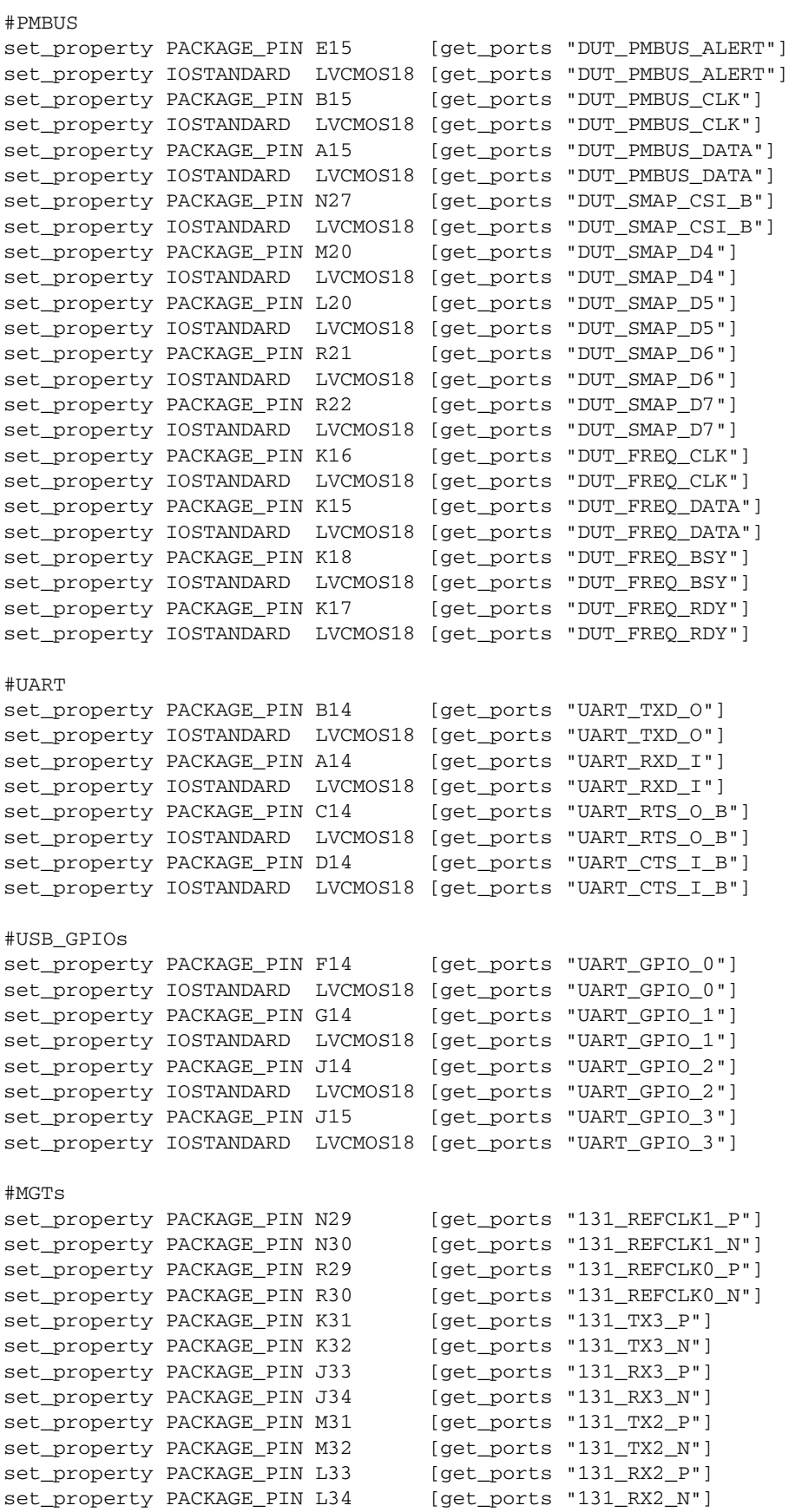

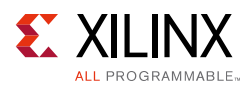

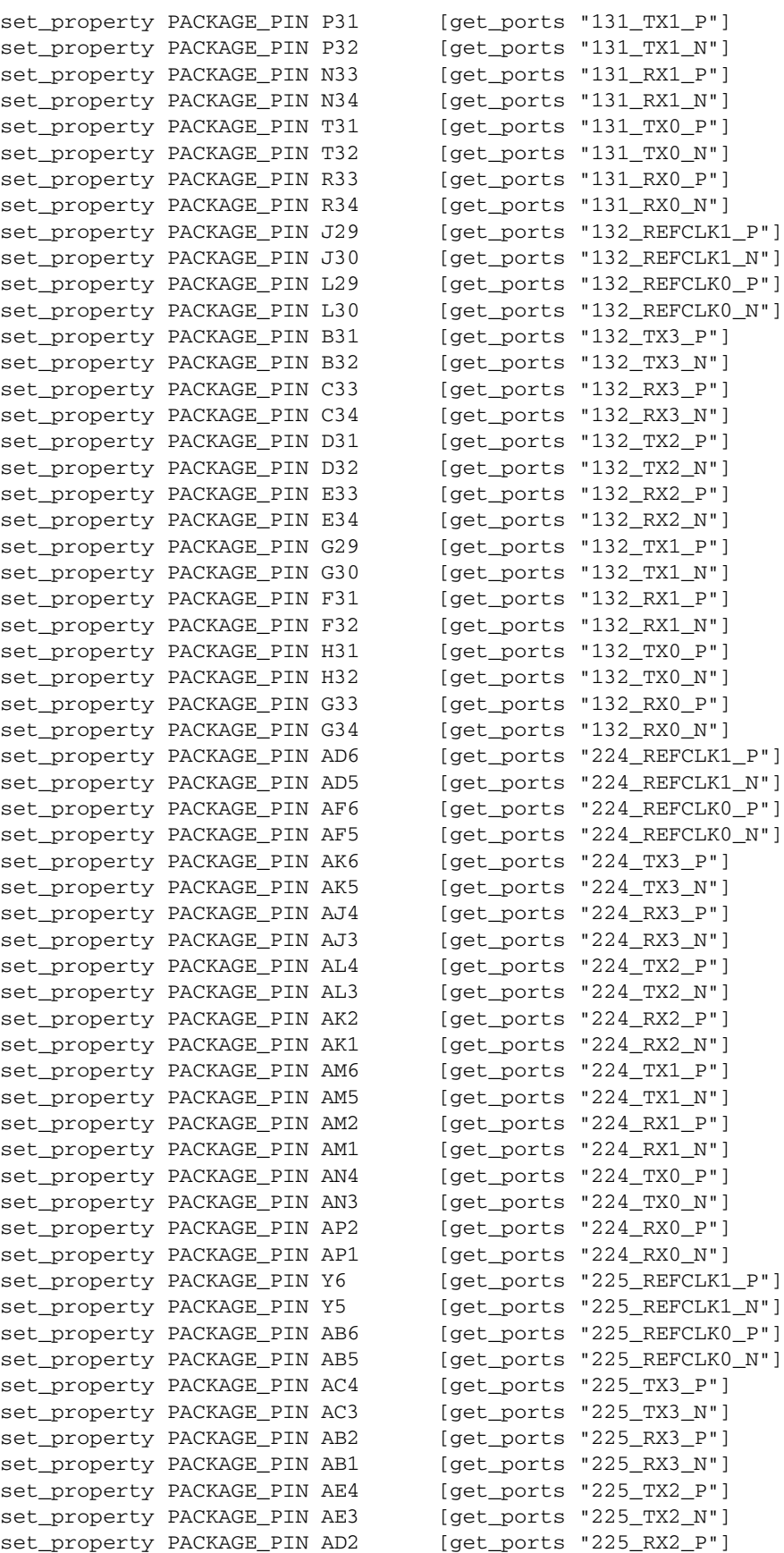

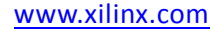

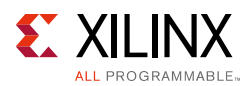

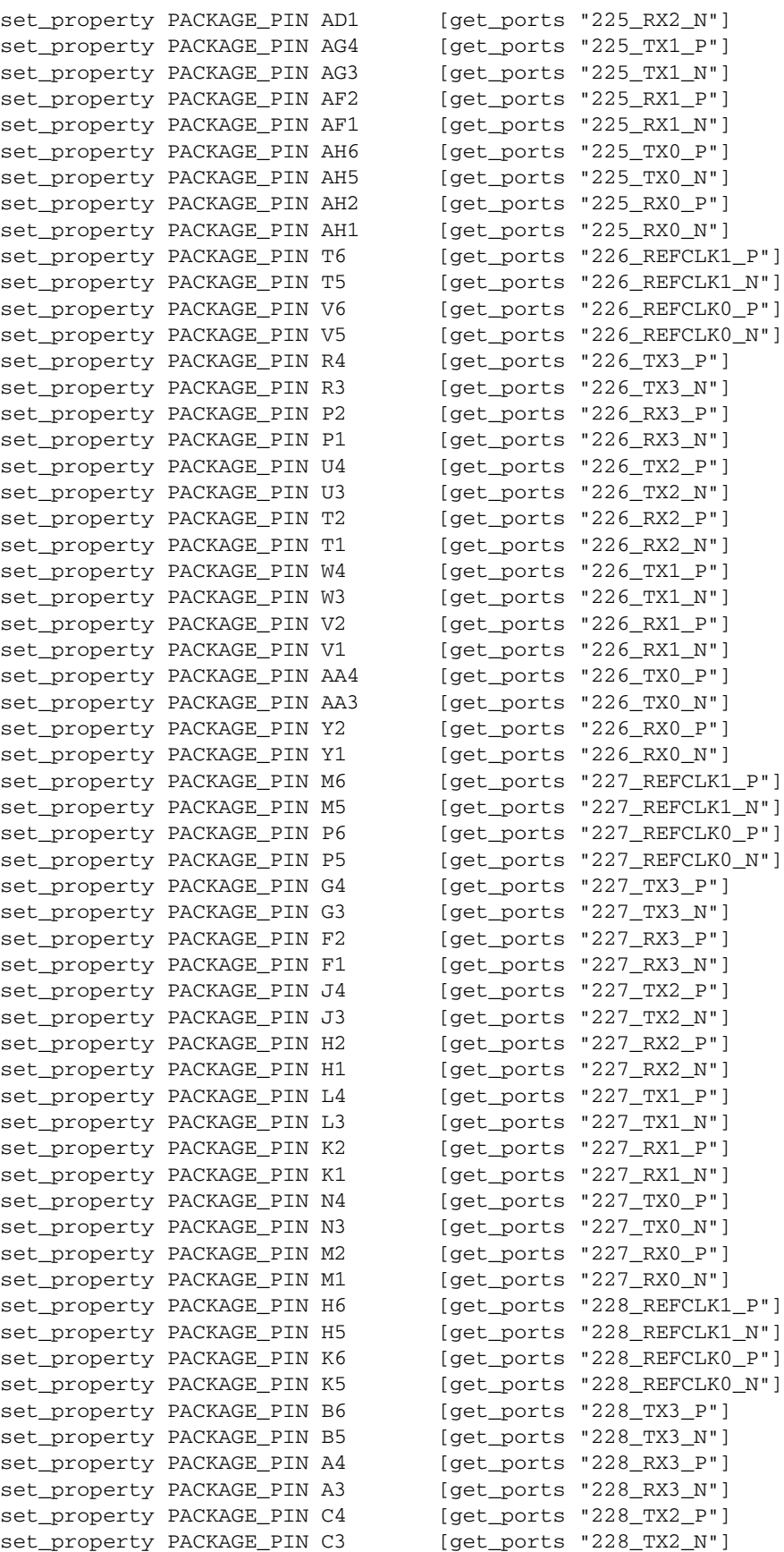

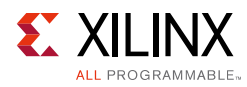

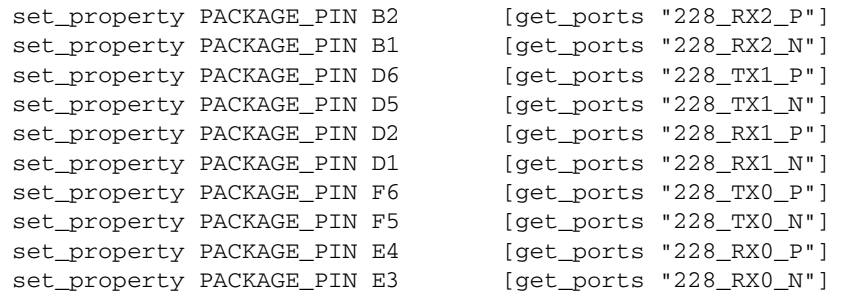

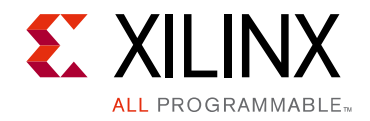

# *Appendix D*

# System Controller

### **Main Menu**

The system controller command line can be accessed through a serial communication terminal connection (115200-8-N-1) using the enhanced communication port of the Silicon Labs USB to dual-UART described in [USB to Dual-UART Bridge.](#page-21-0)

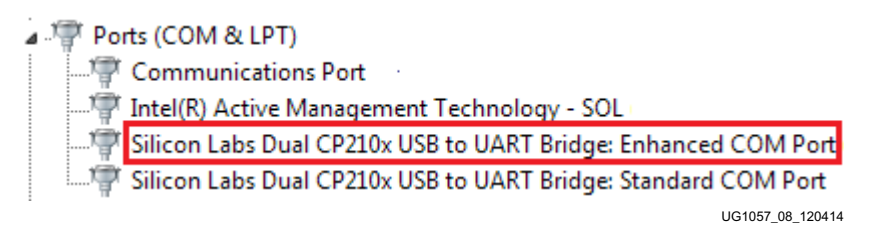

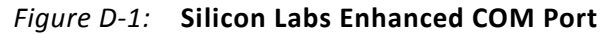

The main menu lists the available options.

KCU1250 System Controller - Main Menu - ----------------------------- 1. Set Programmable Clocks 2. Get Power System (PMBUS) Voltages 3. Get Power Monitoring Data (INA226) 4. Adjust FPGA Mezzanine Card (FMC) Settings 5. Get GPIO Data 6. Configure UltraScale FPGA Select an option

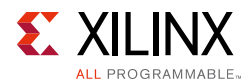

### **Programmable Clocks Menu**

The clock menu is used to set the frequency of the [SuperClock-2](#page-23-0) module (see SuperClock-2 [Module](#page-23-0)) clock sources.

KCU1250 System Controller - Clock Menu -

-----------------------------

- 1. Set KCU1250 Si570 Frequency
- 2. Set KCU1250 Si5368 Frequency
- 0. Return to Main Menu

### *Clock Menu Options*

This section includes a description of the clock menu options, presenting arbitrary sample value entries and the system controller responses. The entry value commentary is shown in parentheses.

• Set KCU1250 Si570 Frequency

Enter the Si570 frequency (10-810MHz):

200

(Enter a value between 10 and 810.)

Freq:200.0000000000 HS\_DIV=7 N1=4 DCO=5600.0 RFREQ=0x030FFFF785

(The returned values include diagnostic information.)

• Set KCU1250 Si5368 Frequency

Enter the Si5368 output frequency (0.002-808MHz):

200

```
Freq:200.0000000000 fosc=5600.000MHz f3= 5.000KHz LBW=0.200KHz 
N1=28 N1_HS=7 NC1_LS=4 N2=1120000 N2_HS=4 N2_LS=280000 N31=40000 
N32=22857
```
(The returned values include diagnostic information.)

*Note:* Several seconds might elapse before the result is returned.

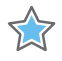

**IMPORTANT:** *Make sure J121 is set to position (2-3) DUT I2C DIS to isolate the DUT I2C signals and prevent bus contention. If contention occurs, the system controller stalls while executing the above commands.*

• Return to Main Menu

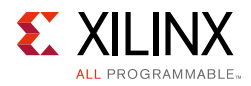

This option returns to the menu level above.

### **PMBus Menu**

The PMBus bus commands are used to read the voltage settings of the KCU1250 board power rails controlled by the Maxim power system. Through the PMBus menu these power rails can be read once or scanned continuously until stopped by a key press. [Table D-1](#page-66-0) lists the voltage rails accessible through the system controller's interface to the Maxim PMBus.

| <b>Maxim Power Supply Rail</b> | <b>I2C Address</b> | <b>Nominal Voltage</b> |
|--------------------------------|--------------------|------------------------|
| <b>VCCINT</b>                  | 0x0A               | 0.95V                  |
| <b>VCCAUX</b>                  | $0 \times 0 B$     | 1.80V                  |
| <b>VCCBRAM</b>                 | $0 \times 0 F$     | 0.95V                  |
| VCCO_HP                        | 0x13               | 1.80V                  |
| VCCO_HR                        | 0x11               | 1.80V                  |
| UTIL_5V0                       | 0x1C               | 5.00V                  |
| UTIL 3V3                       | 0x1D               | 3.30V                  |
| UTIL 2V5                       | 0x1A               | 2.50V                  |

<span id="page-66-0"></span>*Table D-1:* **Voltage Rails Accessible Through System Controller's Interface to PMBus**

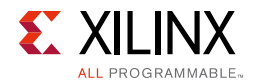

### *PMBus Menu Options*

KCU1250 System Controller

```
 - PMBus Menu -
```
-----------------------------

- 1. Get PMBus Voltages
- 2. Continuous Scan PMBus Voltages
- 3. Get VCCINT Voltage
- 4. Get VCCAUX Voltage
- 5. Get VCCBRAM Voltage
- 6. Get VCCOHP Voltage
- 7. Get VCCOHR Voltage
- 8. Get UTIL5V0 Voltage
- 9. Get UTIL3V3 Voltage
- A. Get UTIL2V5 Voltage
- 0. Return to Main Menu

#### • Get PMBus Voltages

 $VCCINT = 0.950V$  $VCCAIIX = 1.800V$  $VCCBRAM = 0.950V$  $VCCO_HP = 1.800V$  $VCCO_HR = 1.801V$ UTIL2V5 = 2.500V UTIL3V3 = 3.300V UTIL5V0 = 4.999V

• Continuous Scan PMBus Voltages

The voltages listed in option 1 are displayed and updated about once per second. Pressing any key displays the PMBus menu.

• Get VCCINT Voltage

```
VCCINT = 0.950VUnscaled Hex: MSB = 0x0F, LSB = 0x32
```
(The returned values include diagnostic information.)

• Get VCCAUX Voltage

 $VCCAUX = 1.800V$ Unscaled Hex: MSB = 0x1C, LSB = 0xCC

(The returned values include diagnostic information.)

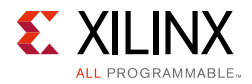

### • Get VCCBRAM Voltage

 $VCCBRAM = 0.950V$ Unscaled Hex: MSB = 0x0F, LSB = 0x33

(The returned values include diagnostic information.)

• Get VCCO\_HP Voltage

```
VCCO_HP = 1.800V
Unscaled Hex: MSB = 0x1C, LSB = 0xCE
```
(The returned values include diagnostic information.)

• Get VCCO\_HR Voltage

```
VCCO_HR = 1.800VUnscaled Hex: MSB = 0x1C, LSB = 0xCD
```
(The returned values include diagnostic information.)

• Get UTIL5V0 Voltage

UTIL5V0 = 5.000V Unscaled Hex:  $MSB = 0x50$ ,  $LSB = 0x02$ 

(The returned values include diagnostic information.)

• Get UTIL3V3 Voltage

UTIL3V3 = 3.299V Unscaled Hex: MSB = 0x34, LSB = 0xC8

(The returned values include diagnostic information.)

• Get UTIL2V5 Voltage

UTIL2V5 = 2.500V Unscaled Hex:  $MSB = 0x28$ ,  $LSB = 0x02$ 

(The returned values include diagnostic information.)

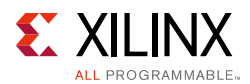

### **Power Monitoring Data Menu**

The KCU1250 board includes the Texas Instruments INA226 power monitoring device. The Power Monitoring Data menu, unlike the PMBus menu, provides both voltage and current monitoring for the MGT power modules, as well as for the FPGA fabric power rails.

KCU1250 System Controller - Power Monitoring Data Menu - ----------------------------- 1. Continuous Scan Voltage and Current 2. Advanced INA226 Setting

• Continuous Scan Voltage and Current

This option lists the voltages shown in option 1 of the PMBus menu and displays the average, minimum, and maximum current of each rail. The list is updated about once per second. Pressing any key displays the PMBus menu.

• Advanced INA226 Setting

This option can be used to select one of the PMBus power monitors and explore additional user settings such as monitor calibration. Refer to the INA226 data sheet [\[Ref 7\]](#page-78-0) for device registers information.

° Select the Advanced Setting Operation

KCU1250 System Controller - INA226 Advanced Menu - ----------------------------- 1. Select INA226 Device 2. Get INA226 Register 3. Set INA226 Register 0. Return to Previous Menu Select the Device KCU1250 System Controller - Select INA226 Menu - ----------------------------- 1. Select VCCINT Monitor 2. Select VCCAUX Monitor 3. Select VCCBRAM Monitor

- 4. Select VCCO\_HP Monitor
- 5. Select VCCO\_HR Monitor
- 6. Select MGTAVCC Monitor
- 7. Select MGTAVTT Monitor
- 8. Select MGTVCCAUX Monitor
- 0. Return to Previous Menu

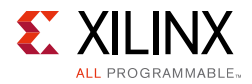

### - Read the Selected INA226 Registers

KCU1250 System Controller

```
 - RAIL INA226 Menu -
```
-----------------------------

- 1. Get SHUNT Register
- 2. Get BUS Register
- 3. Get POWER Register
- 4. Get CURRENT Register
- 5. Get CALIBRATION Register
- 6. Get MASK\_ENABLE Register
- 7. Get ALERT\_LIMIT Register
- 8. Get CONFIGURATION Register
- 9. Get DIE ID Register
- 0. Return to Previous Menu
- Set the Selected INA226 Registers

KCU1250 System Controller

- RAIL INA226 Menu -

- ----------------------------- 1. Set CALIBRATION Register
- 2. Set MASK\_ENABLE Register
- 3. Set ALERT\_LIMIT Register
- 4. Set CONFIGURATION Register
- 0. Return to Previous Menu

### **FPGA Mezzanine Card Menu**

The KCU1250 board includes three FPGA mezzanine card (FMC) ANSI/VITA 57.1 expansion interfaces. All FMC cards must host an IIC EEPROM that can be read through the FMC menu. A raw hexadecimal display and a formatted version of the FMC EEPROM data are provided through the FMC menu. The VITA 57.1 standard identifies the data fields of the intelligent platform management interface (IPMI) specification used for the FMC EEPROM. The KCU1250 board system controller supports the programmable clock resources on these FMC modules:

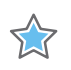

**IMPORTANT:** *These FMC modules are not included.*

- FMC XM101 LVDS QSE card
- FMC XM104 MGT serial connectivity card
- FMC XM105 debug card
- FMC XM107 loopback card

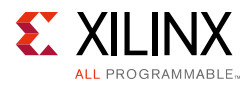

These mezzanine cards can be attached to JA2 (callout 28), J3A (callout 29), or J4A (callout 30) of the KCU1250 board expansion ports. [Table D-2](#page-71-0) shows the accessible clock resources on each FMC module.

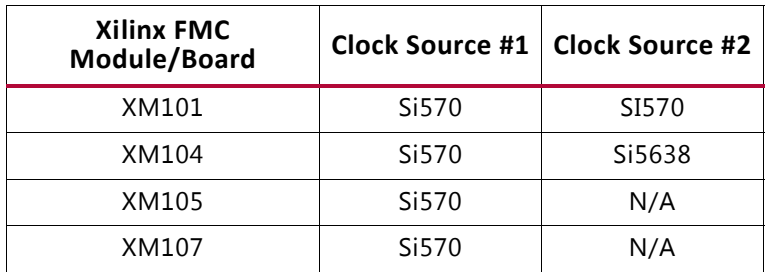

#### <span id="page-71-0"></span>*Table D-2:* **Clock Resources on FMC Modules**

### *FMC Menu Options*

KCU1250 System Controller

```
 - FMC Menu -
```
-----------------------------

- 1. Set FMC XMxxx CLOCKS
- 2. Read FMC1 IIC EEPROM
- 3. Read FMC2 IIC EEPROM
- 4. Read FMC3 IIC EEPROM
- 0. Return to Main Menu

Identify the FMC module type(s) and the FMC connecter number. These examples use FMC-XM107 connected to FMC1.

#### • Set FMC XMxxx Clocks

KCU1250 System Controller - FMC Clock Menu - ----------------------------- 1. Set FMC XM101 Clocks 2. Set FMC XM104 Clocks 3. Set FMC XM105 Clocks 4. Set FMC XM107 Clocks 0. Return to FMC Menu • Set FMC XM107 Clocks KCU1250 System Controller - XM107 Menu - ----------------------------- 1. Set FMC1 Si570 Frequency 2. Set FMC2 Si570 Frequency 3. Set FMC3 Si570 Frequency 0. Return to FMC Clock Menu
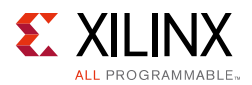

#### • Set FMC1 Si570 Frequency

(The returned values include diagnostic information.)

```
FMC1 card present 
board_area_offset = 008
board_area_format_version = 0x01
board_area_length = 056
board_mfg_hdr_offset = 014
board_mfg_length = 010
ReadBuffer index = 026
ReadBuffer[i] = 58
ReadBuffer[i+1] = 4DReadBuffer[i+2] = 31ReadBuffer[i+3] = 30ReadBuffer[i+4] = 37Enter the Si570 frequency (10-810MHz):
100
Freq:100.0000000000 HS_DIV=5 N1=10 DCO=5000.0 RFREQ=0x02BC7E566E
```
(The returned values include diagnostic information.)

• Read FMC IIC EEPROM

If the FMC IIC EEPROM has been programmed, several data groupings are displayed:

```
ReadBuffer[000] - ReadBuffer[255] displays various value contents
Common Header
Board Area Info
MultiRecord Area
- OEM FMC Record
- DC Load Records (three groups)
- DC Output Records (three groups)
```
If the FMC IIC EEPROM has not been programmed, ReadBuffer[000] - ReadBuffer[255] displays buffer contents =  $0xFF$ , and the common header reports "Invalid Format Version FF".

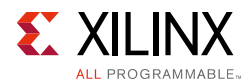

### **GPIO Data Menu**

The system controller continuously scans specific user activated inputs and several onboard status signals. Positions 1 - 4 (ADDR3, ADDR2, ADDR1, ADDR0) of address DIP switch SW13 are monitored, as well as five user pushbuttons (SW5, SW6, SW10, SW11, SW12).

#### *GPIO Menu Options*

KCU1250 System Controller

- GPIO Menu-
- 1. Get GPIO PL Data
- 2. Continuous Scan GPIO Readings
- 0. Return to Main Menu

Select an option

• Get GPIO PL Data

The signals monitored with this option are currently not available in the KCU1250 board.

```
----------------------
FMC1_PRSNT = NO
FMC2_PRSNT = NO
PMBUS CABLE B = NO
FPGA_IIC_BUSY = NO
PMBUS_ALERT = No
```
• Continuous Scan GPIO Readings

Press any Key to Return to GPIO Menu

When any of the address DIP SW13 poles 1-4 are changed, or a pushbutton pressed, the value beneath the switch position changes accordingly (showing a 0 or a 1).

SYS ADDR (SW13) (ADDR3, ADDR2, ADDR1, ADDR0) 0 0 0 0 Pushbuttons (SW11, SW12, SW5, SW6, SW10) 0 000 0 ---------------------- FMC1\_PRSNT = NO FMC2\_PRSNT = NO PMBUS\_CABLE\_B = NO FPGA\_IIC\_BUSY = NO PMBUS\_ALERT = NO

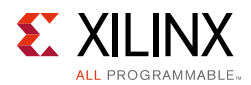

### **FPGA CONFIG Menu**

The system controller CONFIG menu is used to configure the KCU1250 board UltraScale FPGA from an SD card (callout 7). The directory structure and content of the SD card must adhere to the data format specified in Xilinx XAPP1229. One of 16 bitstreams can be selected for use by the configuration engine by setting a binary encoded value on the system controller mode DIP switch SW13 (see System Controller Configuration DIP [Switches](#page-20-0)).

#### *CONFIG Menu Options*

KCU1250 System Controller

- CONFIG Menu -

-----------------------------

- 1. Configure UltraScale FPGA from SD Card
- 0. Return to Main Menu
- Configure UltraScale FPGA from microSD Card

Info: Xilinx.sys opened Info Configuration definition file "kcu1250/set0/config.def" opened Info: Clock divider is set to 2 Info: Total 1 device(s) in the chain Info: Total 1 configuration target(s) in the chain Info: Configuring target(s)... Info: Bitfile "kcu1250/set0/kcu1250\_leds.bit" opened ...10%...20%...30%...40%...50%...60%...70%...80%...90%...100% Configuration completed successfully

• Return to Main Menu

This option returns to the menu level above.

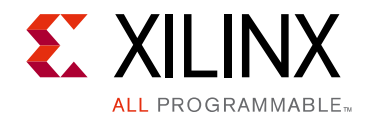

*Appendix F*

# Regulatory and Compliance Information

## **Overview**

This product is designed and tested to conform to the European Union directives and standards described in this section.

Refer to the KCU1250 board master answer record concerning the CE requirements for the PC Test Environment:

[Master Answer Record \(Xilinx AR63058\)](http://www.xilinx.com/support/answers/63058.html)

## **Declaration of Conformity**

The Kintex UltraScale KCU1250 Declaration of Conformity will be made available online*.*

## **Directives**

2006/95/EC, *Low Voltage Directive (LVD)*

2004/108/EC, *Electromagnetic Compatibility (EMC) Directive*

## **Standards**

EN standards are maintained by the European Committee for Electrotechnical Standardization (CENELEC). IEC standards are maintained by the International Electrotechnical Commission (IEC).

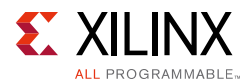

## **Electromagnetic Compatibility**

EN 55022:2010, *Information Technology Equipment Radio Disturbance Characteristics – Limits and Methods of Measurement*

EN 55024:2010, *Information Technology Equipment Immunity Characteristics – Limits and Methods of Measurement*

This is a Class A product. In a domestic environment, this product can cause radio interference, in which case the user might be required to take adequate measures.

## **Safety**

IEC 60950-1:2005, *Information technology equipment – Safety, Part 1: General requirements*

EN 60950-1:2006, *Information technology equipment – Safety, Part 1: General requirements*

# **Markings**

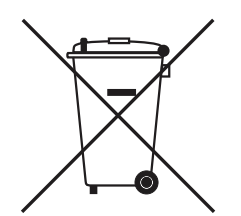

This product complies with Directive 2002/96/EC on waste electrical and electronic equipment (WEEE). The affixed product label indicates that the user must not discard this electrical or electronic product in domestic household waste.

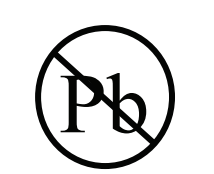

This product complies with Directive 2002/95/EC on the restriction of hazardous substances (RoHS) in electrical and electronic equipment.

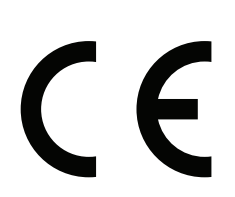

This product complies with CE Directives 2006/95/EC, *Low Voltage Directive (LVD)* and 2004/108/EC, *Electromagnetic Compatibility (EMC) Directive.*

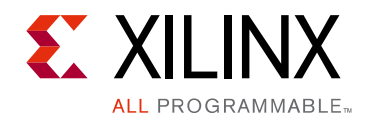

*Appendix F*

# Additional Resources and Legal Notices

## **Xilinx Resources**

For support resources such as Answers, Documentation, Downloads, and Forums, see [Xilinx](http://www.xilinx.com/support)  [Support.](http://www.xilinx.com/support)

For continual updates, add the Answer Record to your [myAlerts](http://www.xilinx.com/support/myalerts)

## **Solution Centers**

See the [Xilinx Solution Centers](http://www.xilinx.com/support/solcenters.htm) for support on devices, software tools, and intellectual property at all stages of the design cycle. Topics include design assistance, advisories, and troubleshooting tips.

# **References**

The most up to date information related to the KCU1250 board and its documentation is available on these websites:

[KCU1250 Characterization Kit](http://www.author.xilinx.com/content/xilinx/en/products/boards-and-kits/ck-u1-kcu1250-g.html#overview)

[KCU1250 Characterization Kit – Master Answer Record \(Xilinx AR63058\)](http://www.xilinx.com/support/answers/63058.html)

These Xilinx documents provide supplemental material useful with this guide:

- 1. *UltraScale Architecture and Product Overview* ([DS890\)](http://www.xilinx.com/support/documentation/data_sheets/ds890-ultrascale-overview.pdf)
- 2. *UltraScale Architecture System Monitor User Guide* ([UG580](http://www.xilinx.com/support/documentation/user_guides/ug580-ultrascale-sysmon.pdf))
- 3. *Vivado Design Suite User Guide: Using Constraints* ([UG903](http://www.xilinx.com/support/documentation/sw_manuals/xilinx2014_2/ug903-vivado-using-constraints.pdf))
- 4. *SuperClock-2 Module User Guide* ([UG770](http://www.xilinx.com/support/documentation/boards_and_kits/ug770_SuperClock-2_Module.pdf))

For additional documents associated with Xilinx devices, design tools, intellectual property, boards, and kits see the [Xilinx documentation website](www.xilinx.com/support/documentation/index).

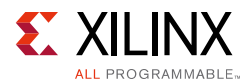

The following websites provide supplemental material useful with this guide:

5. Information about the power system components used by the KCU1250 board is available from the Maxim Integrated website at: <www.maximintegrated.com/en/products/power/intune>

Information about the MGT power supply modules included with the KCU1250 characterization kit is available from these vendors:

- a. Texas Instruments: <http://www.ti.com/tool/pmp9463?keyMatch=PMP9463&tisearch=Search-EN>
- b. Maxim Integrated: <www.maximintegrated.com/XilinxModule>
- 6. Samtec, Inc.:<www.samtec.com>
- 7. Texas Instruments: <http://www.ti.com/lit/ds/symlink/ina226.pdf>
- 8. Maxim Integrated: [MAXPOWERTOOL002](http://www.maximintegrated.com/en/products/power/power-switching/MAXPOWERTOOL002.html)
- 9. Texas Instruments: [EVM-P960](https://store.ti.com/USB-TO-GPIO-USB-Interface-Adapter-EVM-P960.aspx?DCMP=hpa_pwr_xilinxfpga&HQS=xilinx_usb)

## **Please Read: Important Legal Notices**

The information disclosed to you hereunder (the "Materials") is provided solely for the selection and use of Xilinx products. To the maximum extent permitted by applicable law: (1) Materials are made available "AS IS" and with all faults, Xilinx hereby DISCLAIMS ALL WARRANTIES AND CONDITIONS, EXPRESS, IMPLIED, OR STATUTORY, INCLUDING BUT NOT LIMITED TO WARRANTIES OF MERCHANTABILITY, NON-INFRINGEMENT, OR FITNESS FOR ANY PARTICULAR PURPOSE; and (2) Xilinx shall not be liable (whether in contract or tort, including negligence, or under any other theory of liability) for any loss or damage of any kind or nature related to, arising under, or in connection with, the Materials (including your use of the Materials), including for any direct, indirect, special, incidental, or consequential loss or damage (including loss of data, profits, goodwill, or any type of loss or damage suffered as a result of any action brought by a third party) even if such damage or loss was reasonably foreseeable or Xilinx had been advised of the possibility of the same. Xilinx assumes no obligation to correct any errors contained in the Materials or to notify you of updates to the Materials or to product specifications. You may not reproduce, modify, distribute, or publicly display the Materials without prior written consent. Certain products are subject to the terms and conditions of Xilinx's limited warranty, please refer to Xilinx's Terms of Sale which can be viewed at [http://www.xilinx.com/legal.htm#tos;](http://www.xilinx.com/legal.htm#tos) IP cores may be subject to warranty and support terms contained in a license issued to you by Xilinx. Xilinx products are not designed or intended to be fail-safe or for use in any application requiring fail-safe performance; you assume sole risk and liability for use of Xilinx products in such critical applications, please refer to Xilinx's Terms of Sale which can be viewed at <http://www.xilinx.com/legal.htm#tos>.

#### **Automotive Applications Disclaimer**

XILINX PRODUCTS ARE NOT DESIGNED OR INTENDED TO BE FAIL-SAFE, OR FOR USE IN ANY APPLICATION REQUIRING FAIL-SAFE PERFORMANCE, SUCH AS APPLICATIONS RELATED TO: (I) THE DEPLOYMENT OF AIRBAGS, (II) CONTROL OF A VEHICLE, UNLESS THERE IS A FAIL-SAFE OR REDUNDANCY FEATURE (WHICH DOES NOT INCLUDE USE OF SOFTWARE IN THE XILINX DEVICE TO IMPLEMENT THE REDUNDANCY) AND A WARNING SIGNAL UPON FAILURE TO THE OPERATOR, OR (III) USES THAT COULD LEAD TO DEATH OR PERSONAL INJURY. CUSTOMER ASSUMES THE SOLE RISK AND LIABILITY OF ANY USE OF XILINX PRODUCTS IN SUCH APPLICATIONS.

© Copyright 2014 Xilinx, Inc. Xilinx, the Xilinx logo, Artix, ISE, Kintex, Spartan, Virtex, Vivado, Zynq, and other designated brands included herein are trademarks of Xilinx in the United States and other countries. All other trademarks are the property of their respective owners.